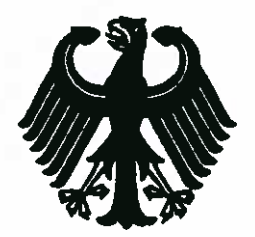

**Bundesrepublik Deutschland** 

**Federal Republic of Germany** 

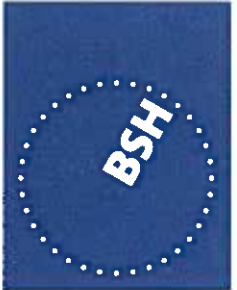

Bundesamt für Seeschifffahrt und Hydrographie Federal Maritime and Hydrographic Agency

**BUNDESAMT FÜR SEESCHIFFFAHRT UND** HYDROGRAPHIE

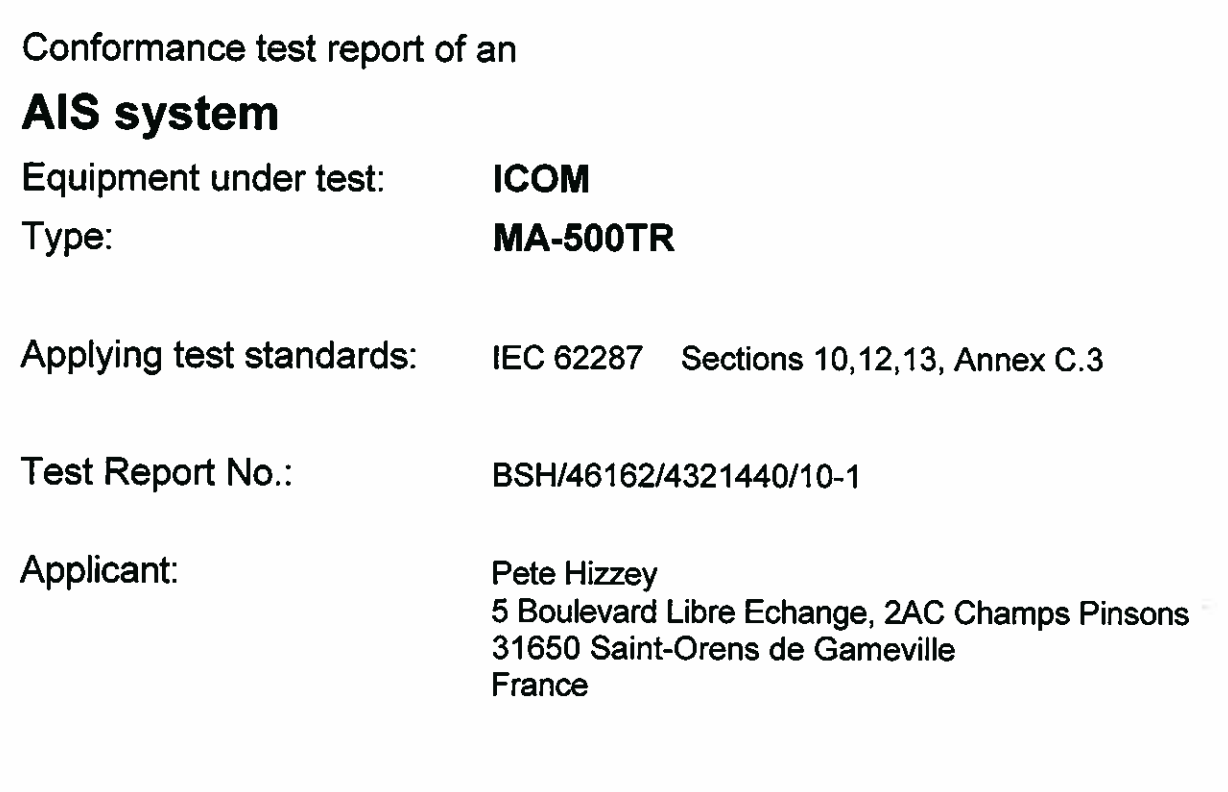

Hamburg, 13 December 2010 Federal Maritime and **Hydrographic Agency** 

by order

Hem,

**Heinrich Bartels** Test engineer

**Federal Maritime and Hydrographic Agency** Bernhard-Nocht-Str. 78

20359 Hamburg **Germany** 

by order

Hal Werk

**Axel Werth** Deputy of head of laboratory/ section

nach EN ISO/IEC 17025:2005 akkreditiertes Prüflaboratorium

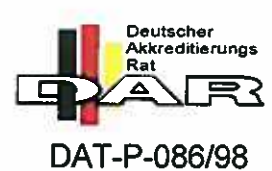

Federal Maritime and Hydrographic Agency

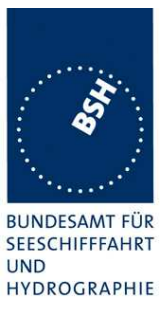

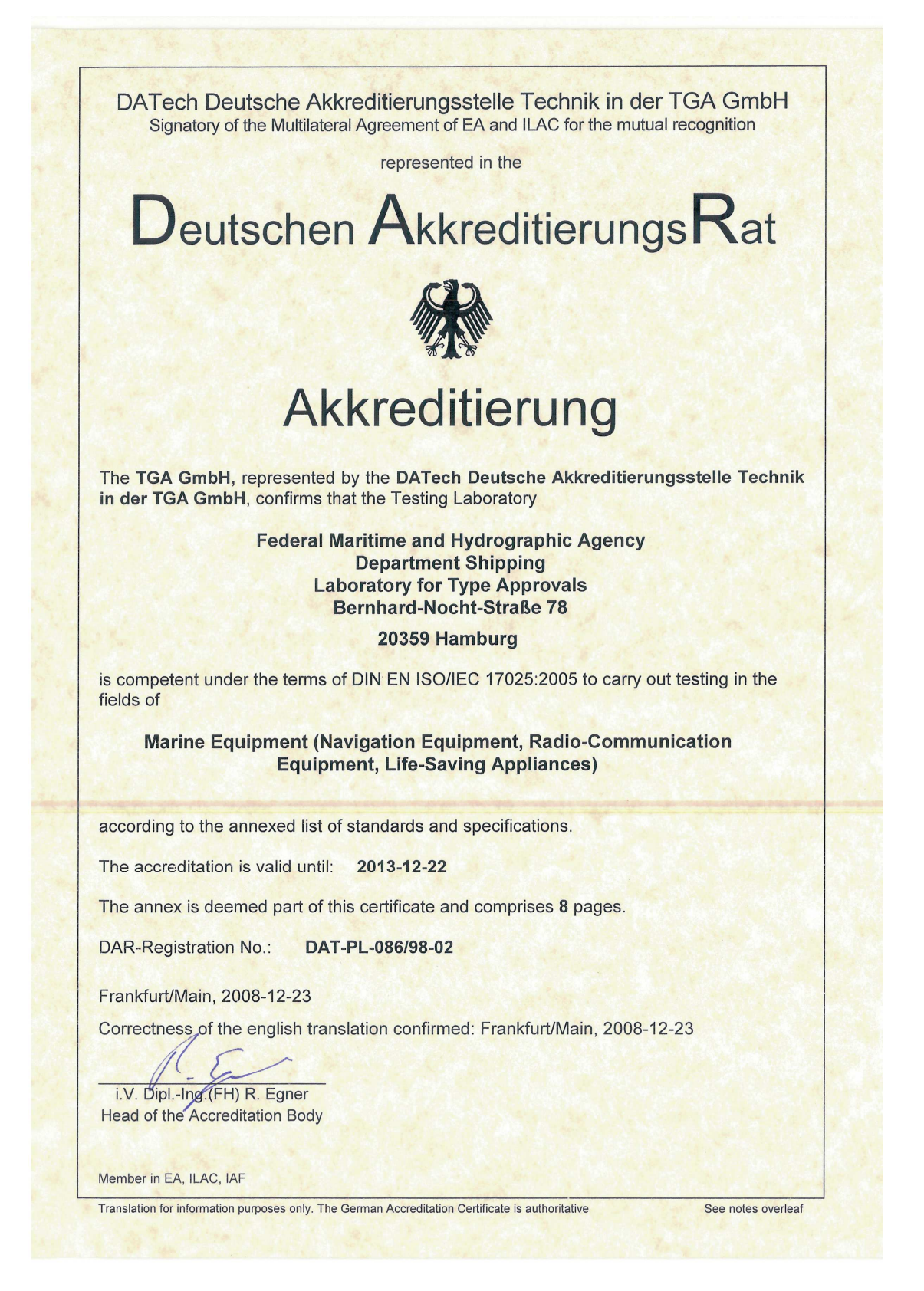

Federal Maritime and Hydrographic Agency

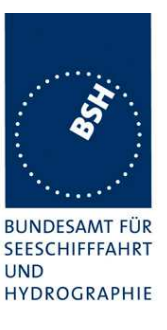

# **General**

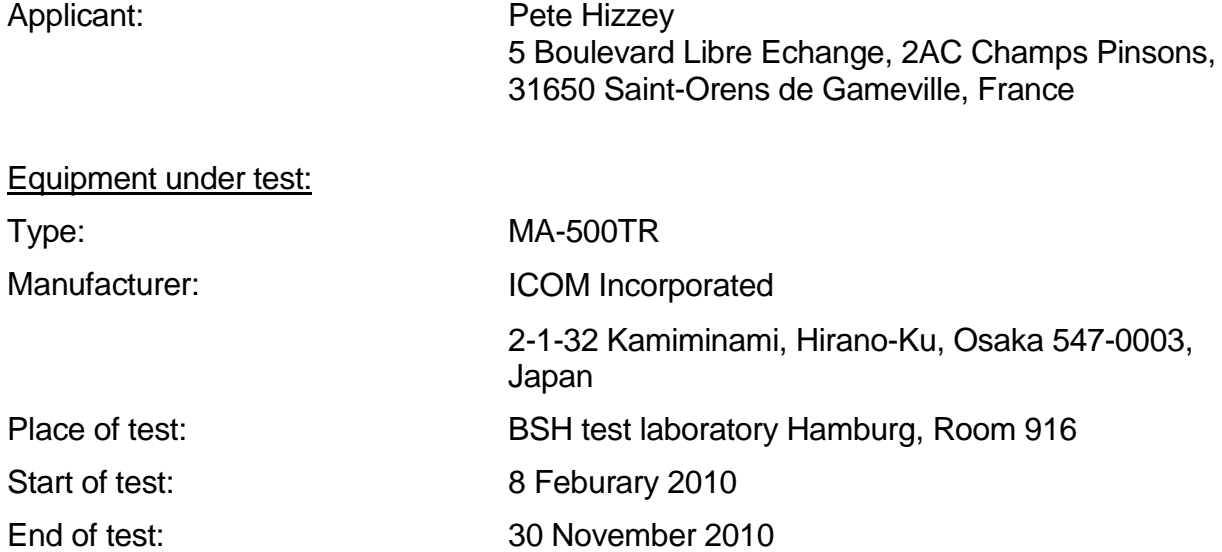

#### **Test standards<sup>1</sup> :**

#### **IEC 62287-1**

Maritime navigation and radiocommunication equipment and systems-Automatic Identification Systems Class B shipborne equipment of the Universal Automatic Identification System (AIS) using CSTMA techniques

# **Summary**

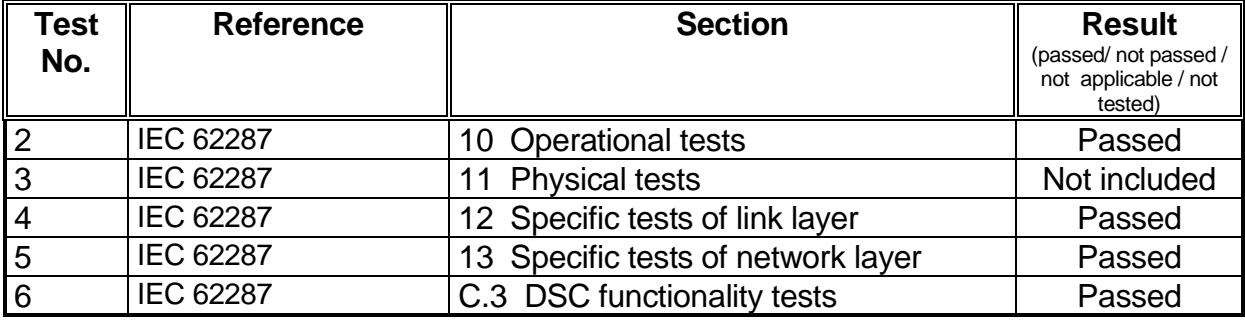

 1 Numbers listed in the titles of the test sections of this report refer to the respective sections of IEC 61993-2 if not stated otherwise.

# Bundesamt für Seeschifffahrt und Hydrographie<br>Federal Maritime and Hydrographic Agency

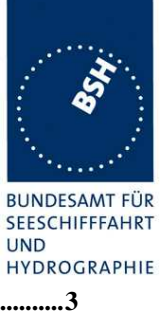

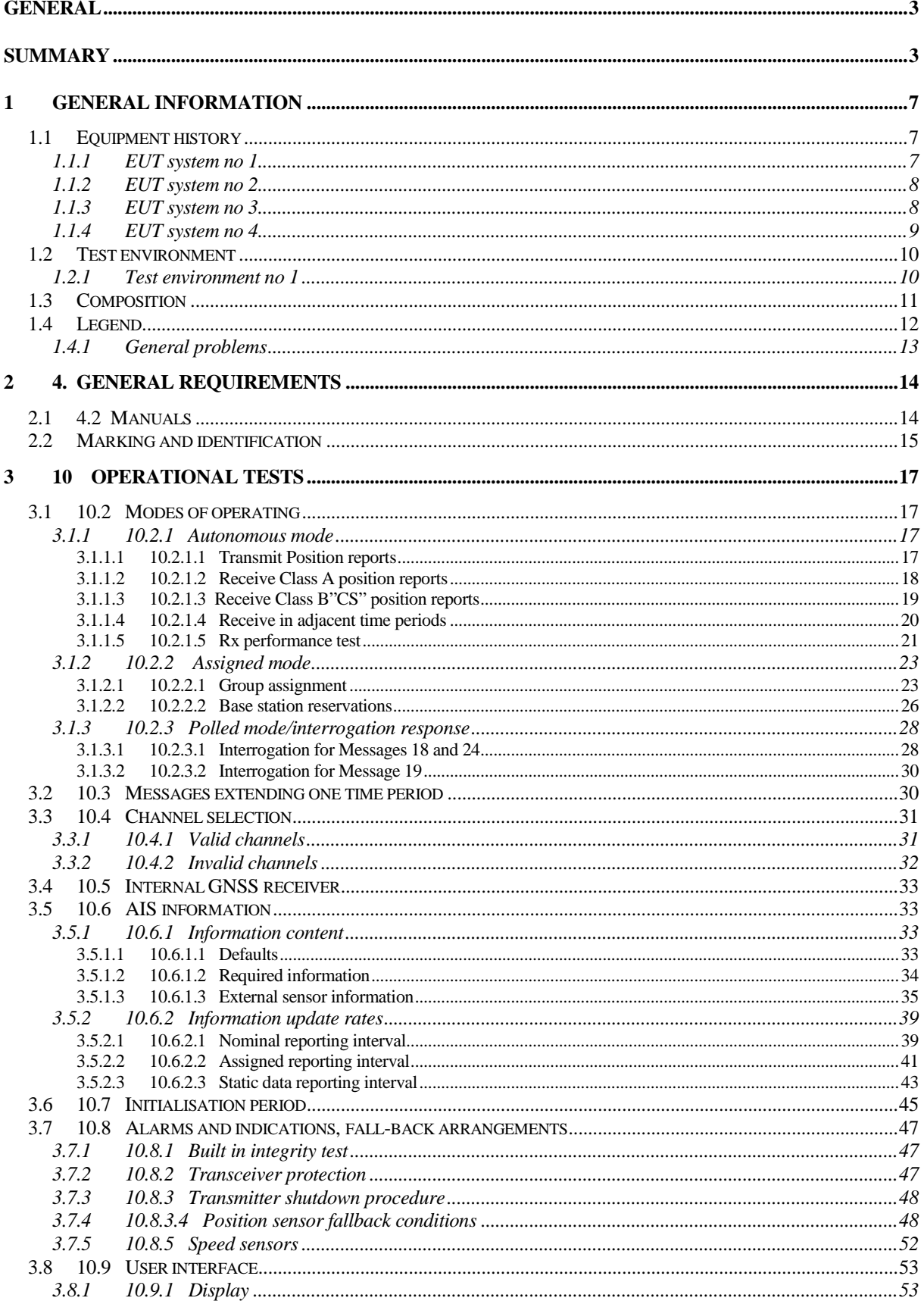

# Bundesamt für Seeschifffahrt und Hydrographie<br>Federal Maritime and Hydrographic Agency

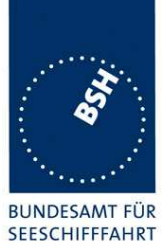

**UND** HYDROGRAPHIE

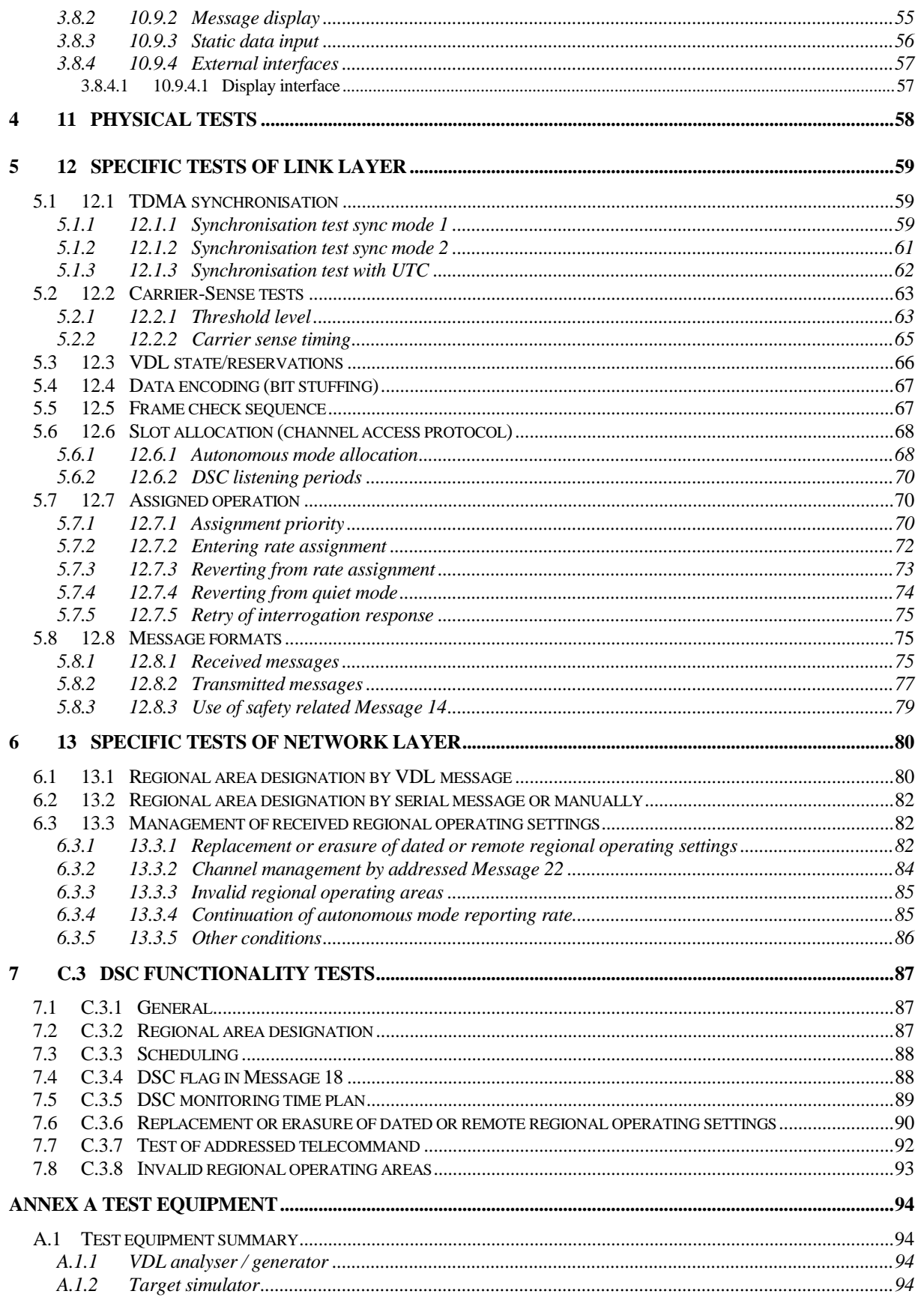

# Bundesamt für Seeschifffahrt und Hydrographie<br>Federal Maritime and Hydrographic Agency

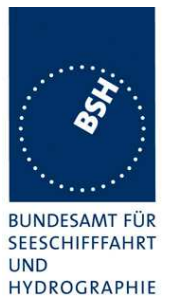

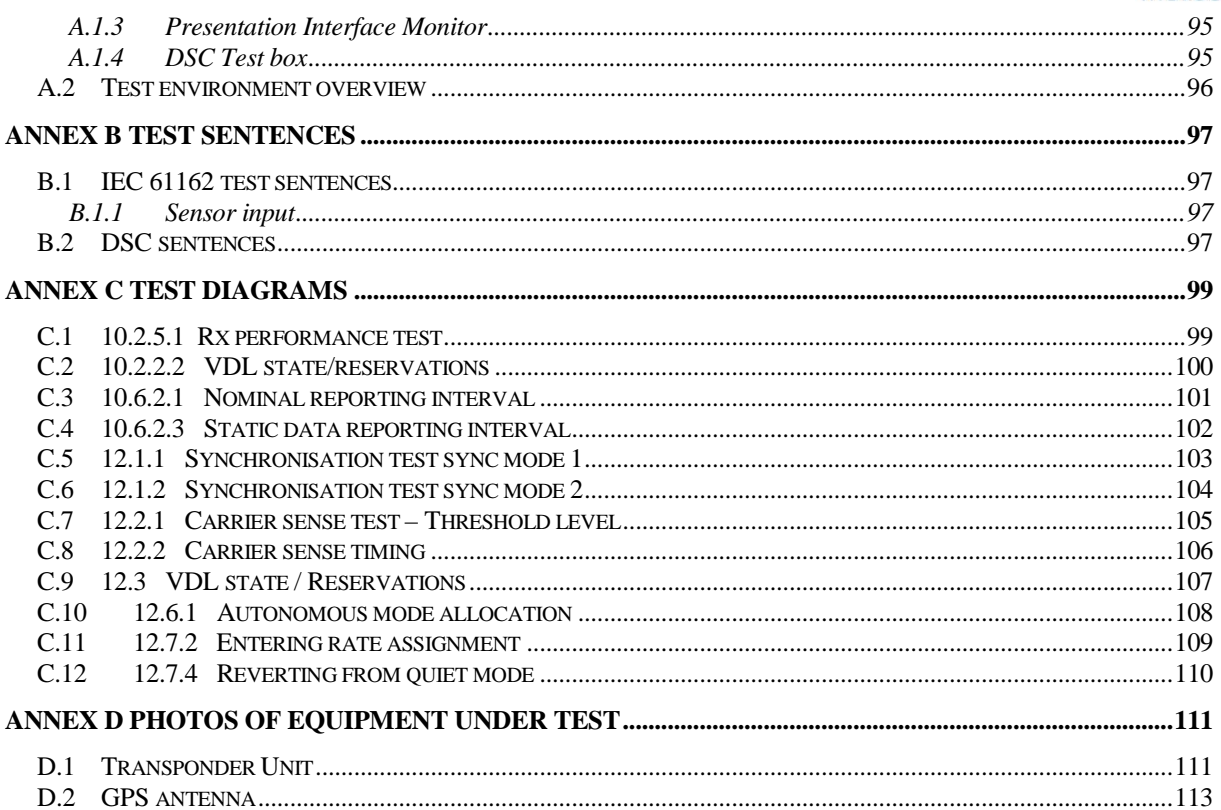

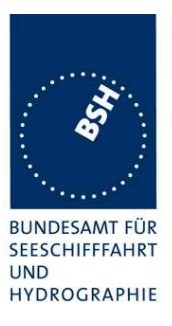

# **1 General information**

## **1.1 Equipment history**

For each Transponder unit under test an numbered entry is provided here. For the two test environment it is recorded which EUT system is under test in that environment

## **1.1.1 EUT system no 1**

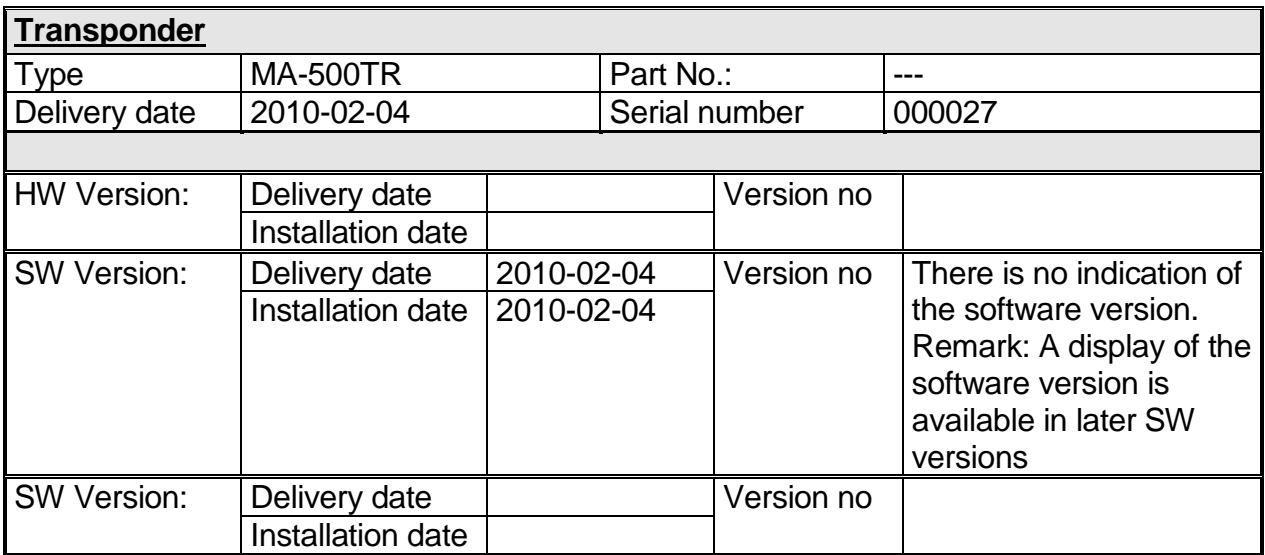

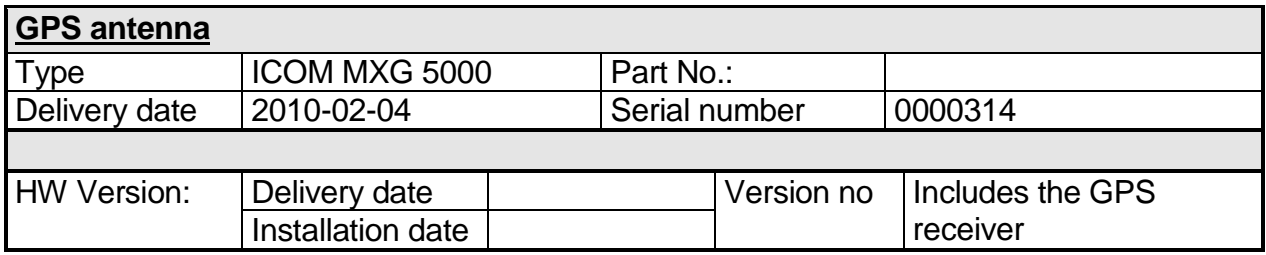

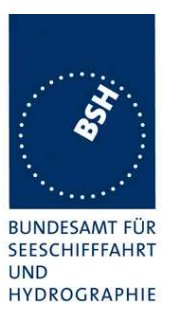

## **1.1.2 EUT system no 2**

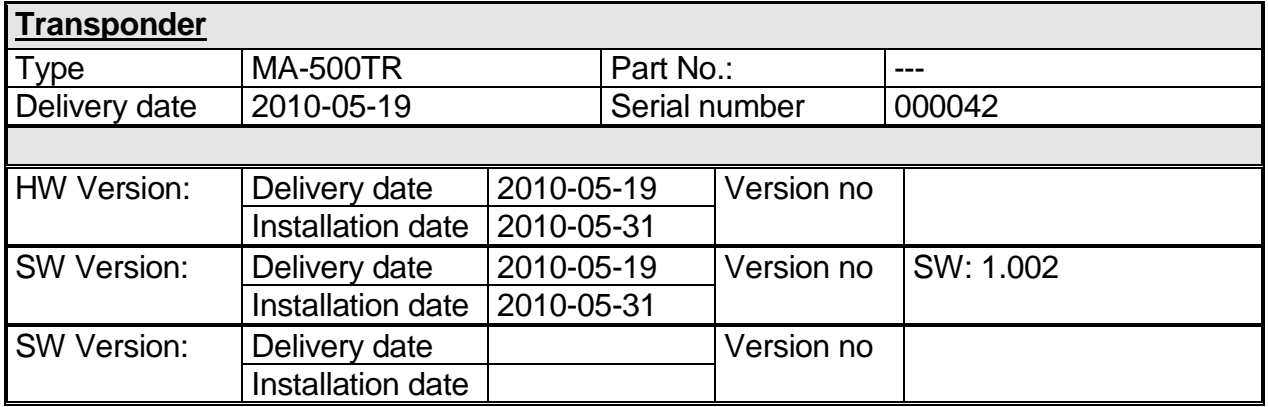

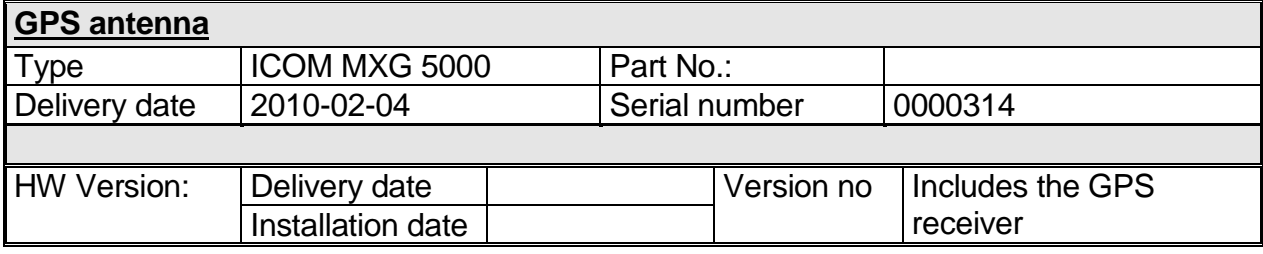

## **1.1.3 EUT system no 3**

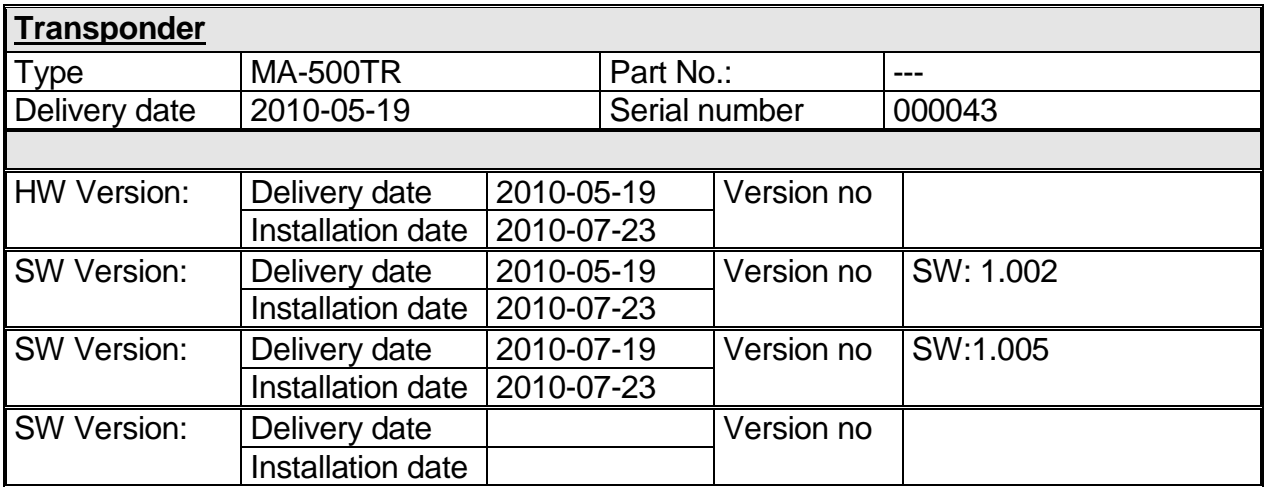

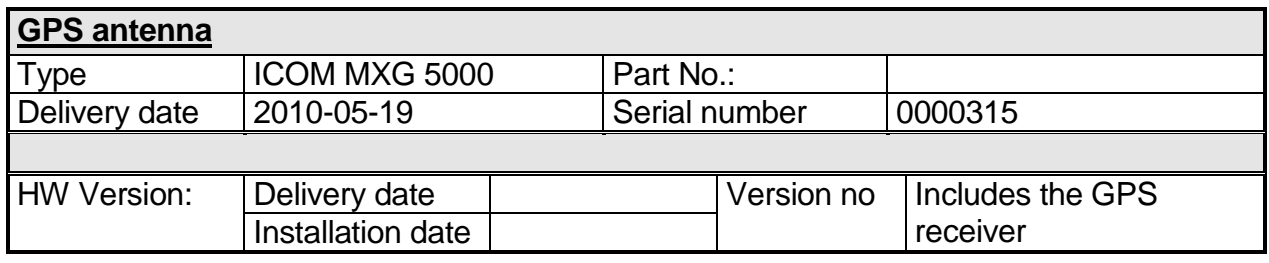

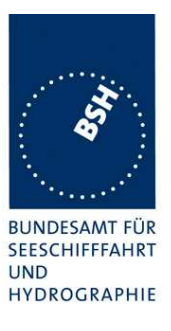

## **1.1.4 EUT system no 4**

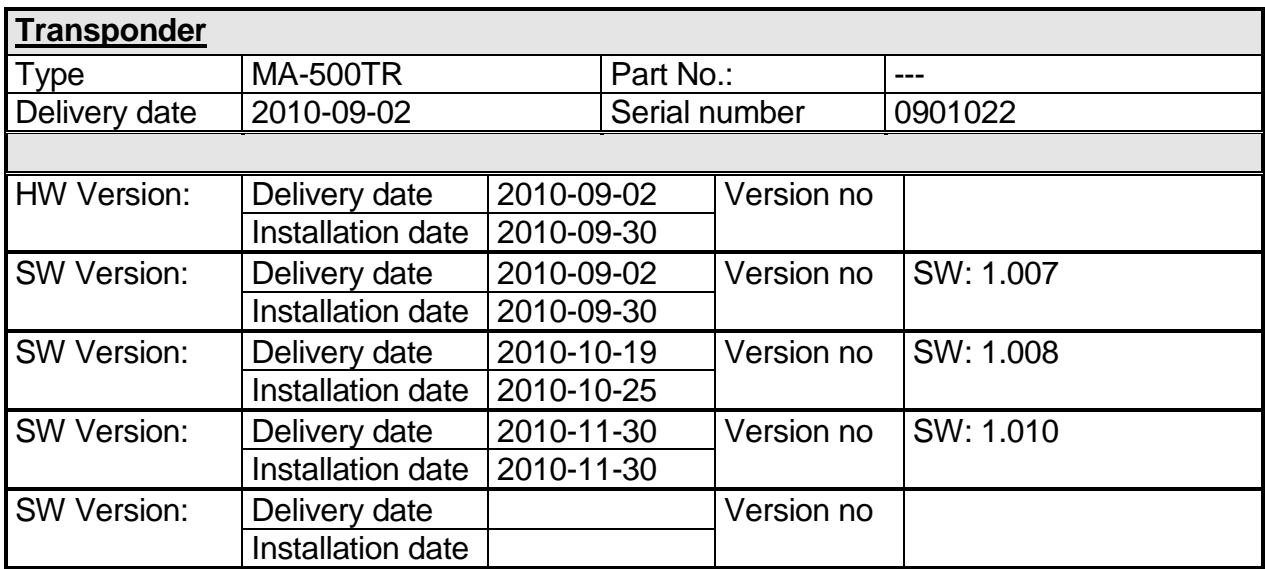

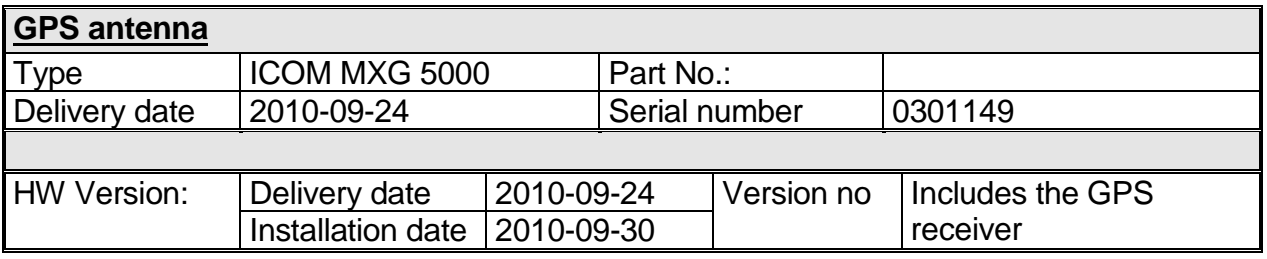

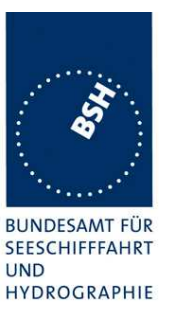

## **1.2 Test environment**

Here it is intended to record for which time which EUT system is under test.

## **1.2.1 Test environment no 1**

This Test environment is completely equipped as described in Annex A. Normally mainly VDL related tests and DSC tests are done in this environment

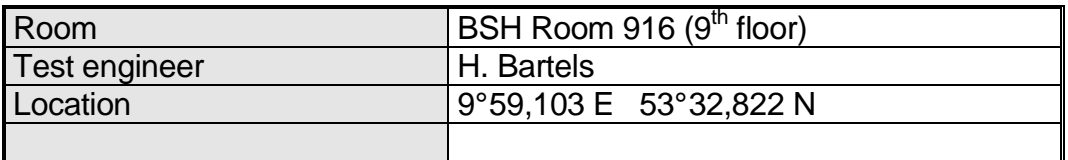

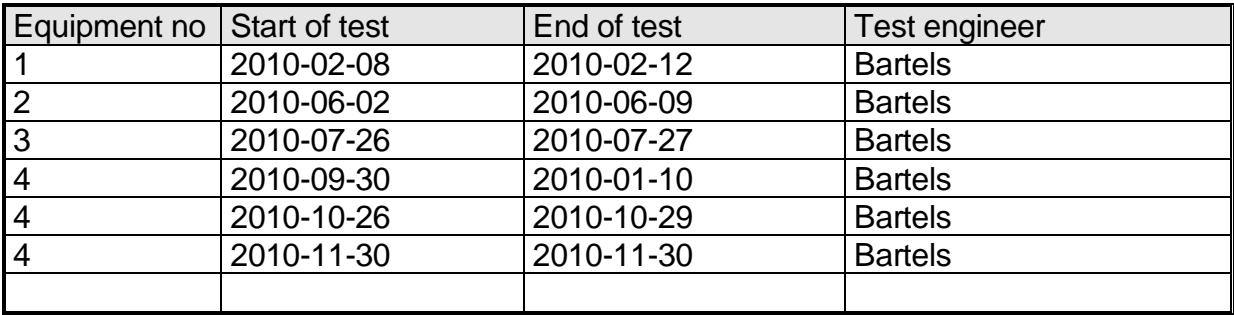

Federal Maritime and Hydrographic Agency

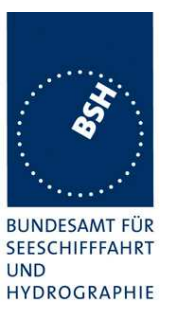

## **1.3 Composition**

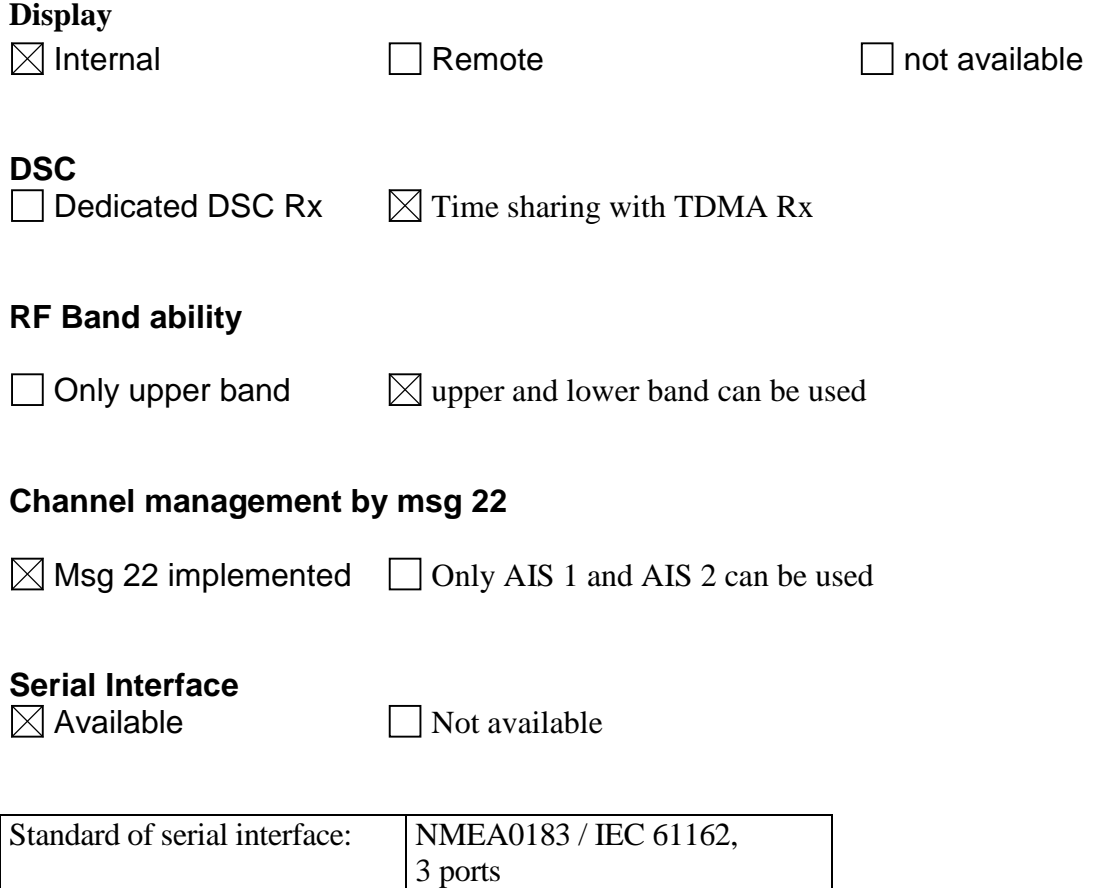

If not available, a serial test interface is required

## **Sync signal for Carrier sense test**

Required for testing

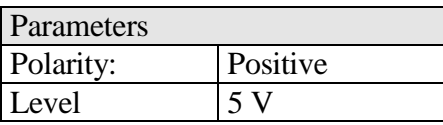

Federal Maritime and Hydrographic Agency

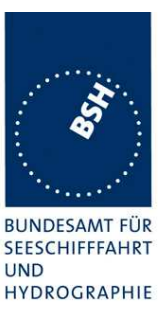

# **1.4 Legend**

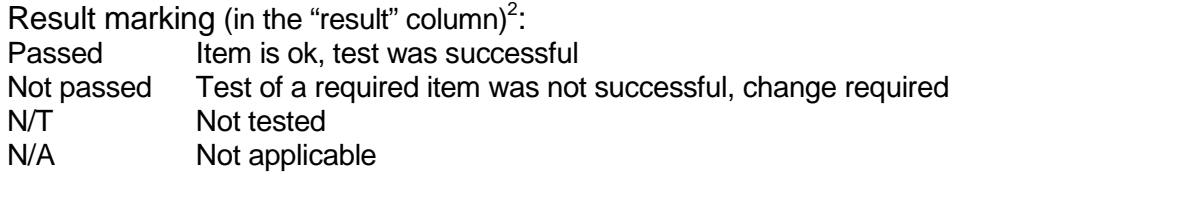

**Specific remarks** (in the "remark" column, marked "bold italic":)<br>REC recommendation (in terms of IEC17025 "opinion")

- recommendation (in terms of IEC17025 "opinion"); an improvement or change is Recommended
- Note note or comment (in terms of IEC17025 "interpretation") ; rationale for specific results or interpretation of requirements as appropriate

Template for additional test notes (copy if required):

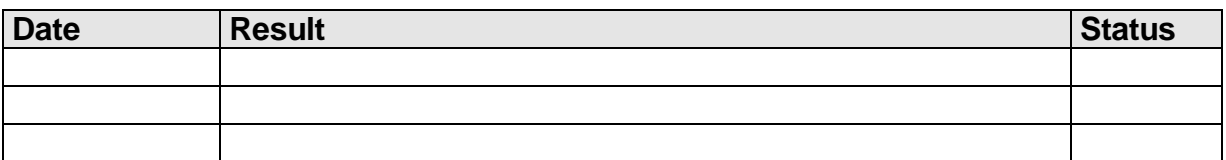

Issue of this template: 2007-09-10

2 Test items maybe colour marked in draft versions of the report as follows:

- Passed no colour marking<br>Not passed vellow
- Not passed<br>N/T
- **blue**

N/A no colour marking REC green

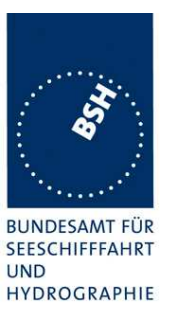

## **1.4.1 General problems**

Here are general problems found in the operation of the EUT, not specific to the actual test point.

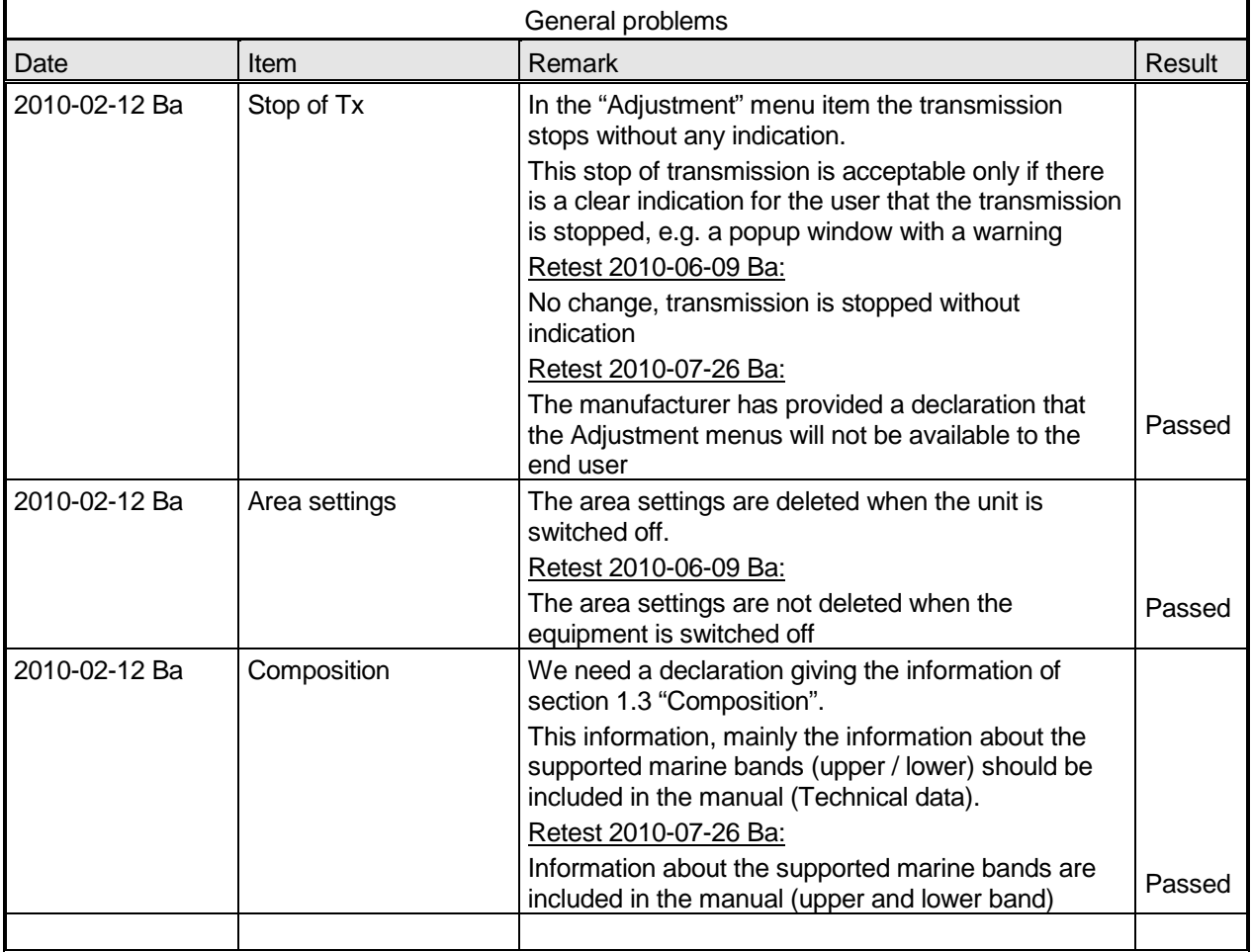

Federal Maritime and Hydrographic Agency

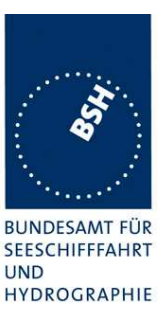

# **2 4. General requirements**

## **2.1 4.2 Manuals**

The manuals shall include:

- the type of external connectors if applicable;
- the required information for correct siting of the antennas;
- the required information for compass safe distance.

It is checked that the required documentation items are available.

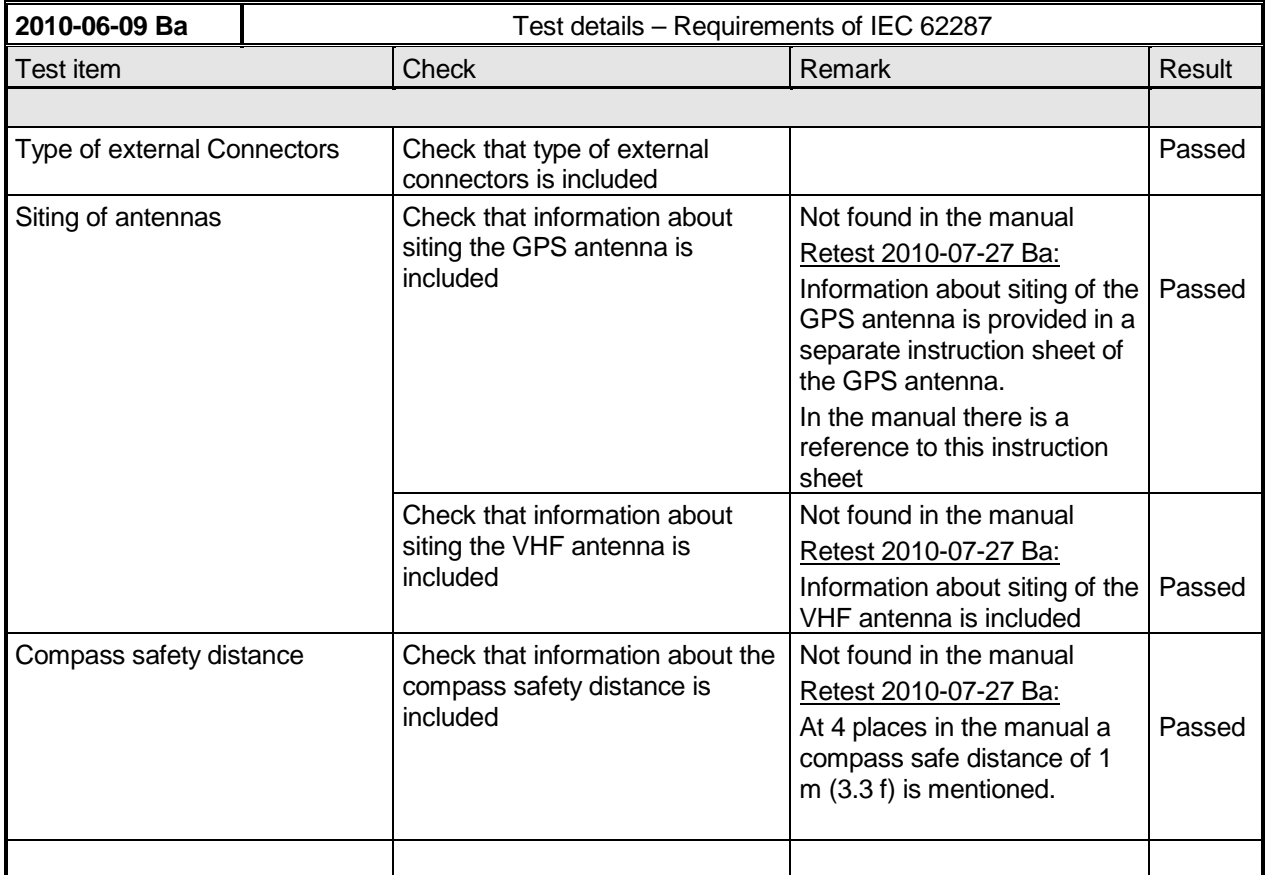

Federal Maritime and Hydrographic Agency

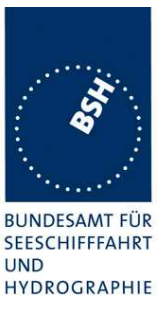

## **2.2 Marking and identification**

Each unit of the equipment shall be marked externally with the following information which, where practicable, shall be clearly visible when the equipment is installed in its recommended position:

- identification of the manufacturer;
- equipment type number or model identification;
- serial number of the unit:
- power supply requirements; and
- compass safe distance.

Alternatively, the marking may be presented on a display at equipment start-up.

The version of software shall be either marked or displayed on command on the equipment.

When the marking and the title and version of the software are presented only on the display, such information shall also be included in the equipment manual.

Federal Maritime and Hydrographic Agency

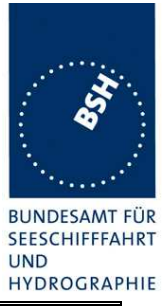

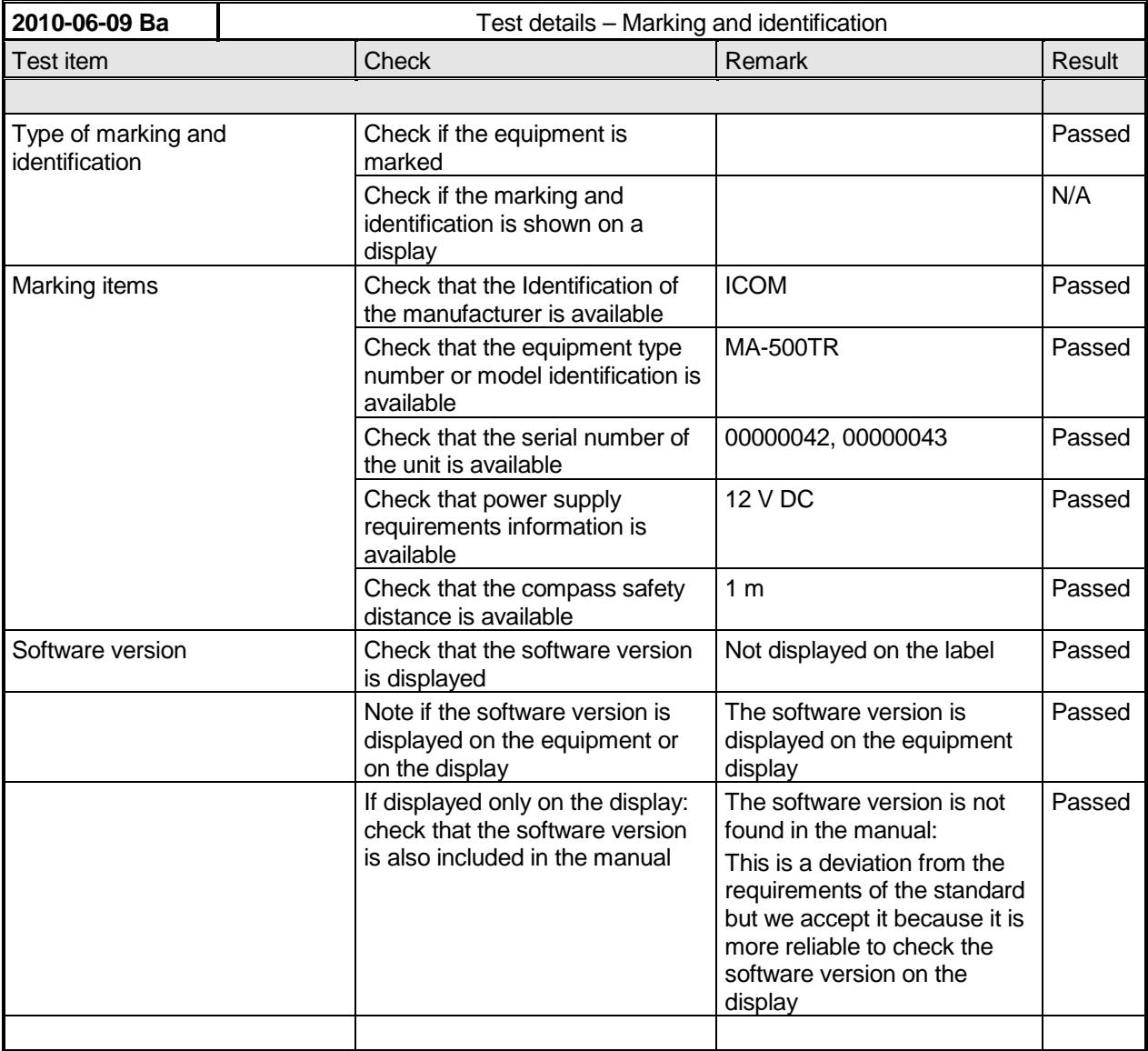

Federal Maritime and Hydrographic Agency

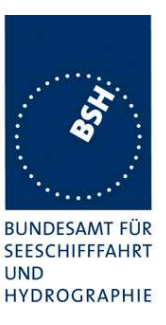

# **3 10 Operational tests**

## **3.1 10.2 Modes of operating**

(see 4.1.5)

#### **3.1.1 10.2.1 Autonomous mode**

(see 4.1.5.1)

#### **3.1.1.1 10.2.1.1 Transmit Position reports**

#### **10.2.1.1.1 Method of measurement**

Set up standard test environment. Record the VDL communication and check for messages transmitted by the EUT.

#### **10.2.1.1.2 Required results**

Confirm that the EUT transmits Messages 18 and 24 following the nominal schedule and alternates between channel A and channel B.

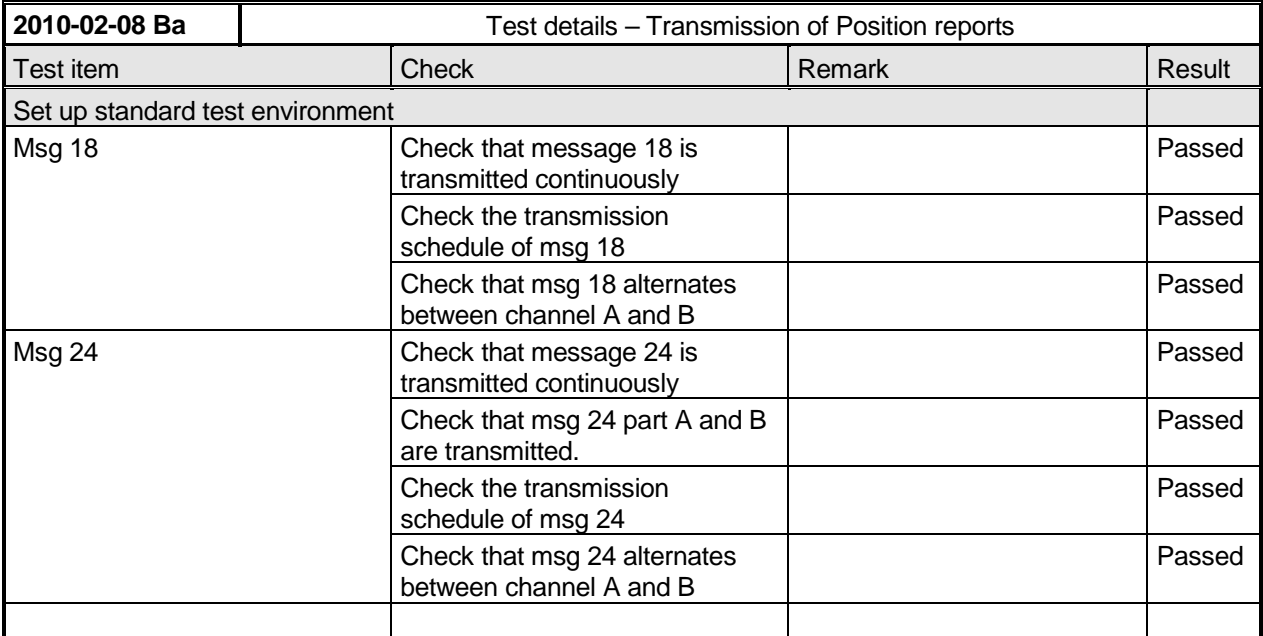

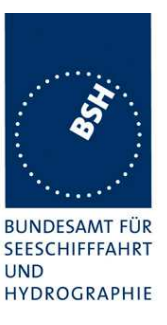

## **3.1.1.2 10.2.1.2 Receive Class A position reports**

#### **10.2.1.2.1 Method of measurement**

Set up standard test environment.

- a) Switch on test targets, then start operation of the EUT.
- b) Start operation of the EUT, then switch on test targets.
- c) Transmit test targets using same time periods on channel A and channel B.

Check the VDL communication, test output, and where provided, display or external interface of the EUT.

#### **10.2.1.2.2 Required results**

Confirm that EUT receives continuously under conditions 10.2.1.2.1 a), b) and c) and, where provided, outputs the received messages on the external interface or display.

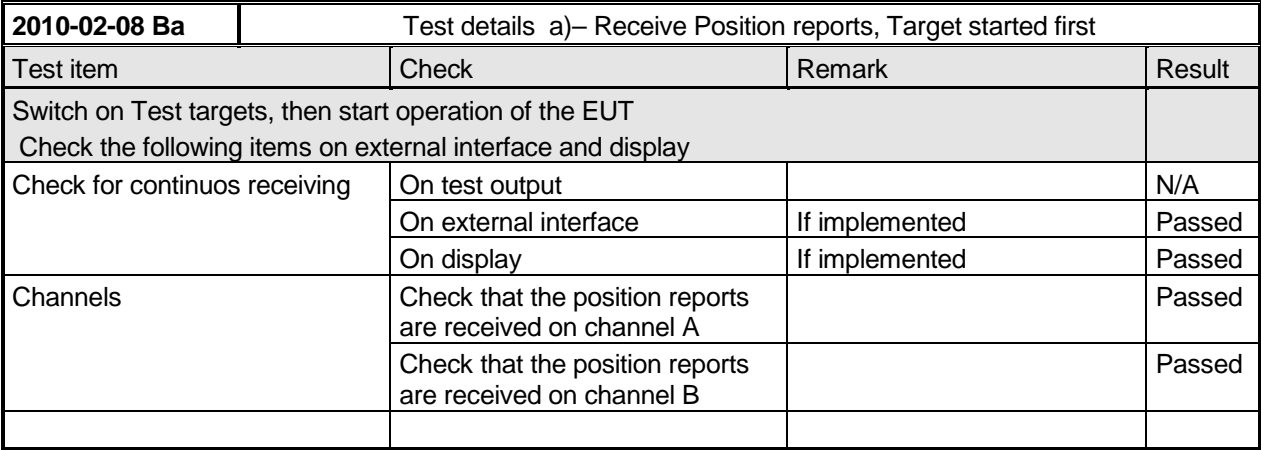

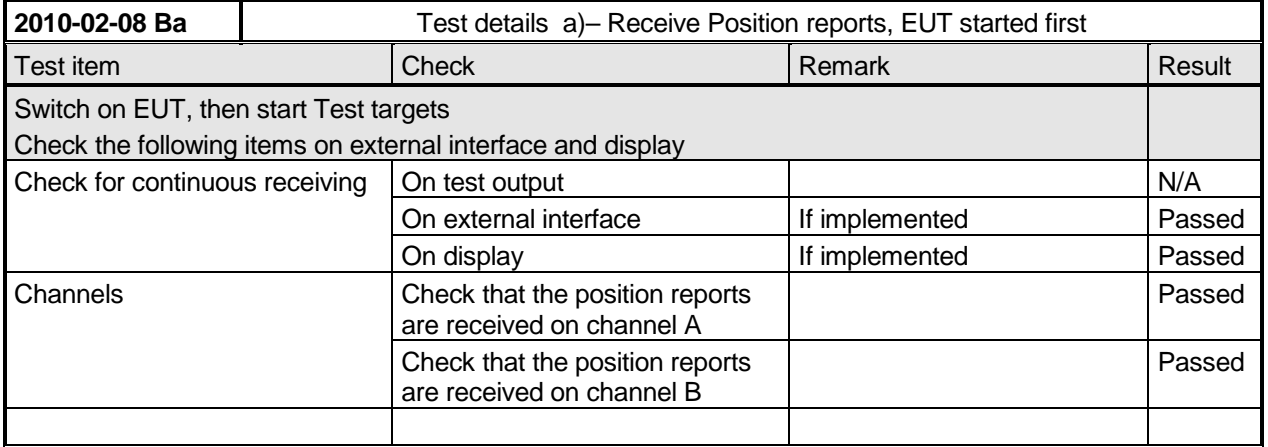

Federal Maritime and Hydrographic Agency

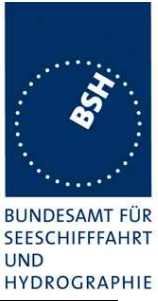

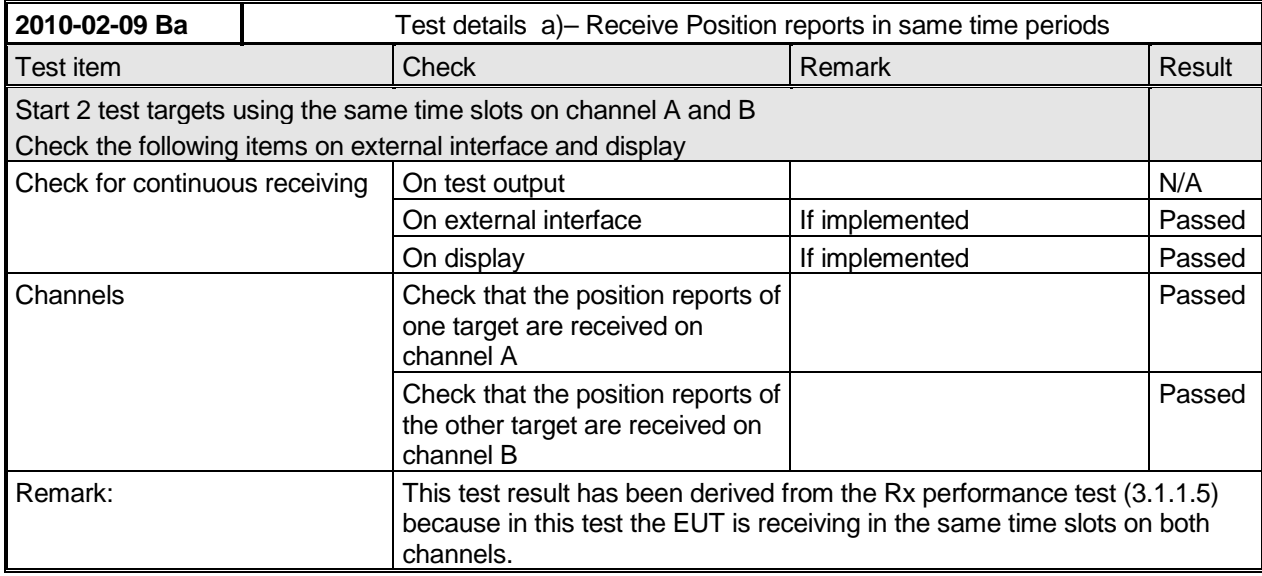

## **3.1.1.3 10.2.1.3 Receive Class B"CS" position reports**

This test is only applicable if a display or display interface for the received messages is provided.

#### **10.2.1.3.1 Method of measurement**

Set up standard test environment. Simulate at least one additional Class B"CS" test target (bit stuffing shall not increase 4 bit)

Check the VDL communication, test output, and display or external interface of the EUT.

#### **10.2.1.3.2 Required results**

Confirm that EUT receives the Class B"CS" test target continuously and, where provided, outputs the received Messages 18 and 24 on the external interface.

Federal Maritime and Hydrographic Agency

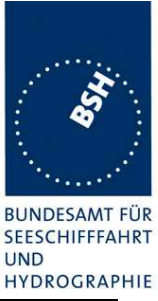

**UND** HYDROGRAPHIE

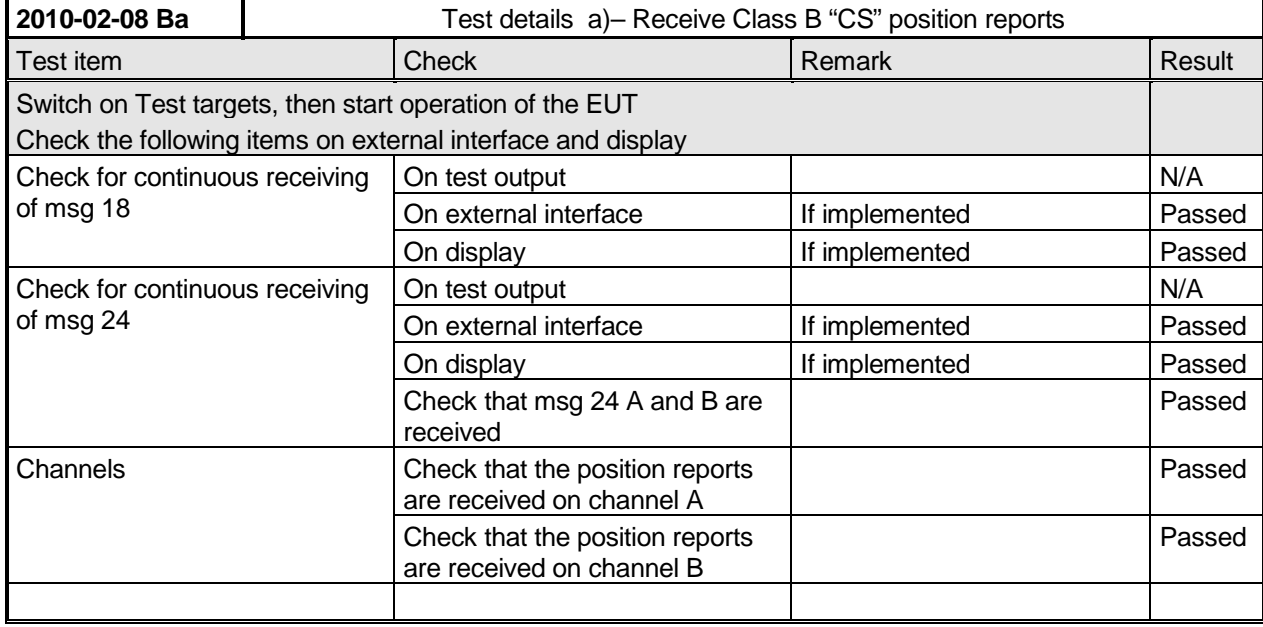

## **3.1.1.4 10.2.1.4 Receive in adjacent time periods**

#### **10.2.1.4.1 Method of measurement**

Set up standard test environment. Simulate additional targets so that the first 4 of each 5 time periods are used. The reporting rate may be increased for the purpose of this test.

Check the VDL communication, test output, and where provided, display or external interface of the EUT.

#### **10.2.1.4.2 Required results**

Confirm that EUT continuously receives messages in the time periods adjacent to own transmission period with an acceptable loss of 5 %.

Federal Maritime and Hydrographic Agency

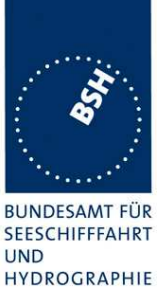

**UND** HYDROGRAPHIE

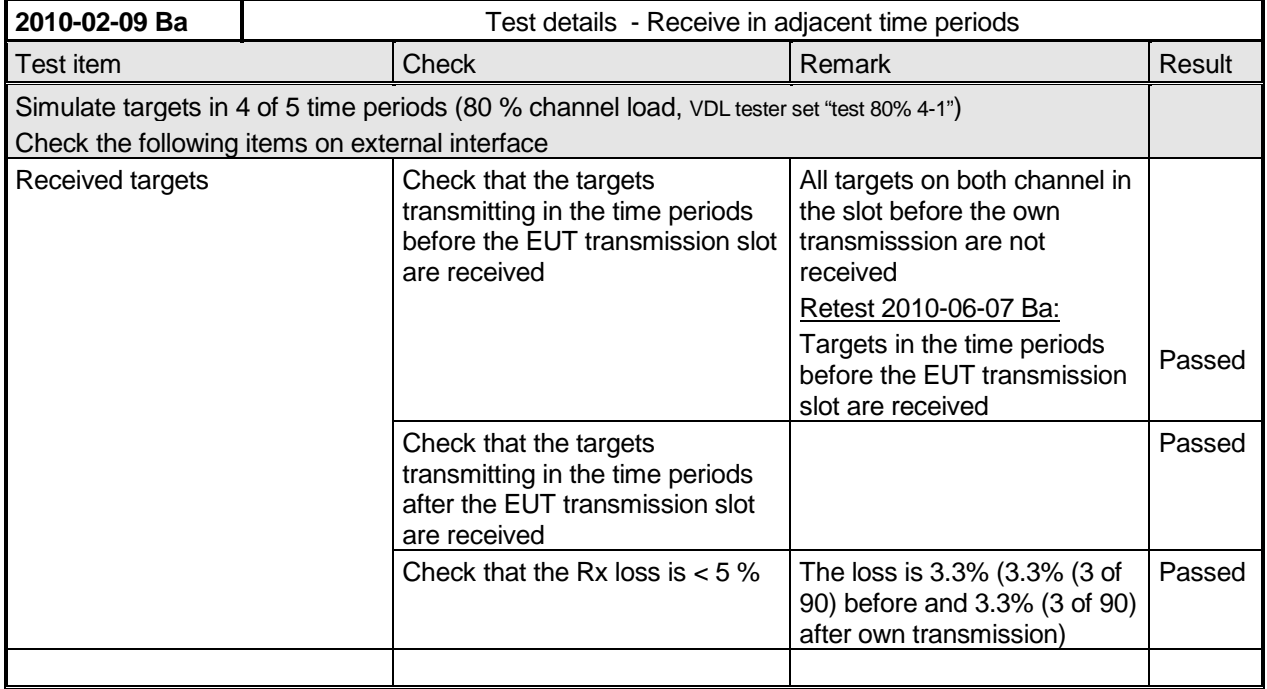

## **3.1.1.5 10.2.1.5 Rx performance test**

#### **10.2.1.5.1 Method of measurement**

Set up standard test environment. Simulate additional targets so that 9 of 10 time periods are used.

Check the VDL communication, test output, and where provided, display or external interface of the EUT.

#### **10.2.1.5.2 Required results**

Confirm that EUT continuously receives messages and, where provided, outputs the received messages on the external interface with a loss of not more than 5 %.

Federal Maritime and Hydrographic Agency

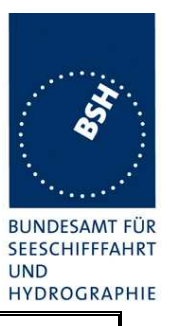

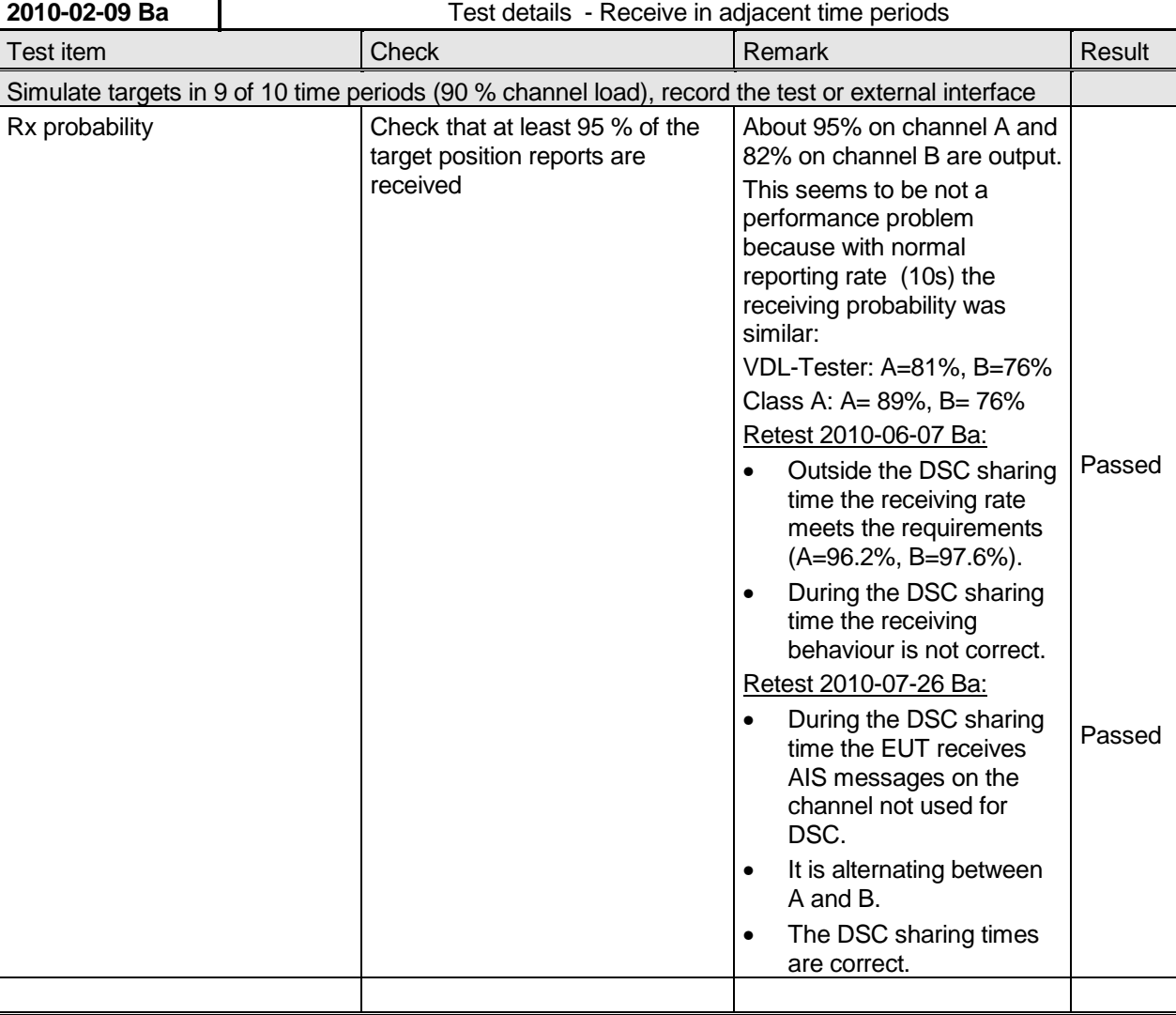

Federal Maritime and Hydrographic Agency

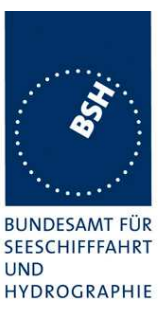

### **3.1.2 10.2.2 Assigned mode**

(see 4.1.5.2)

#### **3.1.2.1 10.2.2.1 Group assignment**

#### **10.2.2.1.1 Method of measurement**

Set up standard test environment and operate EUT in autonomous mode. Transmit a group assignment command Message 23 to the EUT addressing stations by

- region,
- station type and
- type of ship

and commanding for

- Tx/Rx mode,
- reporting rate,
- quiet time.

Record transmitted messages.

#### **10.2.2.1.2 Required results**

Confirm that the EUT transmits position reports Message 18 according to the defined parameters and reverts to standard reporting rate after 4 min to 8 min.

Confirm that the operation of the EUT is not affected when not addressed.

Federal Maritime and Hydrographic Agency

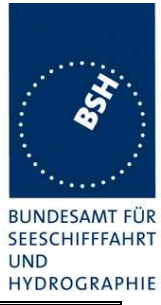

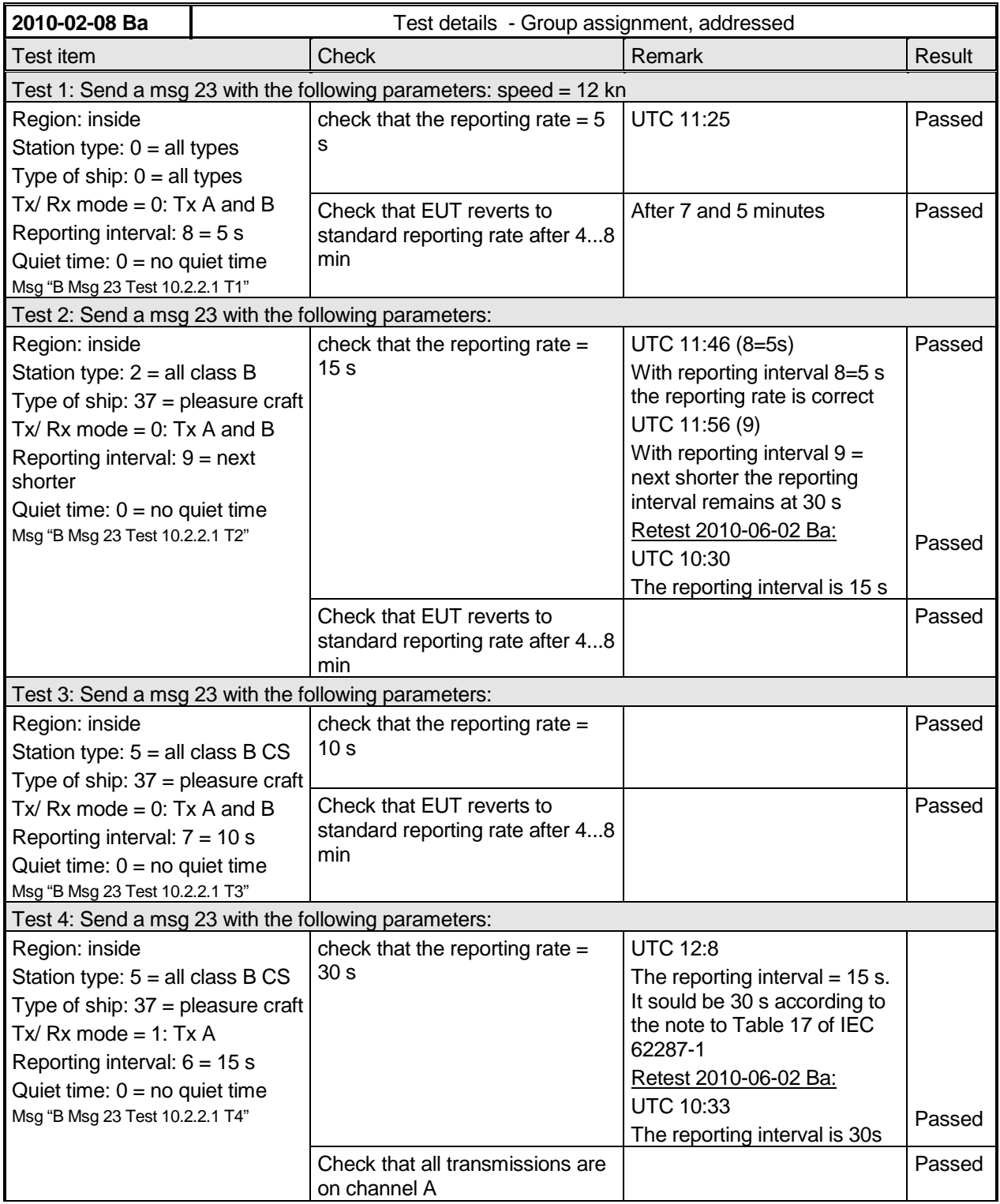

Federal Maritime and Hydrographic Agency

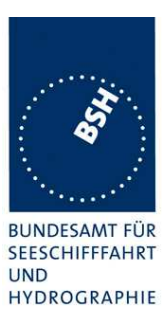

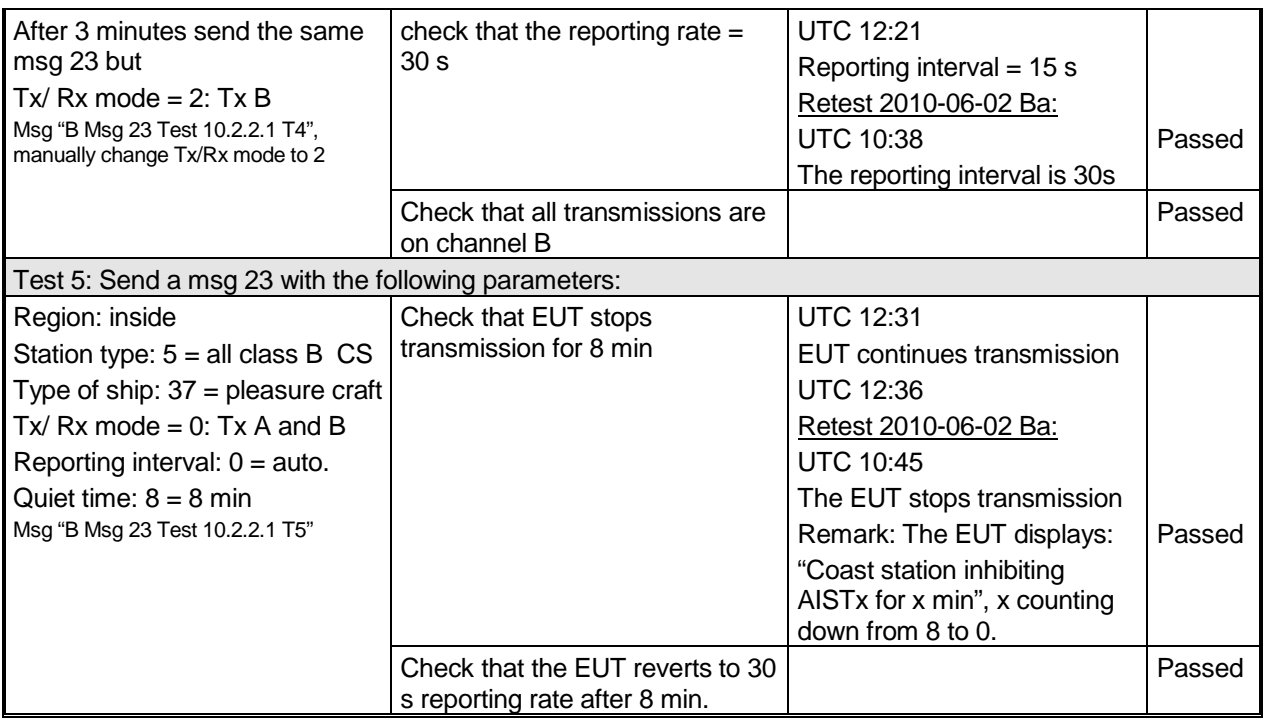

Federal Maritime and Hydrographic Agency

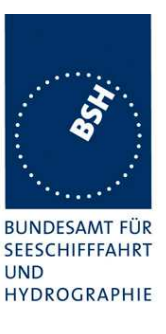

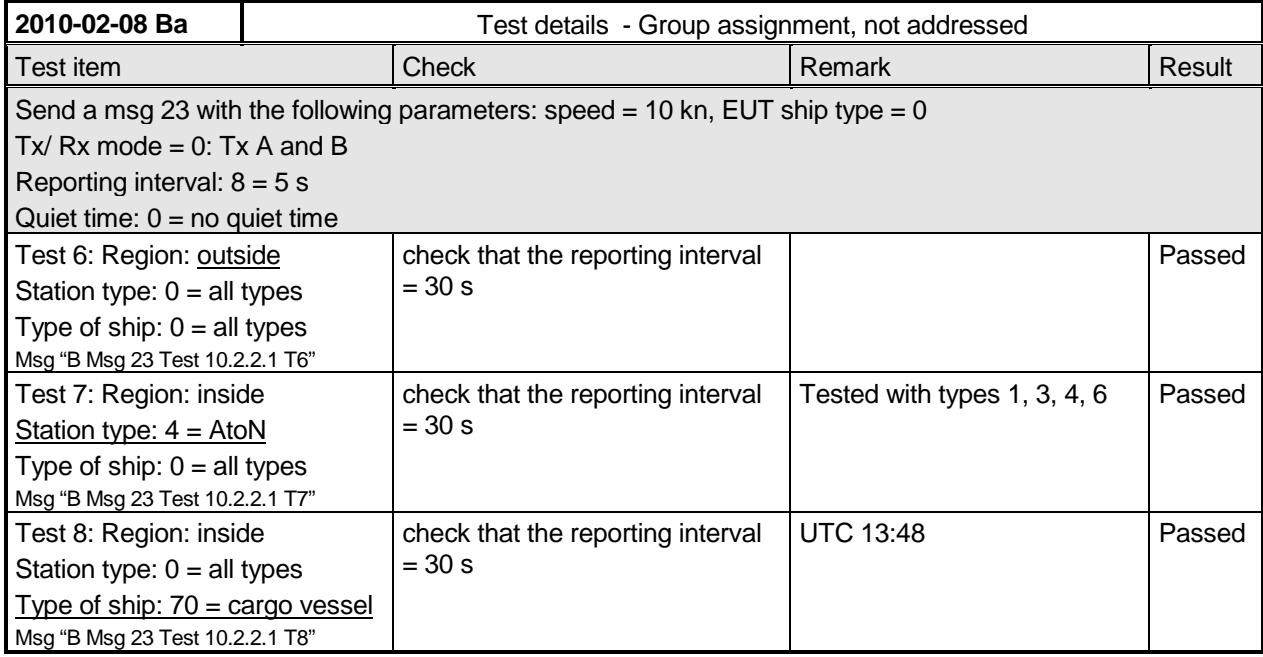

## **3.1.2.2 10.2.2.2 Base station reservations**

#### **10.2.2.2.1 Method of measurement**

Set up standard test environment and operate EUT in autonomous mode. Transmit a reservation Message 20 to the EUT specifying reserved time periods.

Record transmitted messages.

#### **10.2.2.2.2 Required results**

Confirm that the EUT transmits position reports Message 18 without using reserved time periods.

Federal Maritime and Hydrographic Agency

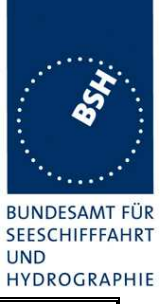

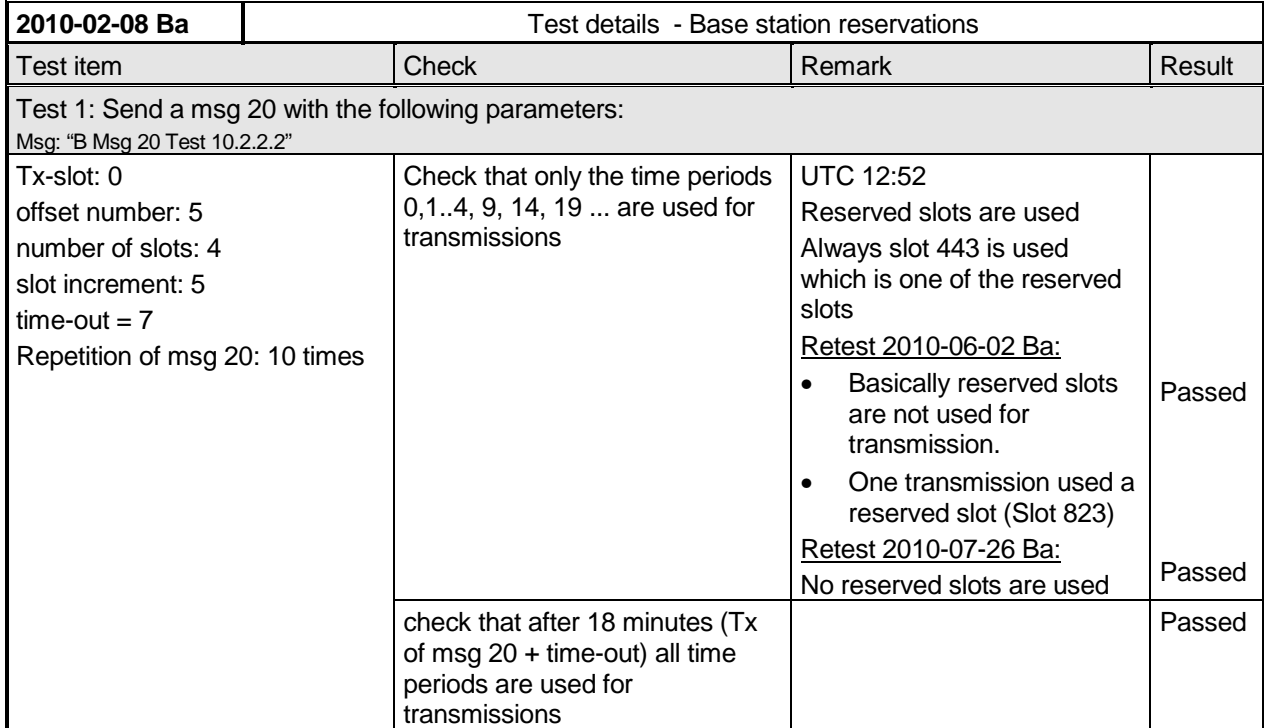

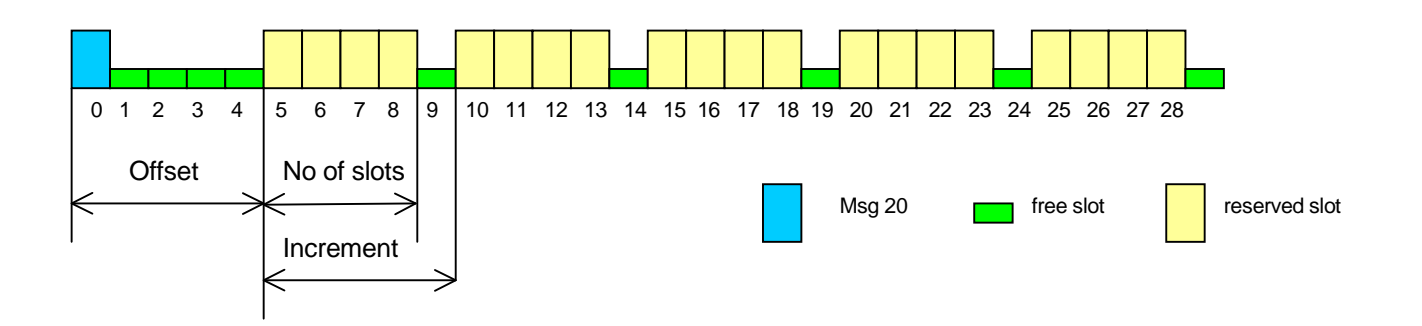

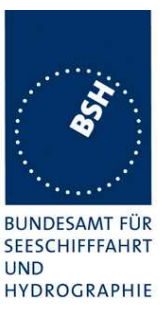

## **3.1.3 10.2.3 Polled mode/interrogation response**

(see 4.1.5.3)

### **3.1.3.1 10.2.3.1 Interrogation for Messages 18 and 24**

#### **10.2.3.1.1 Method of measurement**

Set up standard test environment and operate EUT in autonomous mode. Apply an interrogation message (Message 15; EUT as destination) to the VDL according to message table (ITU-R M.1371 table13) for responses with Message 18, Message 24:

- a) with transmission offset  $= 0$ .
- $b)$  with transmission offset = defined value,
- c) with a Message 23 "quiet time" command transmitted before the interrogation.

Record transmitted messages and frame structure.

#### **10.2.3.1.2 Required results**

Check that the EUT transmits the appropriate interrogation response message as requested after defined transmission offset. Confirm that the EUT transmits the response to the interrogation on the same channel as that received.

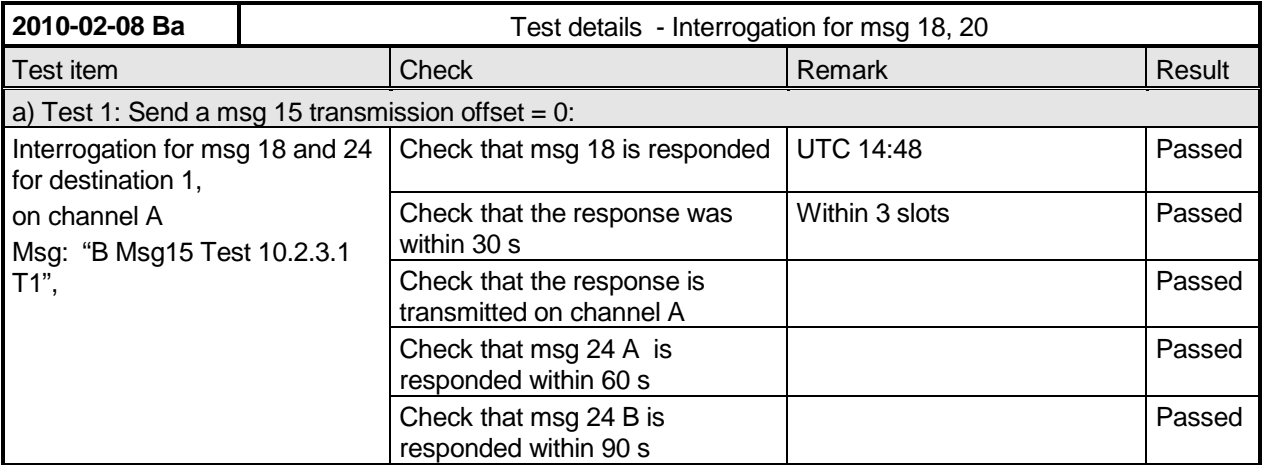

Federal Maritime and Hydrographic Agency

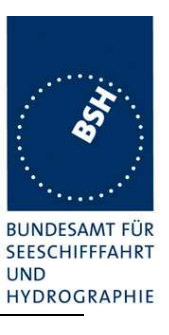

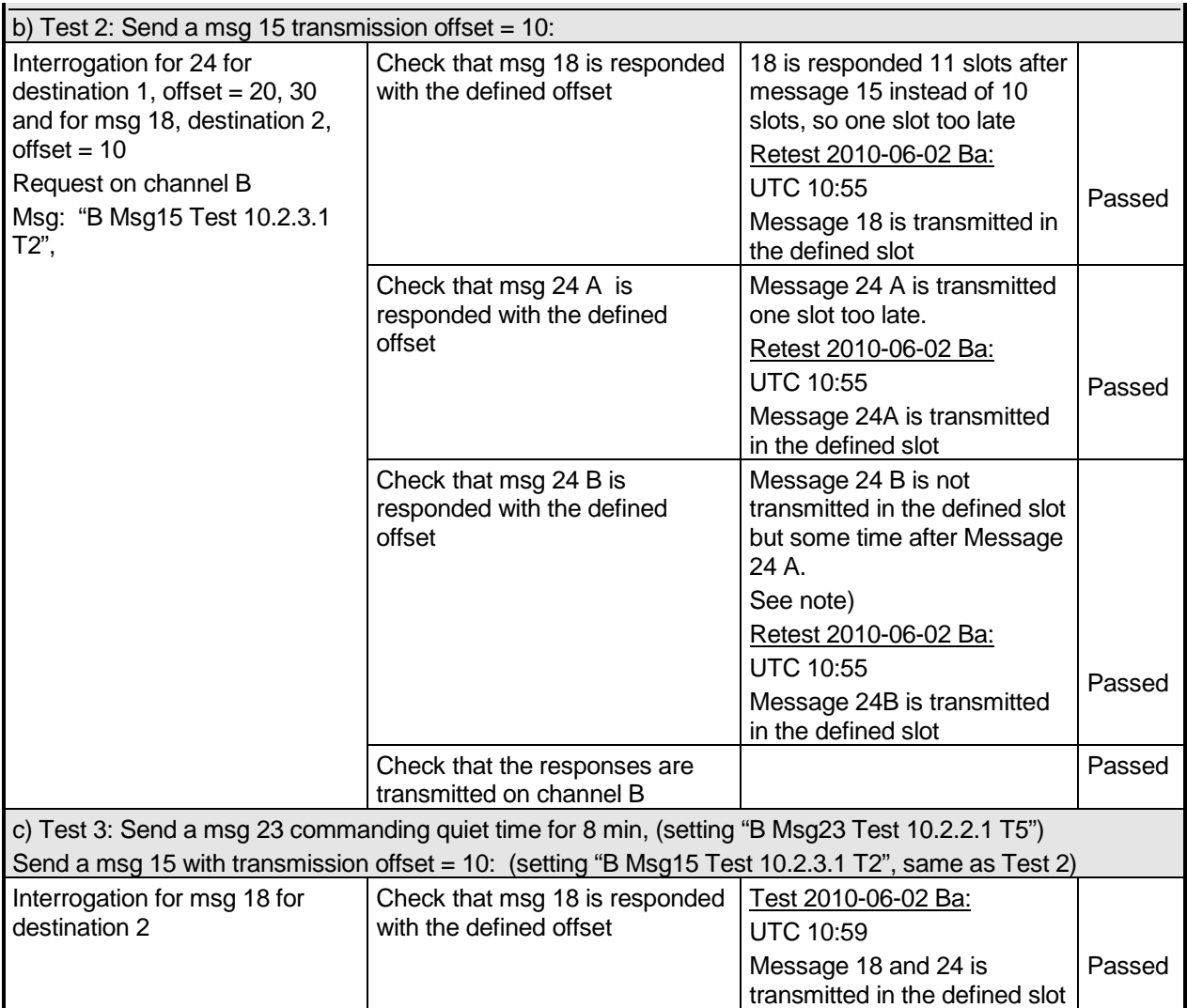

Note) If there are 2 slots in message 15 for message 24 then the first should be used for message 24 A and the second for message 24 B.

Federal Maritime and Hydrographic Agency

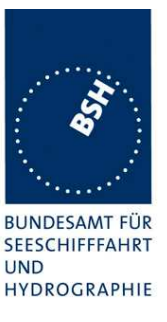

#### **3.1.3.2 10.2.3.2 Interrogation for Message 19**

#### **10.2.3.2.1 Method of measurement**

Set up standard test environment and operate EUT in autonomous mode. Apply an interrogation message (Message 15; EUT as destination) to the VDL according to message table (M.1371 Table13) for responses with Message 19:

- a) with transmission offset =  $0$ ,
- $b)$  with transmission offset = defined value.

Record transmitted messages and frame structure.

#### **10.2.3.2.1 Required results**

Check that

- a) the EUT does not respond,
- b) the EUT transmits the appropriate interrogation response message as requested after defined transmission offset.

Confirm that the EUT transmits the response on the same channel as that received and the data content is identical with that in Message 24.

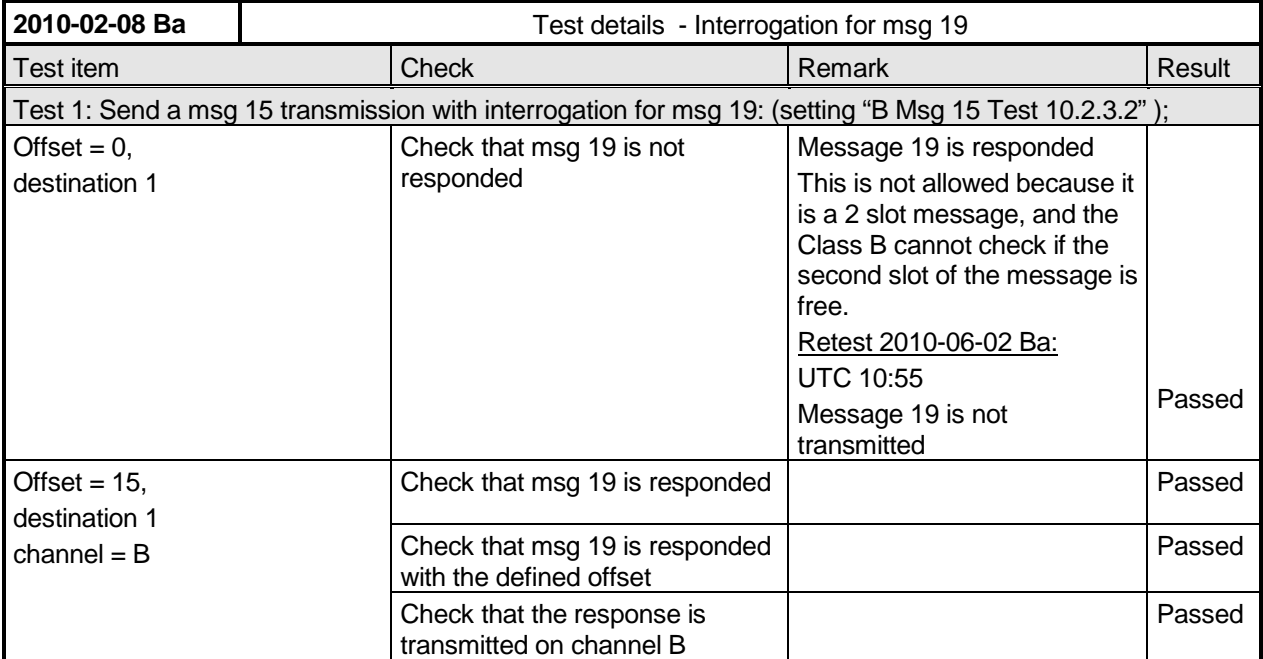

## **3.2 10.3 Messages extending one time period**

(see 4.1.5)

#### **10.3.1 Method of measurement**

Check the documentation for a possibility to initiate transmission of messages longer than one time period.

Federal Maritime and Hydrographic Agency

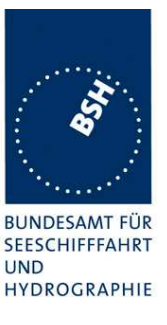

#### **10.3.2 Required results**

It shall not be possible for the user to initiate the transmission of messages longer than one time period.

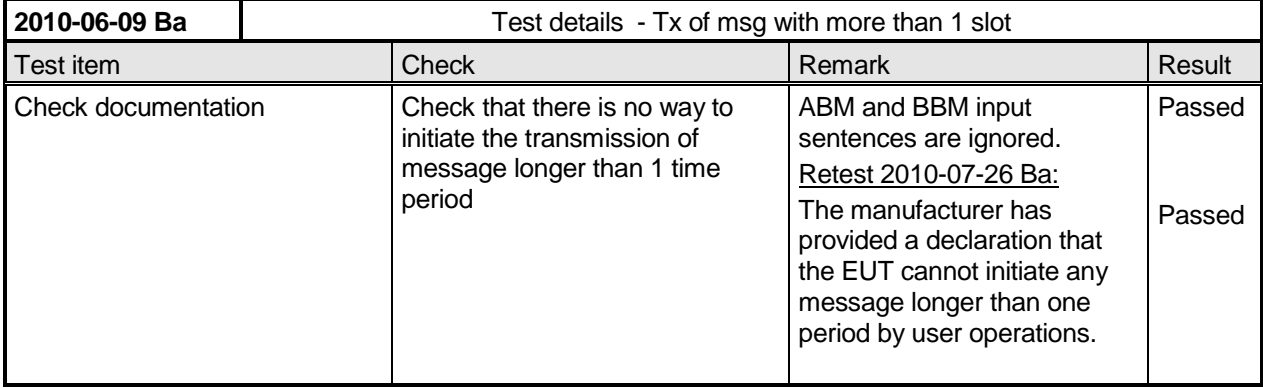

## **3.3 10.4 Channel selection**

(see 6.2)

#### **3.3.1 10.4.1 Valid channels**

#### **10.4.1.1 Method of measurement**

Set up standard test environment and operate EUT in autonomous mode. Switch the EUT to different channels within the operating band as specified in 6.2 by transmission of channel management message (Message 22) broadcast and addressed to EUT,

Record the VDL messages on the designated channels and check "band flag" and "Message 22 flag" in Message 18. (note that DSC command is covered in Annex C)

#### **10.4.1.2 Required results**

Confirm that the EUT switches to the required channel accordingly.

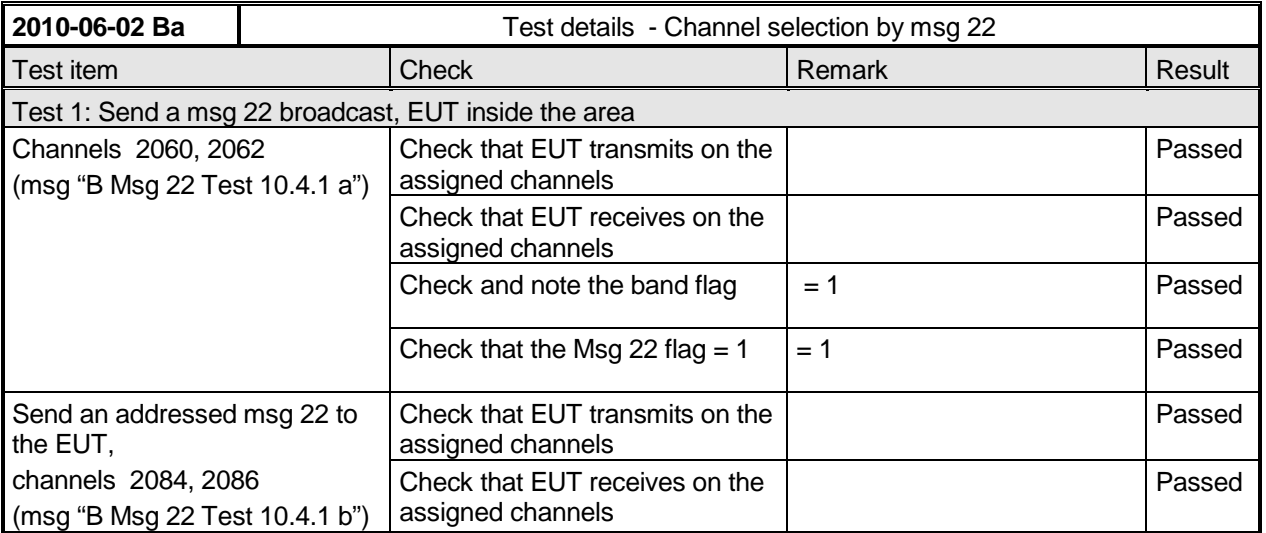

Federal Maritime and Hydrographic Agency

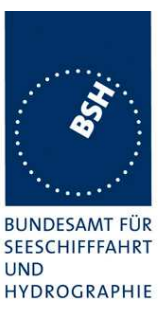

## **3.3.2 10.4.2 Invalid channels**

#### **10.4.2.1 Method of measurement**

Set up standard test environment and operate EUT in autonomous mode. Check units capability on the "band flag" and "Message 22 flag" in Message 18. Switch the EUT to channels outside the operating band as specified in 6.2..

Record the VDL messages on the designated channels.

#### **10.4.2.2 Required results**

Confirm that the EUT does not switch to the respective channels and stops transmissions.

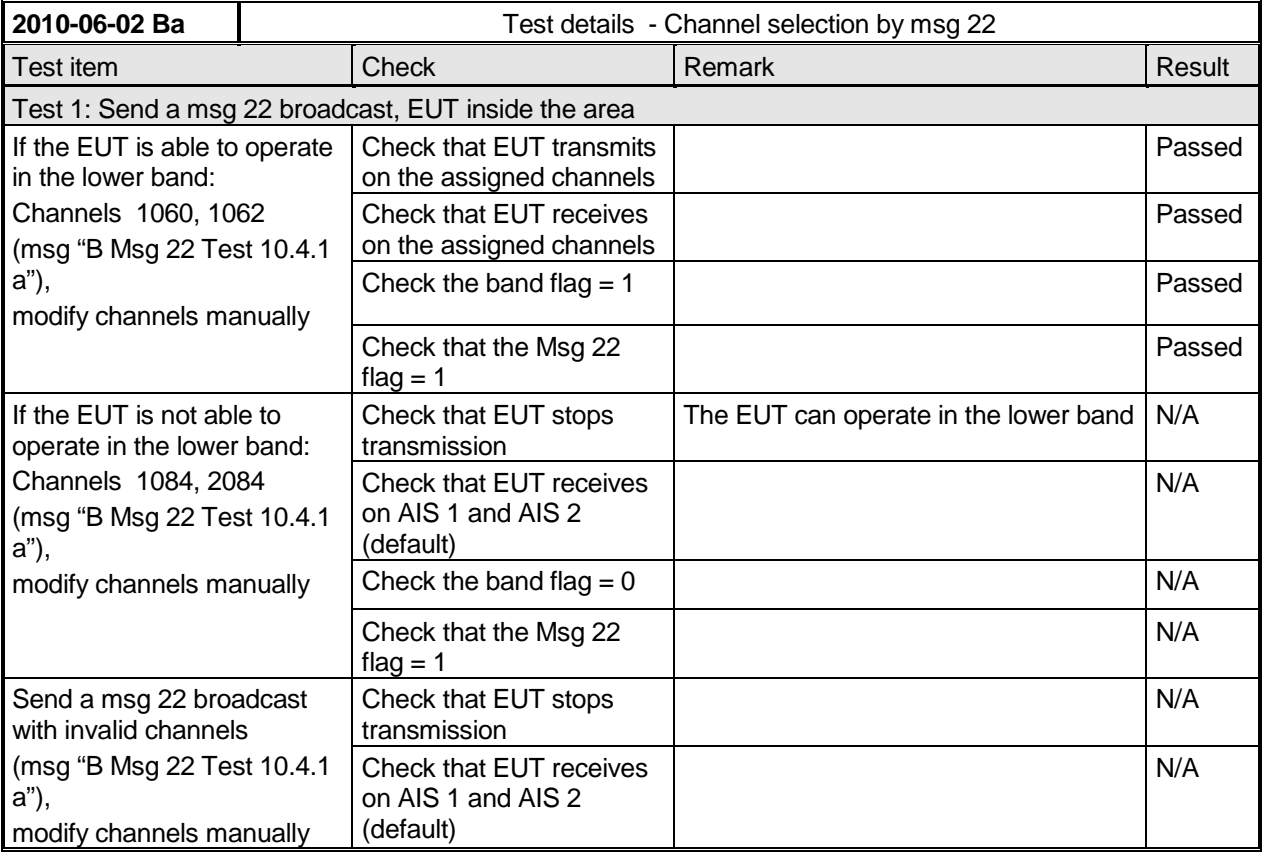

Federal Maritime and Hydrographic Agency

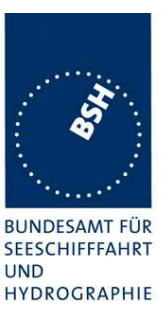

# **3.4 10.5 Internal GNSS receiver**

(see 6.3)

Relevant tests according to IEC 61108-1shall be performed with regard to

- position accuracy, static;
- position accuracy, dynamic;
- COG/SOG accuracy;
- position update;
- status indications (including RAIM, where fitted).

Note: The GNSS receiver test is not part of this test report. The GNSS receiver is tested in a separate test with a separate test report.

## **3.5 10.6 AIS information**

(see 6.5)

## **3.5.1 10.6.1 Information content**

(see 6.5.1)

#### **3.5.1.1 10.6.1.1 Defaults**

#### **10.6.1.1.1 Method of measurement**

Set up the standard test environment and reset the equipment to enable the manufacturers static data delivery defaults. Attempt to set the equipment to operate in autonomous mode.

#### **10.6.1.1.2 Required results**

Confirm that the default MMSI is set at 000000000 and that other static data defaults unambiguously identify that the equipment has been properly initialised. Confirm that the transmissions are inhibited and that an indication is given that transmissions are inhibited.

Federal Maritime and Hydrographic Agency

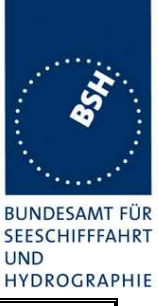

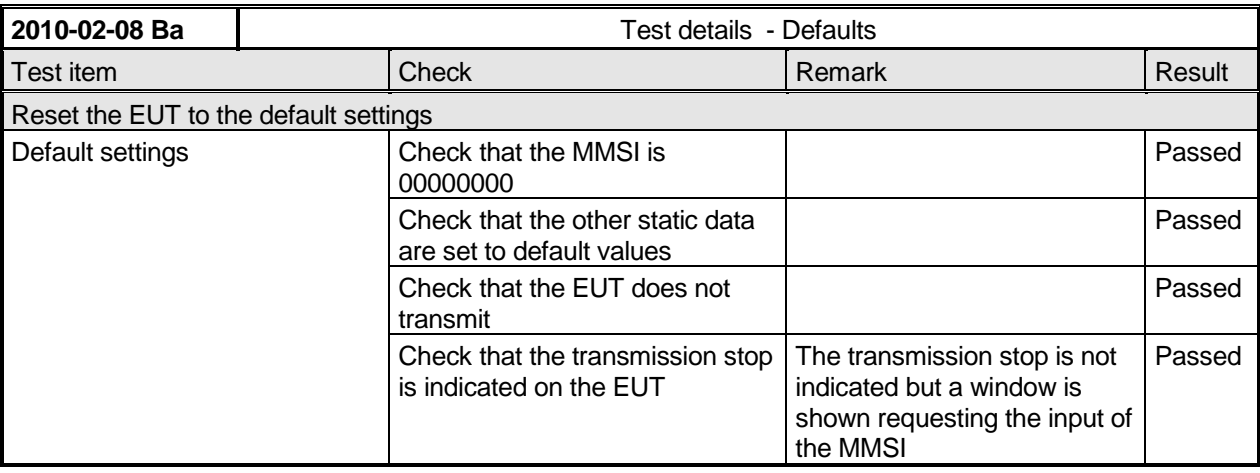

## **3.5.1.2 10.6.1.2 Required information**

#### **10.6.1.2.1 Method of measurement**

Set up standard test environment and operate EUT in autonomous mode. Apply all static data to the EUT.

Record all messages on VDL and check the contents of position report Message 18 and static data report Messages 24 A and B.

#### **10.6.1.2.2 Required results**

Confirm that data transmitted by the EUT complies with static data and position sensor data.

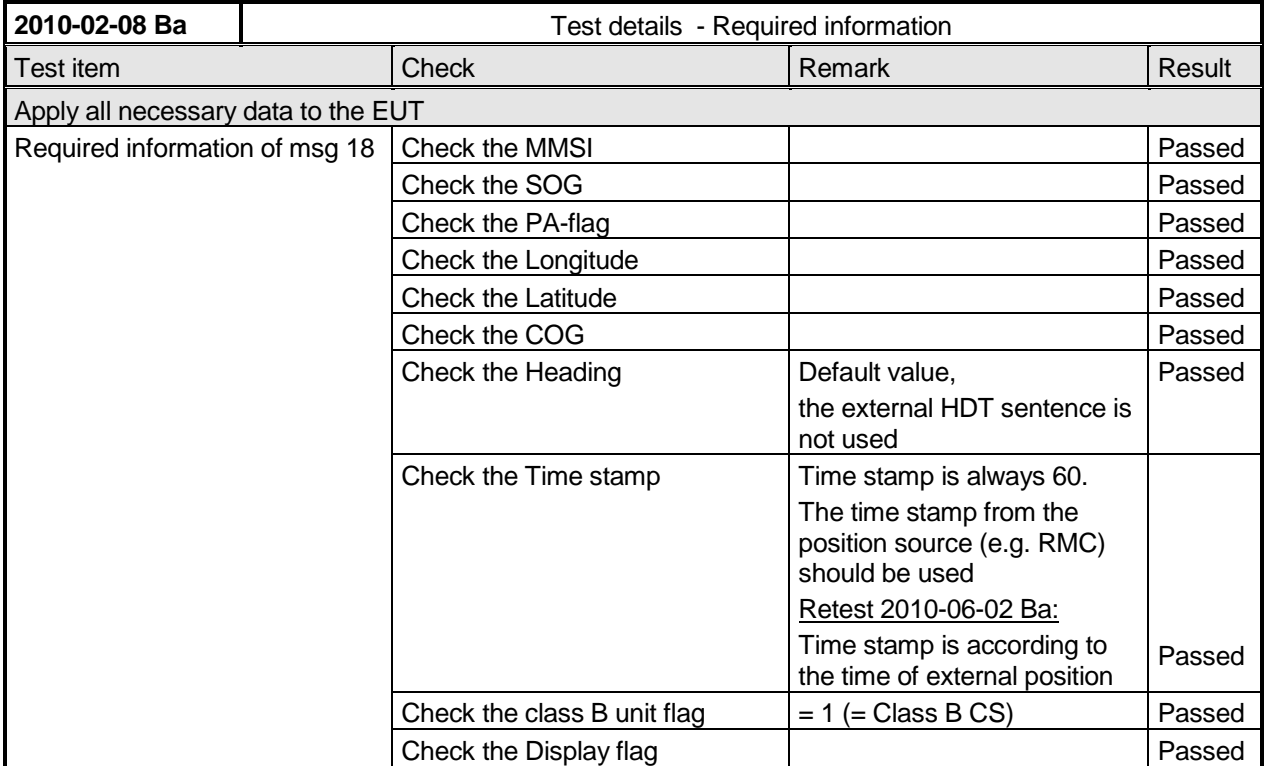

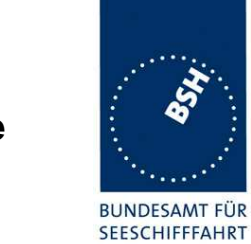

Federal Maritime and Hydrographic Agency

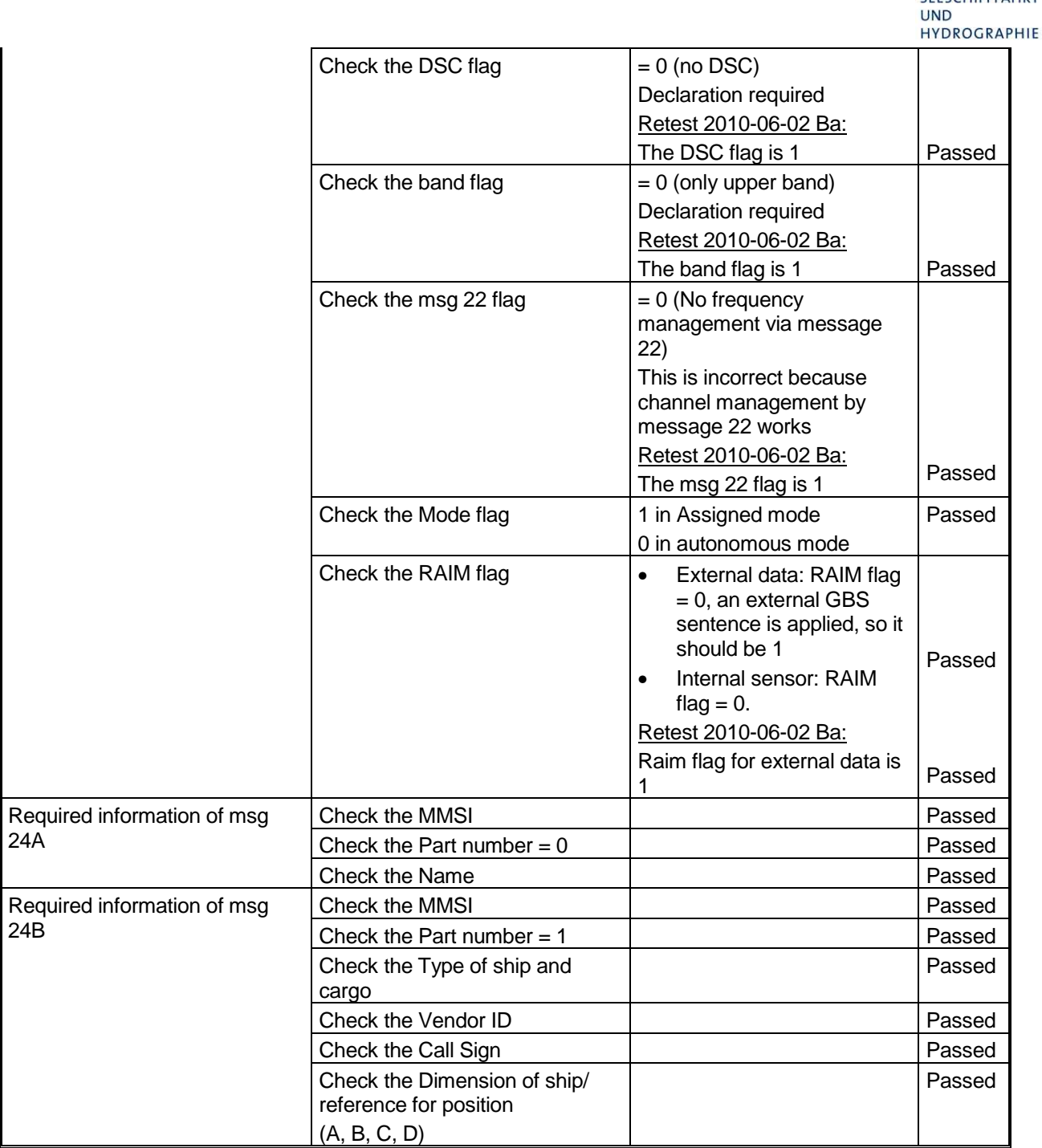

## **3.5.1.3 10.6.1.3 External sensor information**

(see 6.3, 6.6.3)

This test is applicable if an **optiona**l interface for external sensors is provided.

#### **10.6.1.3.1 Method of measurement**

Set up standard test environment and operate EUT in autonomous mode.

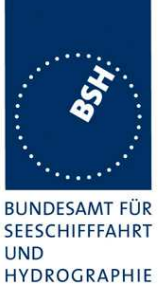

- a) Apply external position data with expected error <10m (from GBS sentence) and within 26 m of internal position.
- b) Simulate unavailable/invalid external sensor data and missing/incorrect checksum.
- c) Apply a non-WGS-84 or unspecified (no DTM) position input.
- d) Apply a low accuracy position input with expected error >10m or without RAIM information (no GBS).
- e) Apply position data with more than 26 m apart from internal position

Record all messages on VDL and check the contents of position report Message 18 for position and COG/SOG.

#### **10.6.1.3.2 Required results**

a) Confirm that data transmitted by the EUT complies with external sensor inputs.

b), c), d), e) Confirm that external data is not used.

Confirm that accuracy and RAIM flags are set accordingly; confirm that position and COG/SOG are of the same source.

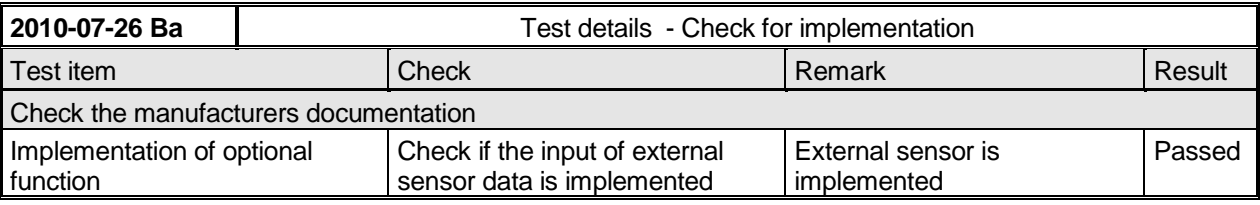

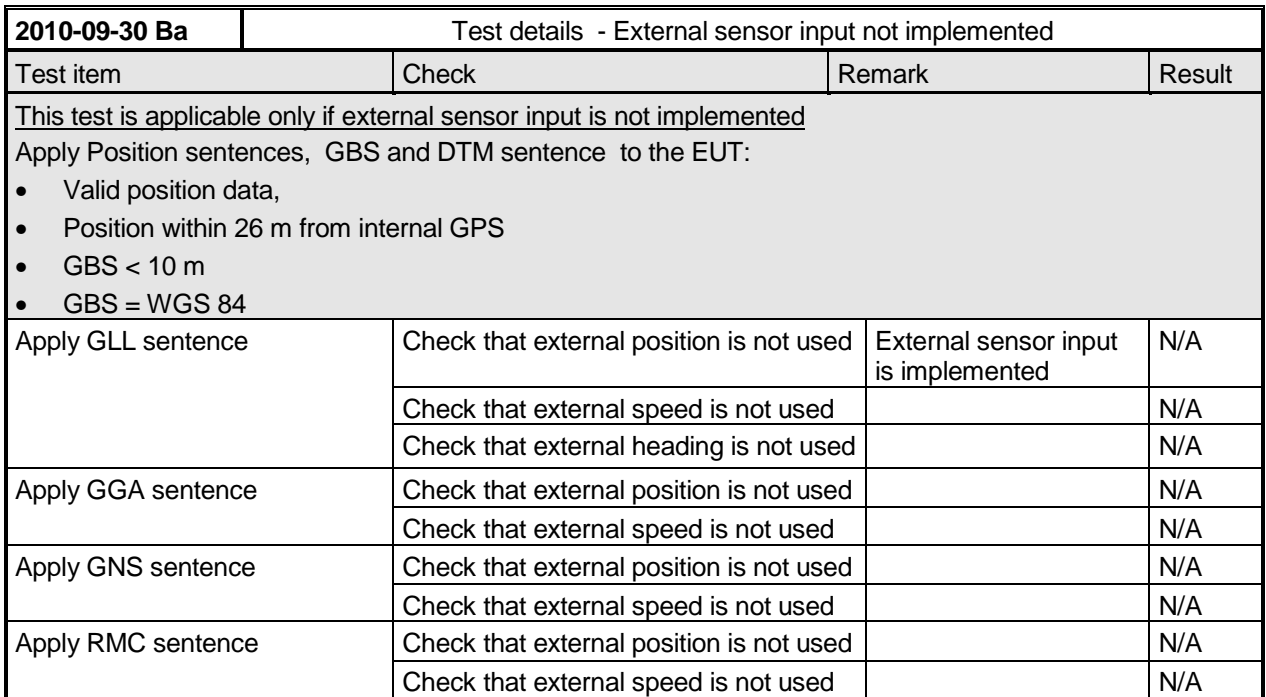
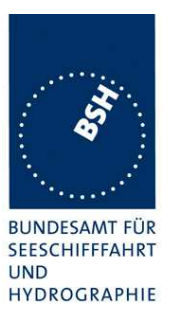

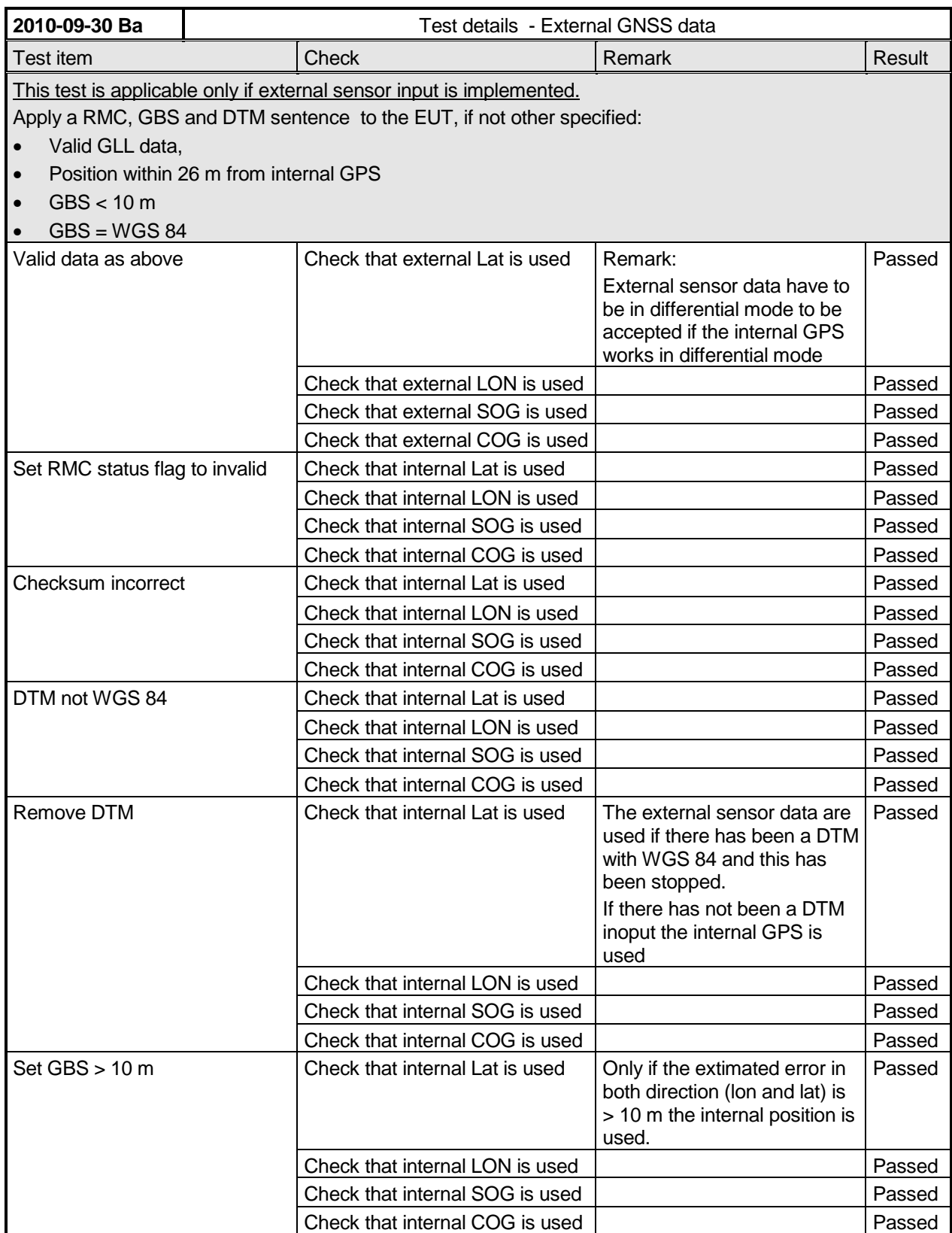

Federal Maritime and Hydrographic Agency

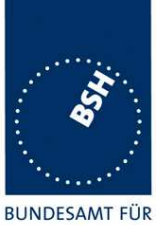

SEESCHIFFFAHRT **UND** HYDROGRAPHIE

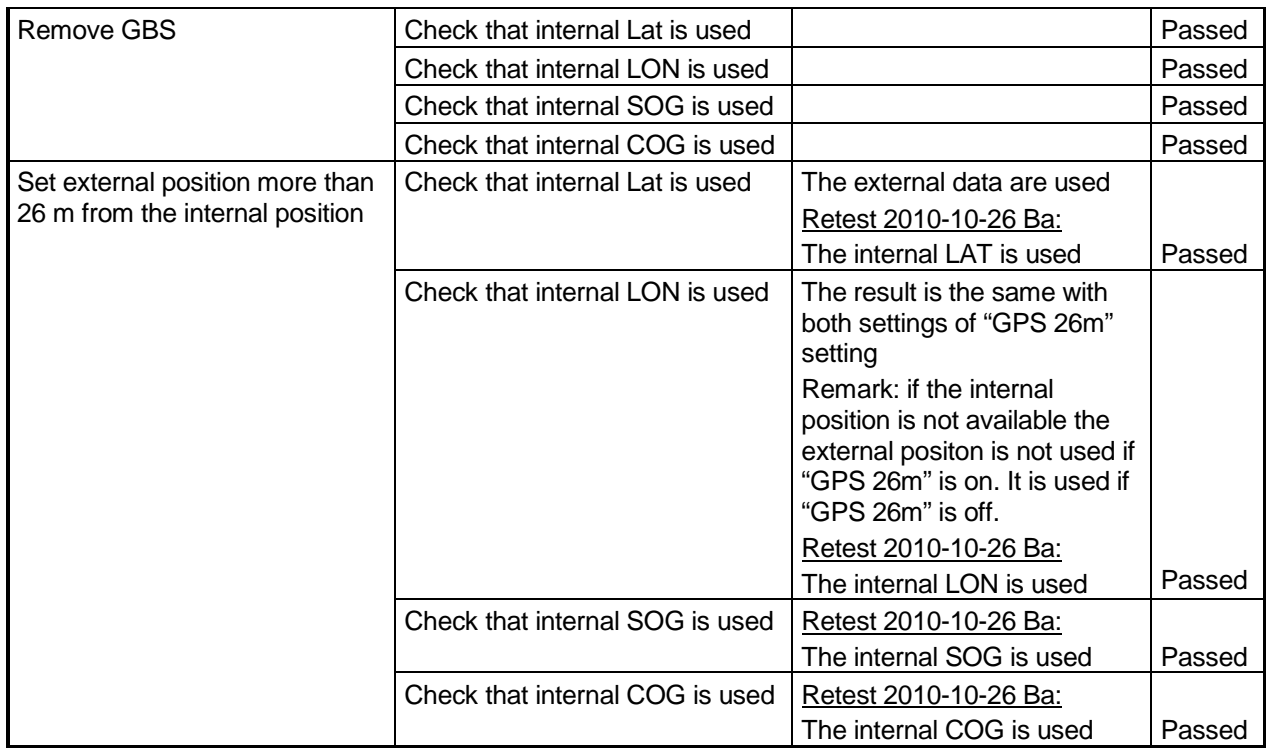

For the following test information about supported sensor sentences is required.

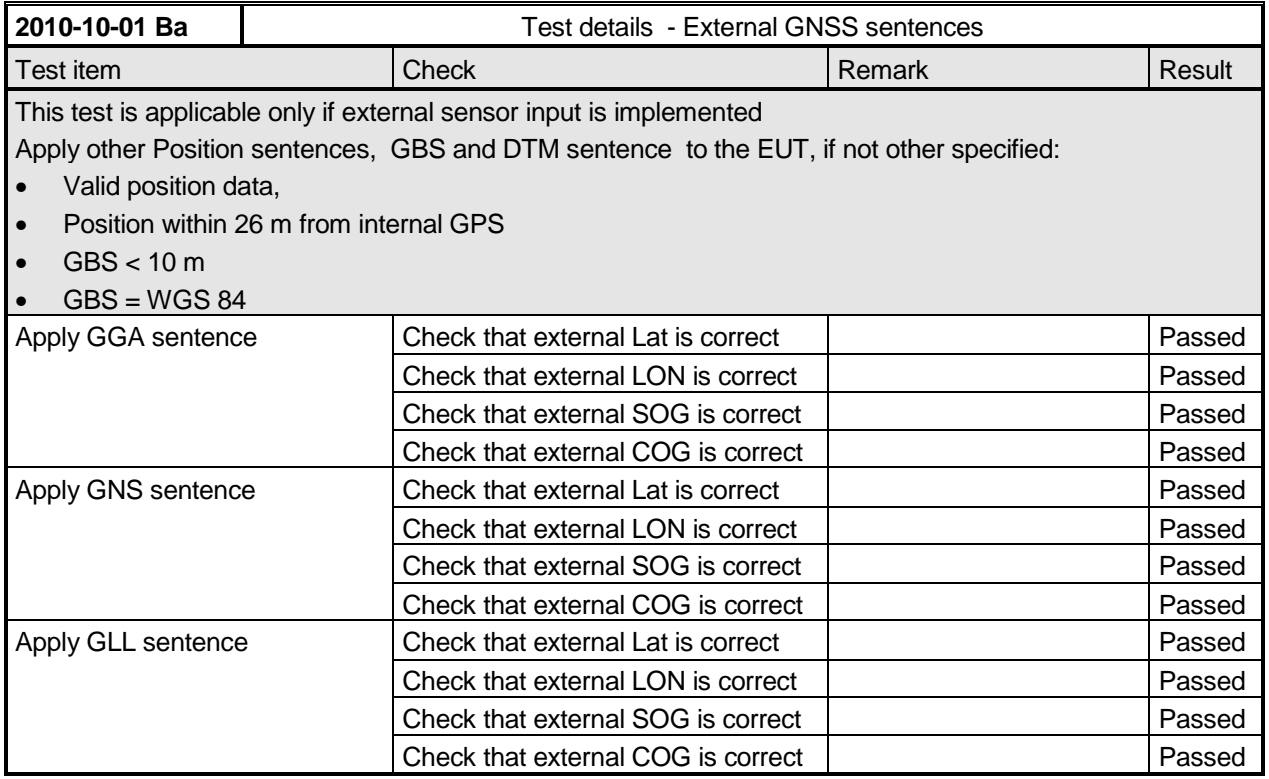

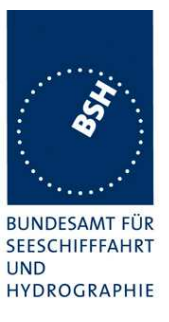

## **3.5.2 10.6.2 Information update rates**

(see 6.5.2)

## **3.5.2.1 10.6.2.1 Nominal reporting interval**

## **10.6.2.1.1 Method of measurement**

Set up standard test environment and operate EUT in autonomous mode.

- a) Start with own SOG of 1 kn; record all messages on VDL for 10 min and evaluate reporting rate for position report of EUT by calculating average transmission offset over test period.
- b) Increase speed to 10 kn.
- c) Reduce speed to 1 kn.

Record all messages on VDL and check transmission offset between two consecutive transmissions.

#### **10.6.2.1.2 Required results**

- a) Reporting interval shall be  $3 \text{ min } (\pm 10 \text{ s})$ .
- b) Confirm that the reporting interval of 30 s  $(\pm 5 \text{ s})$  has been established after the next transmission in the old schedule at the latest. The average reporting interval calculated over at least 25 transmissions shall be 30 s  $(\pm 2 \text{ s})$ .
- c) Confirm that the reporting rate is reduced after 3 min (speed reduction).

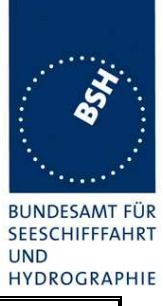

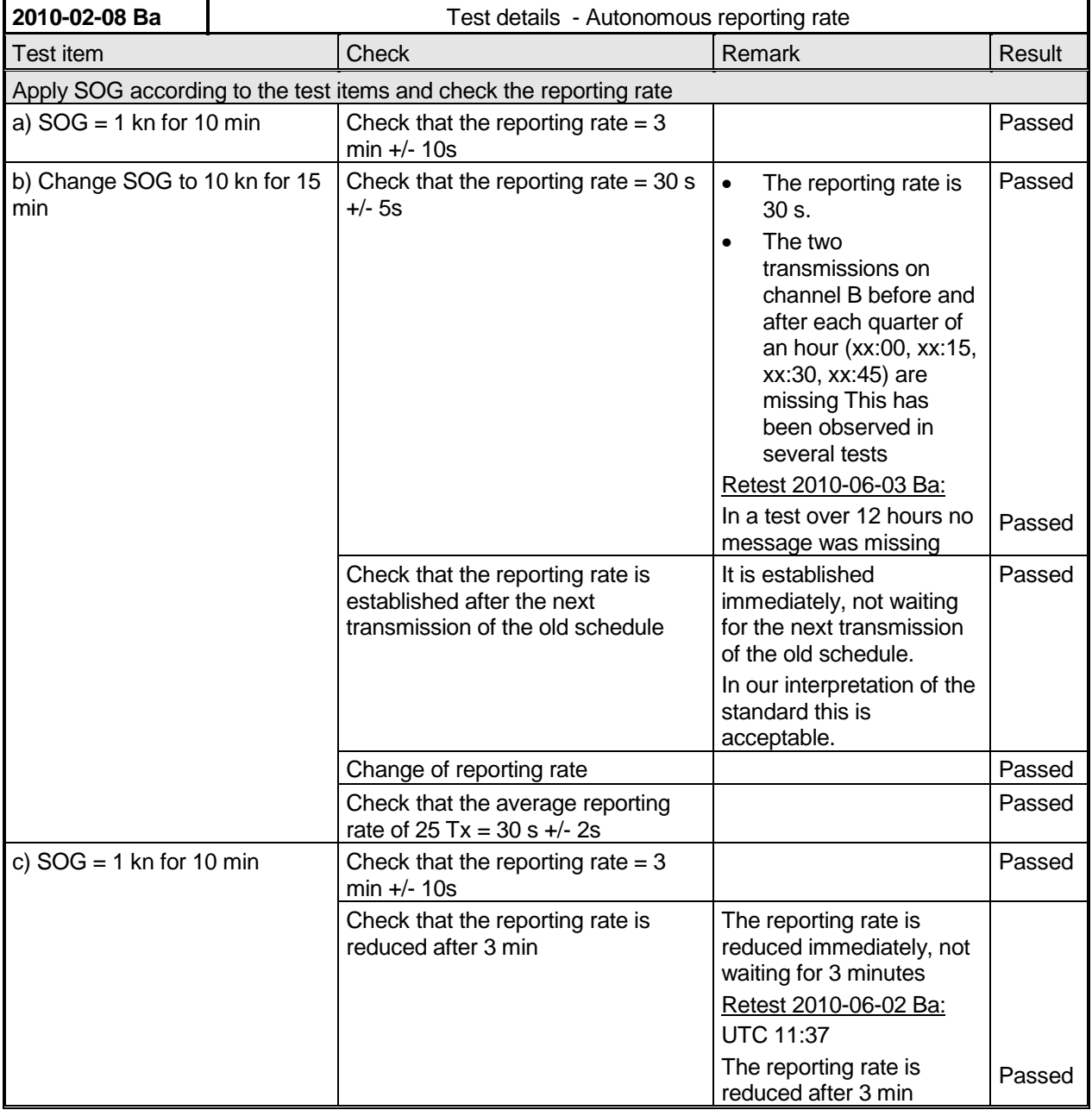

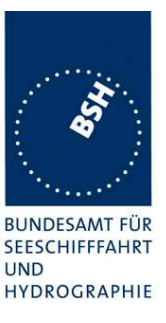

## **3.5.2.2 10.6.2.2 Assigned reporting interval**

#### **10.6.2.2.1 Method of measurement**

Set up standard test environment and operate EUT in autonomous mode.

- a) Transmit an assigned mode command Message 23 to the EUT with designated reporting intervals of 5 s to 3 min according to Table 17.
- b) Transmit an assigned mode command Message 23 to the EUT with designated reporting interval of 10 min.
- c) Transmit Messages 23 with a refresh rate of 1 min with designated reporting intervals of 6 min and 10 min.
- d) Transmit Messages 23 designated reporting interval field settings of 11-15
- e) Change course, speed. Record transmitted messages.

#### **10.6.2.2.2 Required results**

- a) Confirm that the EUT transmits position reports Message 18 according to the parameters defined by Message 23. The EUT shall revert to autonomous mode with nominal reporting interval after 4 min to 8 min.
- b) Confirm that the EUT reverts to autonomous mode with nominal reporting interval after 4 min to 8 min.
- c) Confirm that the EUT transmits position reports Message 18 according to the parameters defined by Message 23.
- d) Confirm that the EUT does not change its nominal behaviour.
- e) The reporting interval shall not be affected by course or speed.

Remark: Reporting rates 5, 10, 15 s are tested in 10.2.2.1

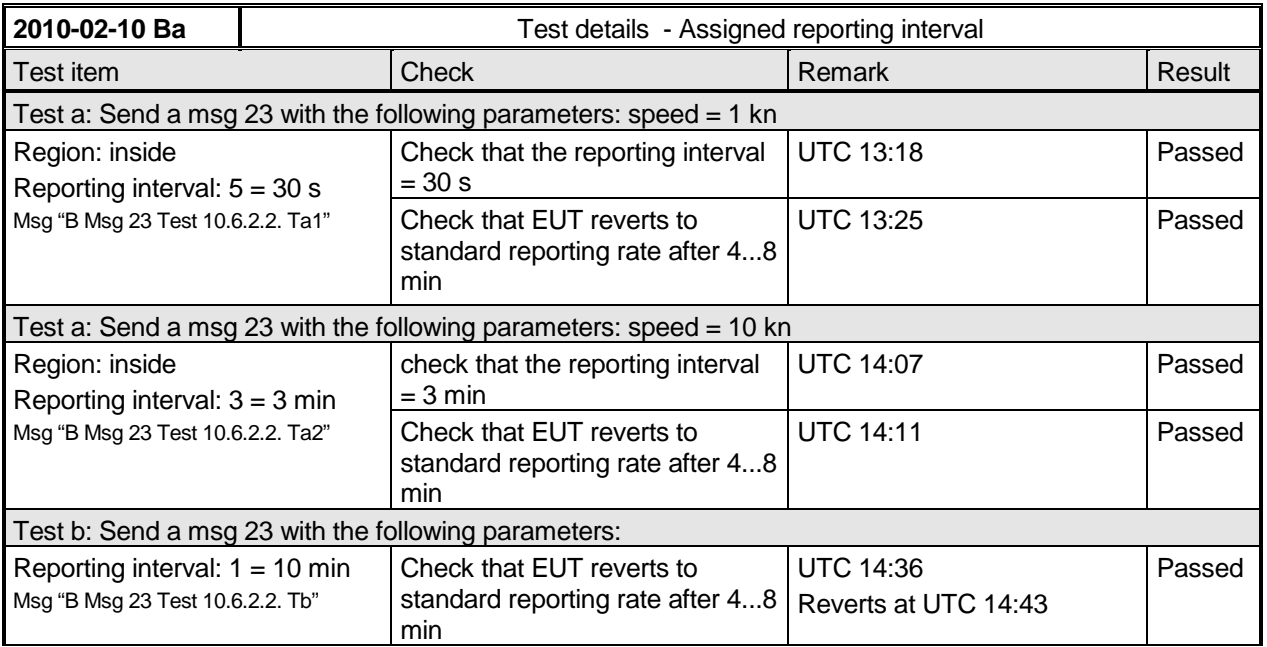

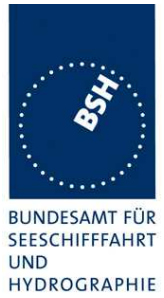

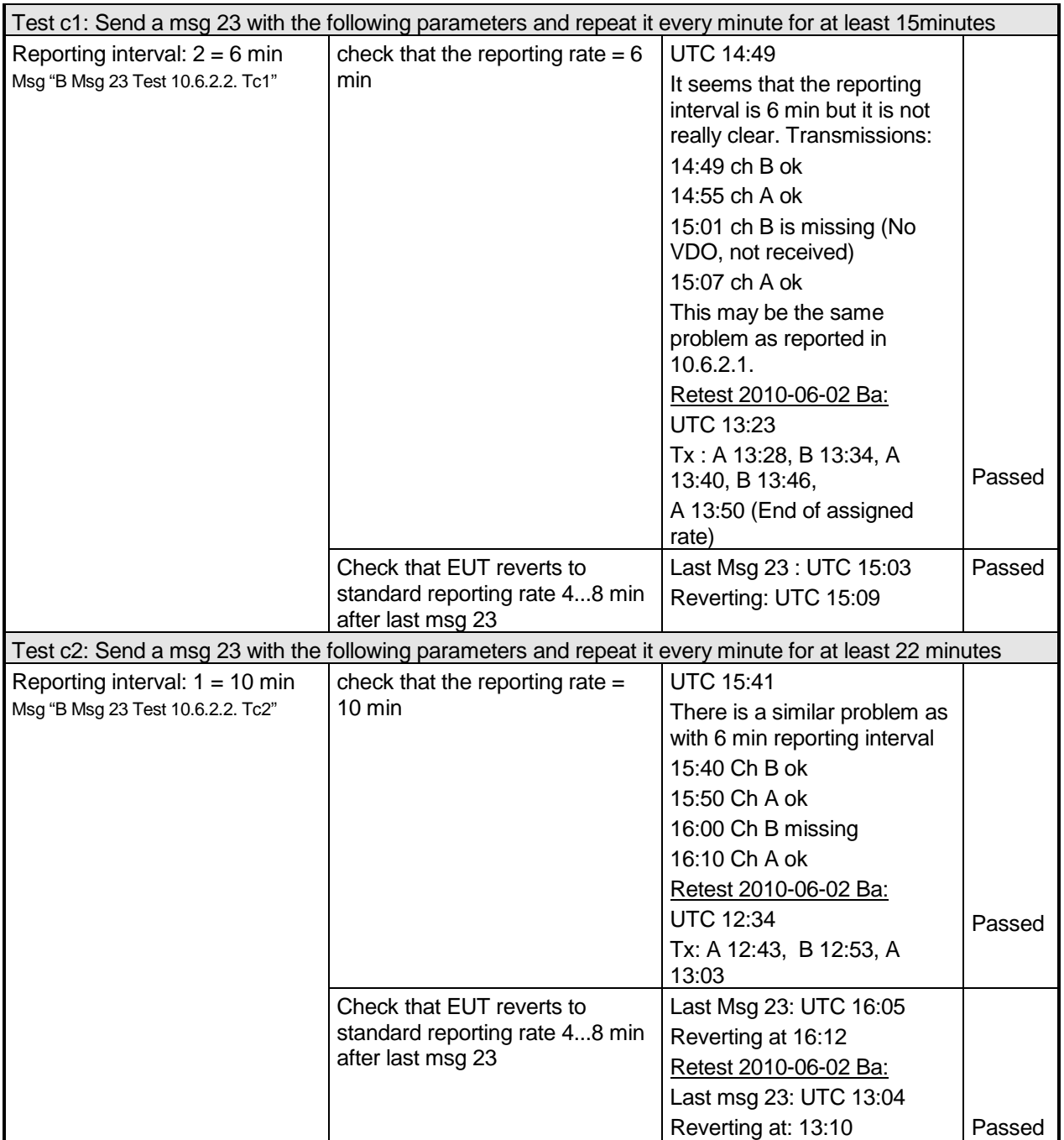

Federal Maritime and Hydrographic Agency

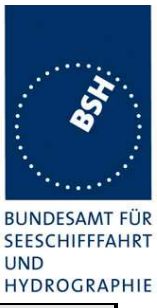

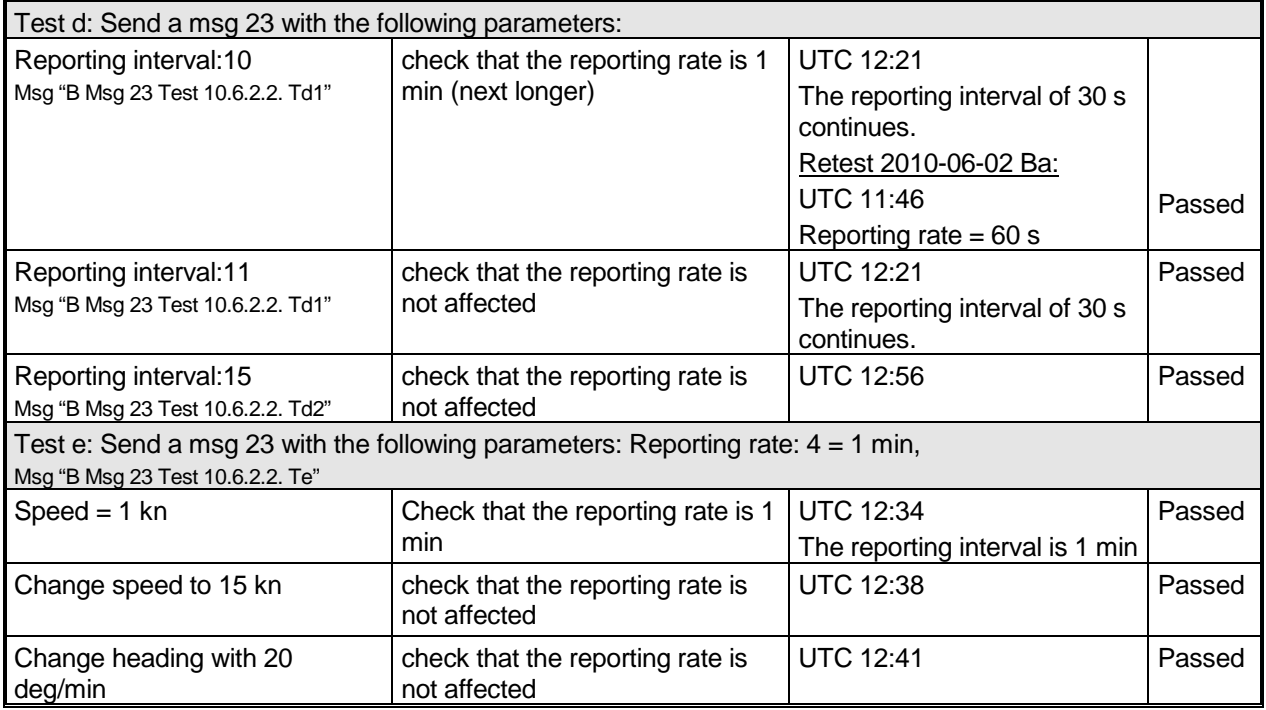

## **3.5.2.3 10.6.2.3 Static data reporting interval**

## **10.6.2.3.1 Method of measurement**

Set up standard test environment and operate EUT in autonomous mode. Record the transmitted messages and check for static data (Message 24).

Repeat the test at an assigned reporting interval of 5 s.

## **10.6.2.3.2 Required results**

Confirm that the EUT transmits submessages 24A and 24B every 6 min (24B following 24A within 1 min). Transmission shall alternate between channel A and channel B and be independent of the Message 18 reporting interval.

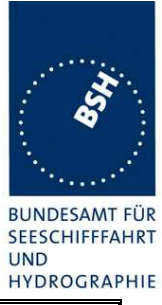

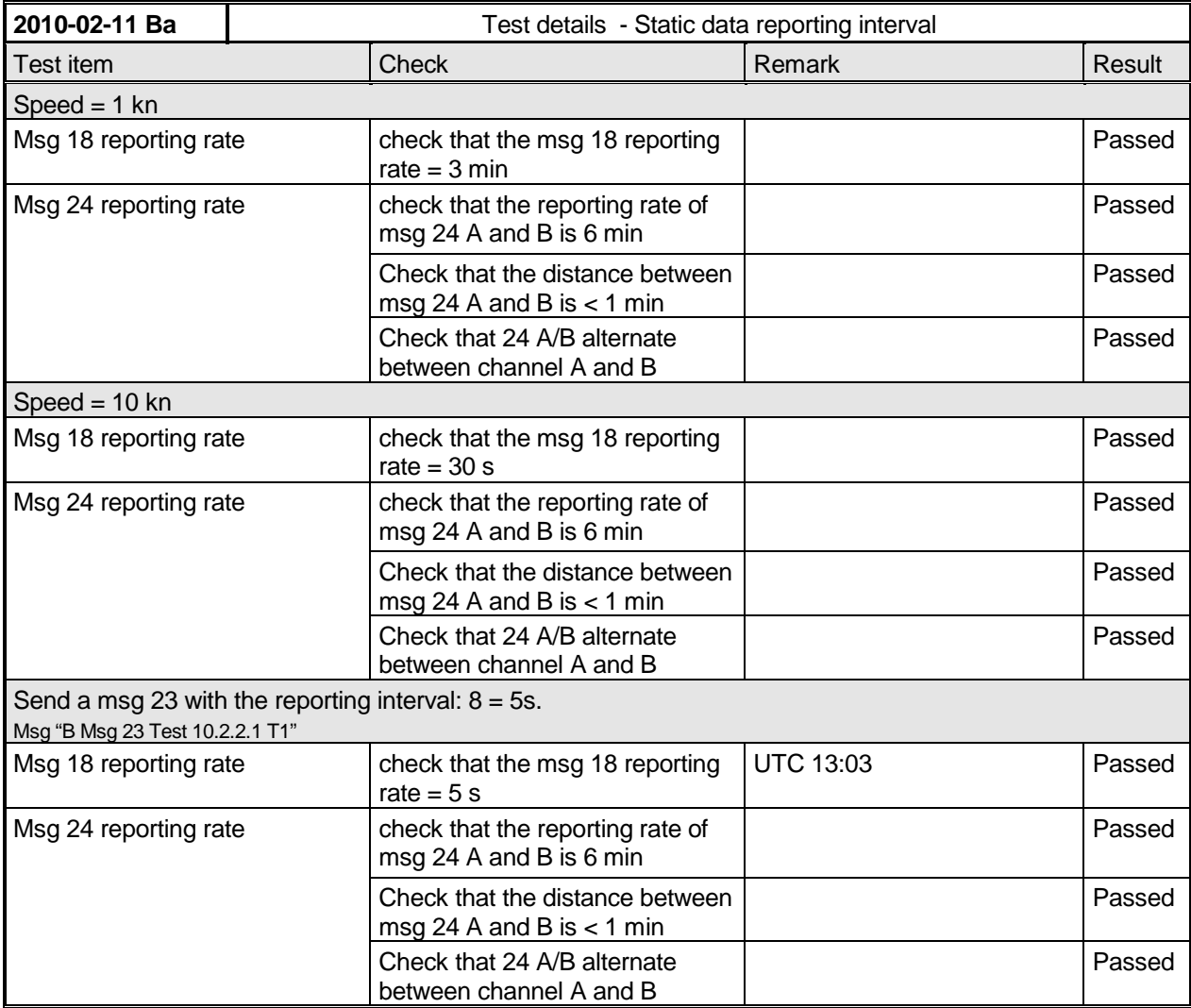

Federal Maritime and Hydrographic Agency

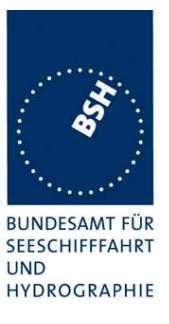

## **3.6 10.7 Initialisation period**

 $(see 6.5.3)$ 

## **10.7.1 Method of measurement**

Set up standard test environment with SOG>2 kn.

- a) Switch on the EUT from cold (off-time minimum 1 h) with EUT operating in autonomous mode.
- b) Switch off the EUT for a period of time between 15 min to 60 min and switch on again.
- c) Make the GNSS sensor unavailable for a period of time between 1 min to 5 min

Record transmitted messages.

## **10.7.2 Required results**

Confirm that the EUT starts regular transmission of Message 18 including valid position:

- a) within 30 min after switch on;
- b) within 5 min;
- c) stops transmitting after the next transmission and resumes within 1 min after enabling the position source.

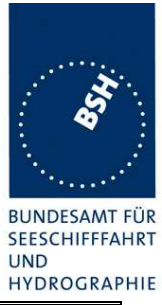

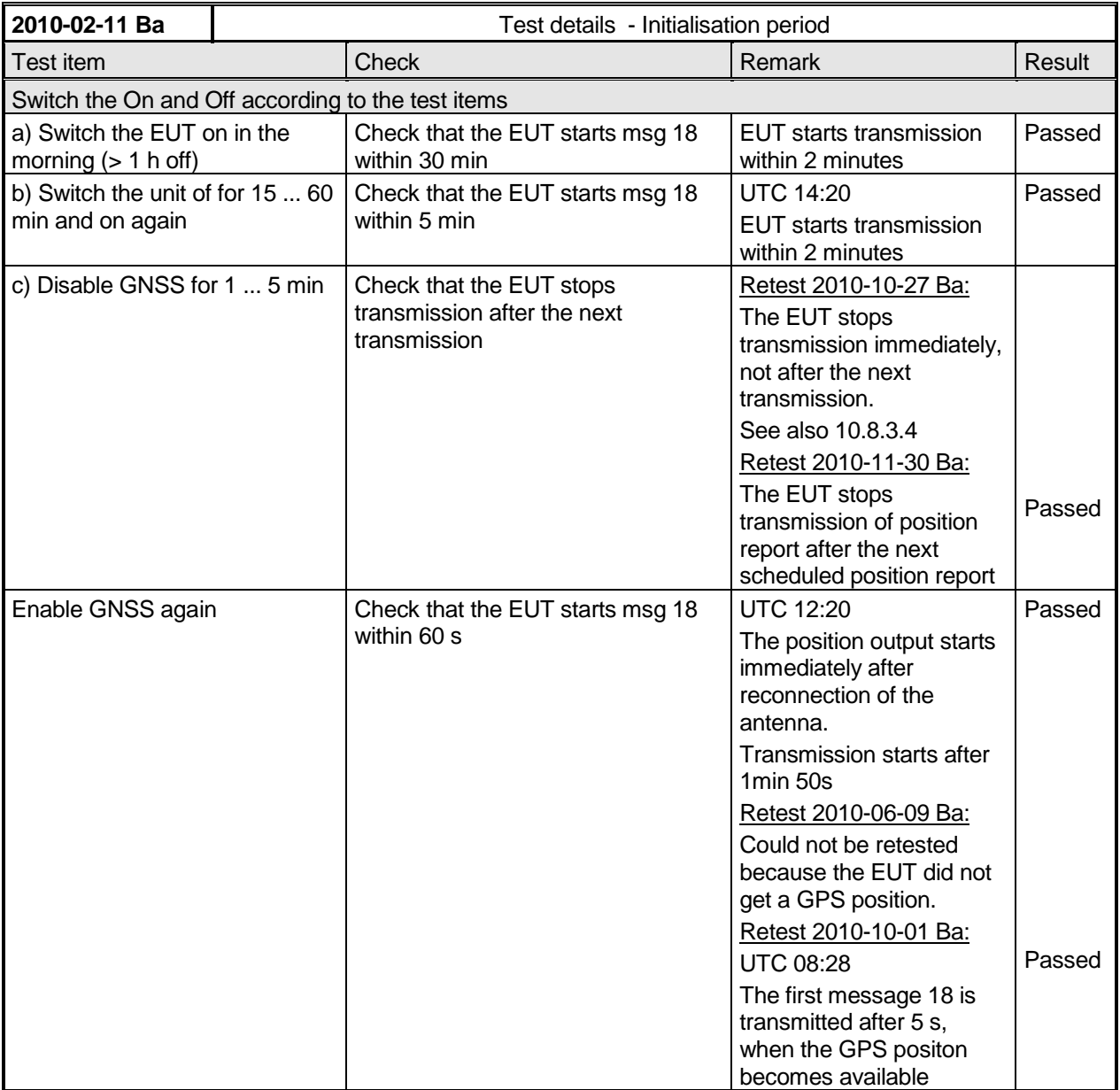

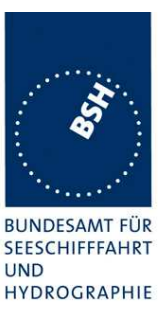

#### **3.7 10.8 Alarms and indications, fall-back arrangements**  $(see 6.6)$

## **3.7.1 10.8.1 Built in integrity test**

(see 6.6.1)

## **10.8.1.1 Method of measurement**

Check manufacturer's documentation on built-in integrity test.

#### **10.8.1.2 Required result**

Verify that an indication is provided if a malfunction is detected.

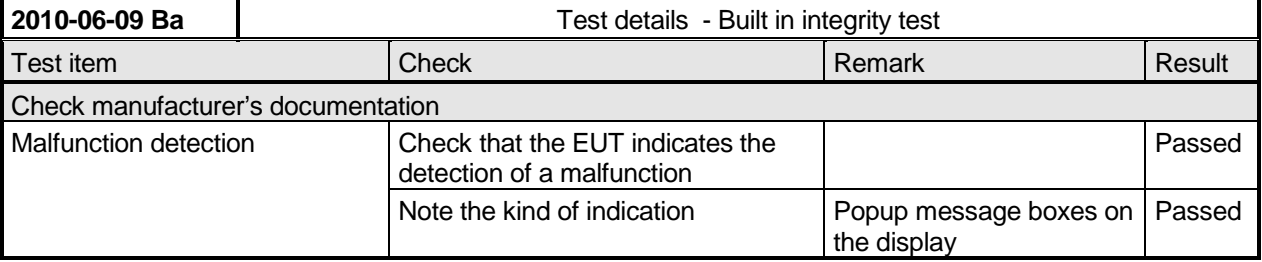

## **3.7.2 10.8.2 Transceiver protection**

#### **10.8.2.1 Method of measurement**

Set up standard test environment and operate EUT in autonomous mode. Open-circuit and short-circuit VHF antenna terminals of the EUT for at least 5 min each.

#### **10.8.2.2 Required results**

The EUT shall be operative again within 2 min after refitting the antenna without damage to the transceiver.

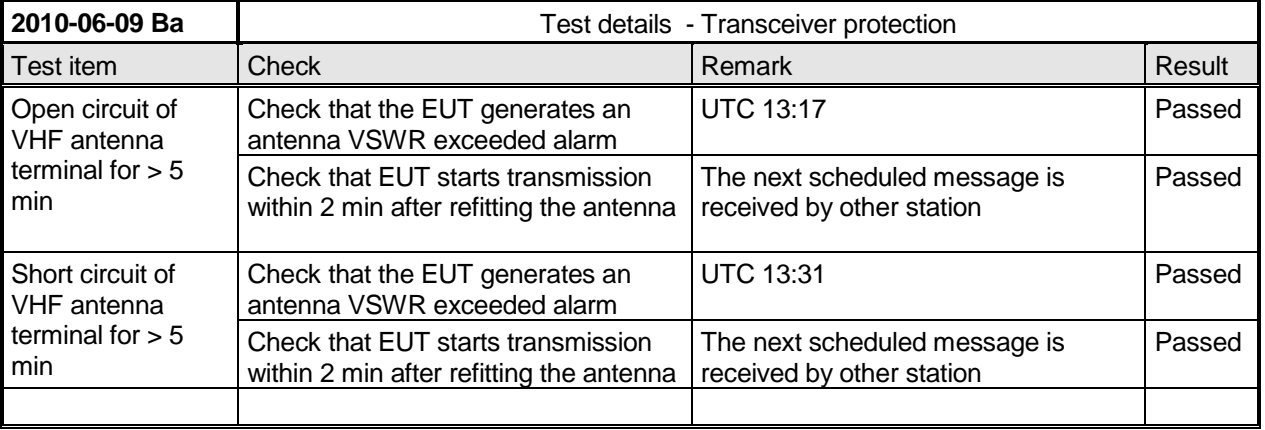

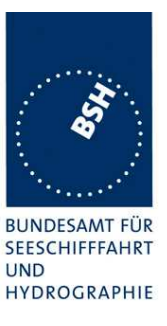

## **3.7.3 10.8.3 Transmitter shutdown procedure**

(see 6.6.2)

## **10.8.3.1 Method of measurement**

Check manufacturer's documentation on transmitter shutdown procedure.

## **10.8.3.2 Required result**

Verify that a transmitter shutdown procedure independent of the operating software is provided.

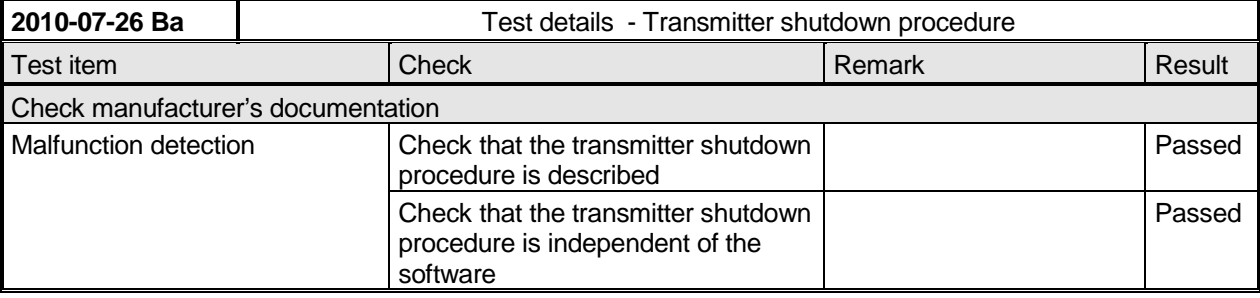

## **3.7.4 10.8.3.4 Position sensor fallback conditions**

(see 6.6.3)

## **10.8.3.1 Method of measurement**

Set up standard test environment and operate EUT in autonomous mode. Where an option for an external GNSS sensor is not provided, then the respective tests shall be omitted.

Apply position sensor data in a way that the EUT operates in the states defined below:

- a) external DGNSS in use if implemented;
- b) internal DGNSS in use (corrected by Message 17) if implemented;
- c) internal DGNSS in use (corrected by a beacon) if implemented;
- d) external GNSS in use if implemented;
- e) internal GNSS in use;
- f) no sensor position in use.

Check the position accuracy and RAIM flag in the VDL Message 18 and, where provided, the ALR sentence.

#### **10.8.4.2 Required result**

Verify that the use of position source, position accuracy flag, RAIM flag and position information complies with Table 1

Verify that the position sensor status is maintained for the next scheduled report and changed after that.

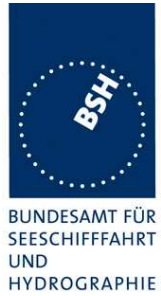

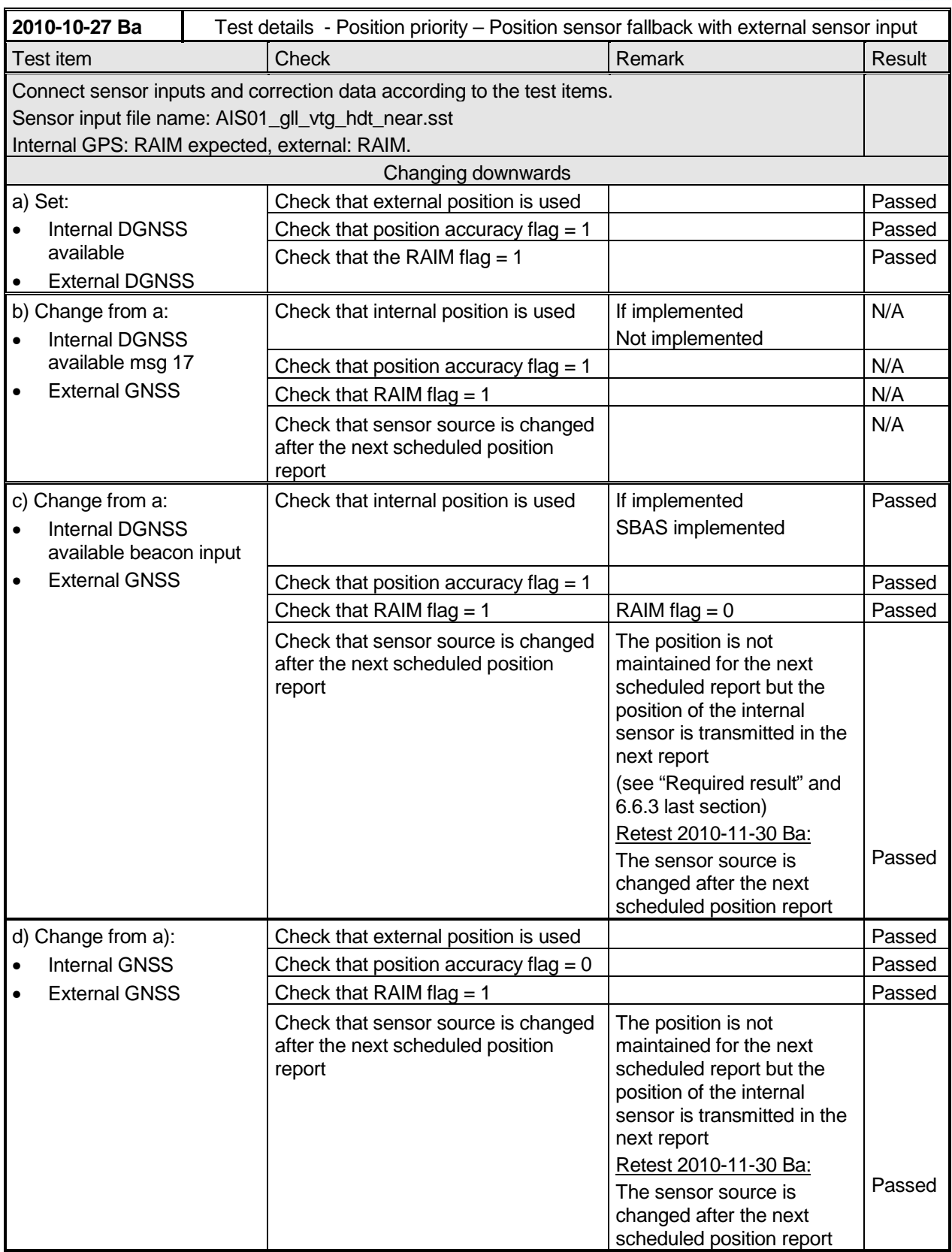

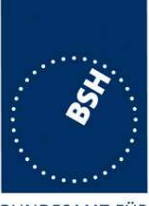

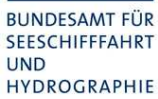

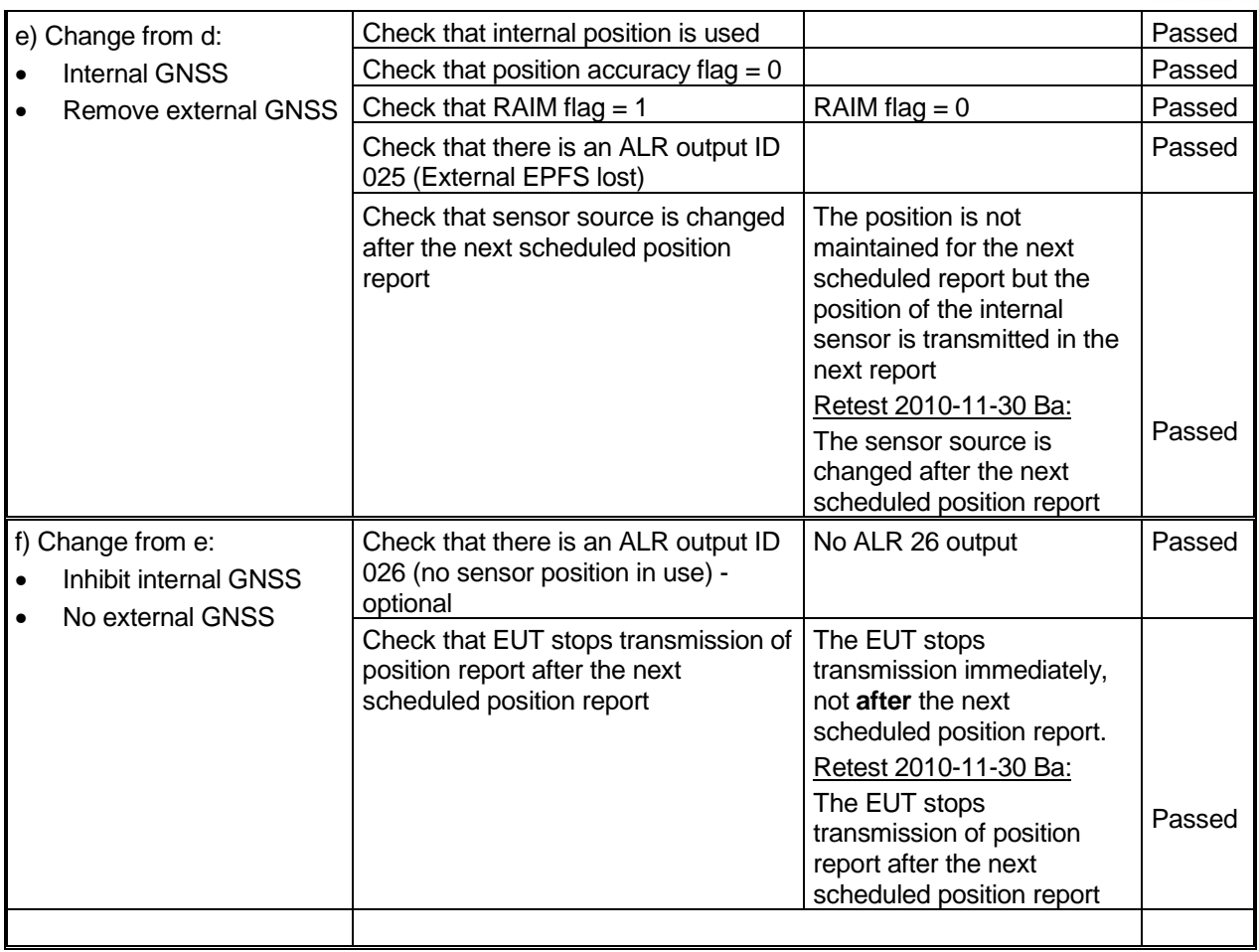

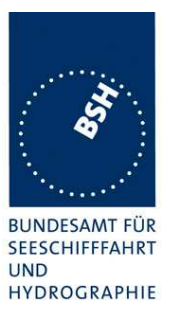

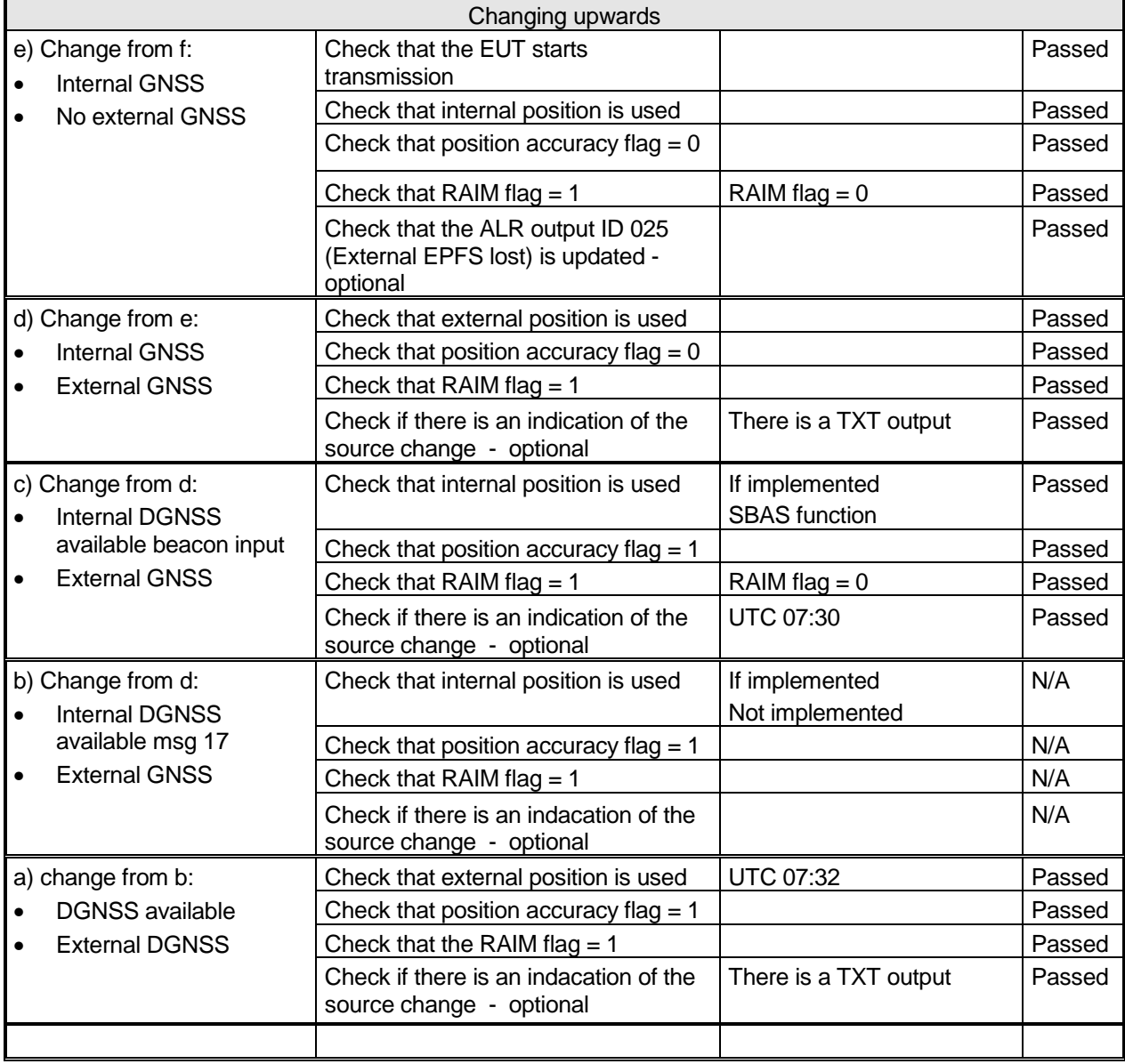

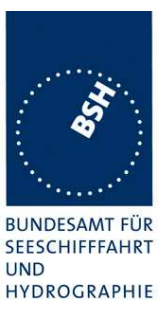

## **3.7.5 10.8.5 Speed sensors**

 $\frac{20116}{\text{(see 6.6.4)}}$ 

## **10.8.5.1 Method of measurement**

Set up standard test environment and operate EUT in autonomous mode. Where an option for an external GNSS sensor is not provided, this test shall be omitted.

Apply valid external DGNSS position and speed data.

Make external DGNSS position invalid (for example. by wrong checksum, "valid/invalid" flag).

#### **10.8.5.1 Required result**

Check that the external data for SOG/COG is transmitted in Message 18.

Check that the internal data for SOG/COG is transmitted in Message 18.

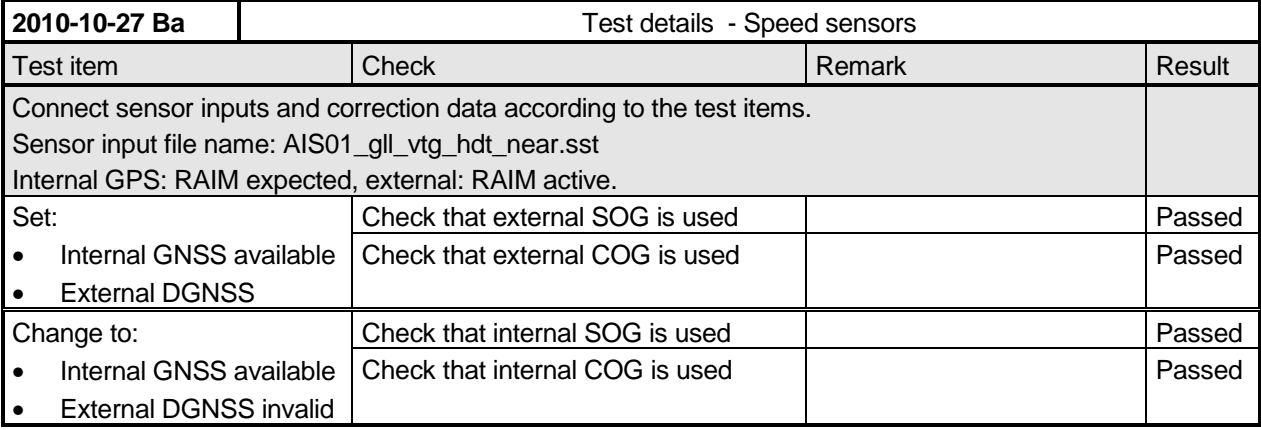

Federal Maritime and Hydrographic Agency

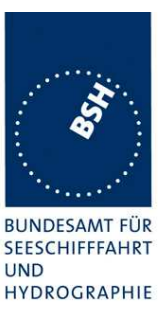

## **3.8 10.9 User interface**

(see 6.7)

## **3.8.1 10.9.1 Display**

(see 6.7.1)

#### **10.9.1.1 Method of measurement**

Set up standard test environment and operate EUT in autonomous mode.

- a) Check status indications for power, Tx timeout, Error.
- b) Apply Message 23 "quiet time" of >7 min.
- c) Simulate VDL load in order to make it impossible for the EUT to find free candidate periods.

#### **10.9.1.2 Required results**

- a) Indicators shall be available and working correctly according to manufacturer's documentation.
- b) Check that the Tx timeout indication is activated.
- c) Check that the Tx timeout indication is activated.

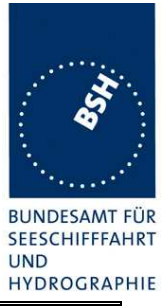

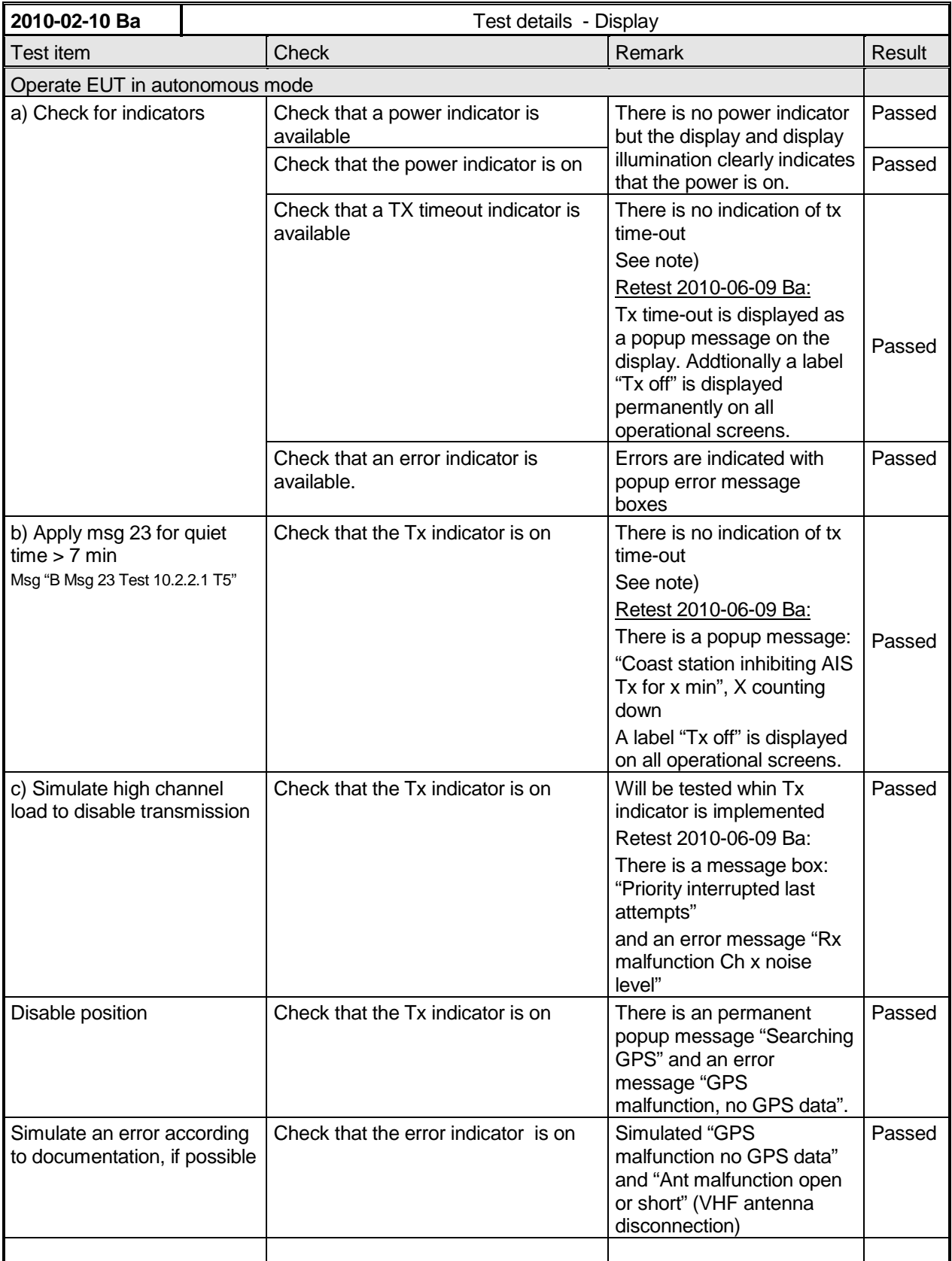

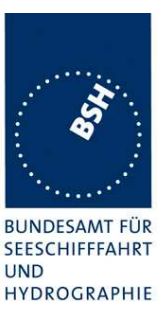

Note)

It is very important for the user to be able to recognize that the AIS transponder does not transmit and therefore cannot seen by other ships.

AIS Class B transponders without display normally provide for this purpose a LED which clearly and permanently indicates that the unit does not transmit.

This function has to be performed by the display if no LED is available. There must be

- either a permanent indication of no Tx on all operational screens (e.g. in a kind of status line),
- or there must be a popup window/screen indicating that the transmission has stopped and an indication in one of the submenues where the user can verify if the transmission is still stopped.

## **3.8.2 10.9.2 Message display**

This test is only applicable if a message display is provided.

## **10.9.2.1 Method of measurement**

Set up standard test environment and operate EUT in autonomous mode.

Transmit a Message 14.

## **10.9.2.2 Required results**

Verify that the EUT displays the message.

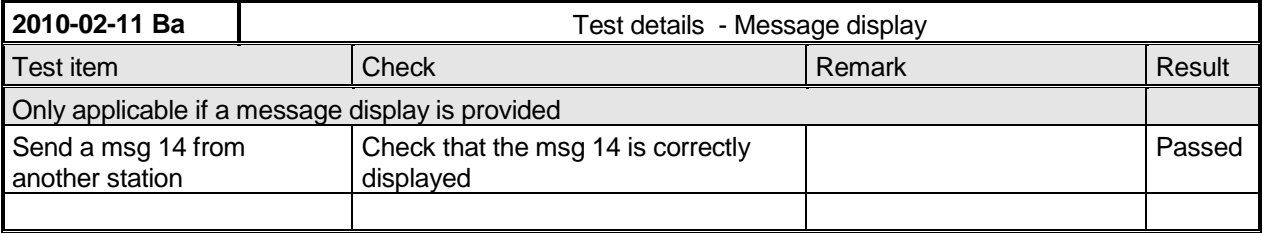

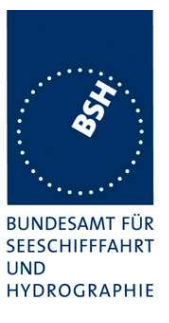

## **3.8.3 10.9.3 Static data input**

(see 6.7.2)

## **10.9.3.1 Method of measurement**

Verify that static data can be input to the unit according to the manufacturer's documentation. Set up standard test environment and operate EUT in autonomous mode.

#### **10.9.3.2 Required results**

Check that static data are transmitted correctly by the EUT and that the MMSI cannot be altered by the user.

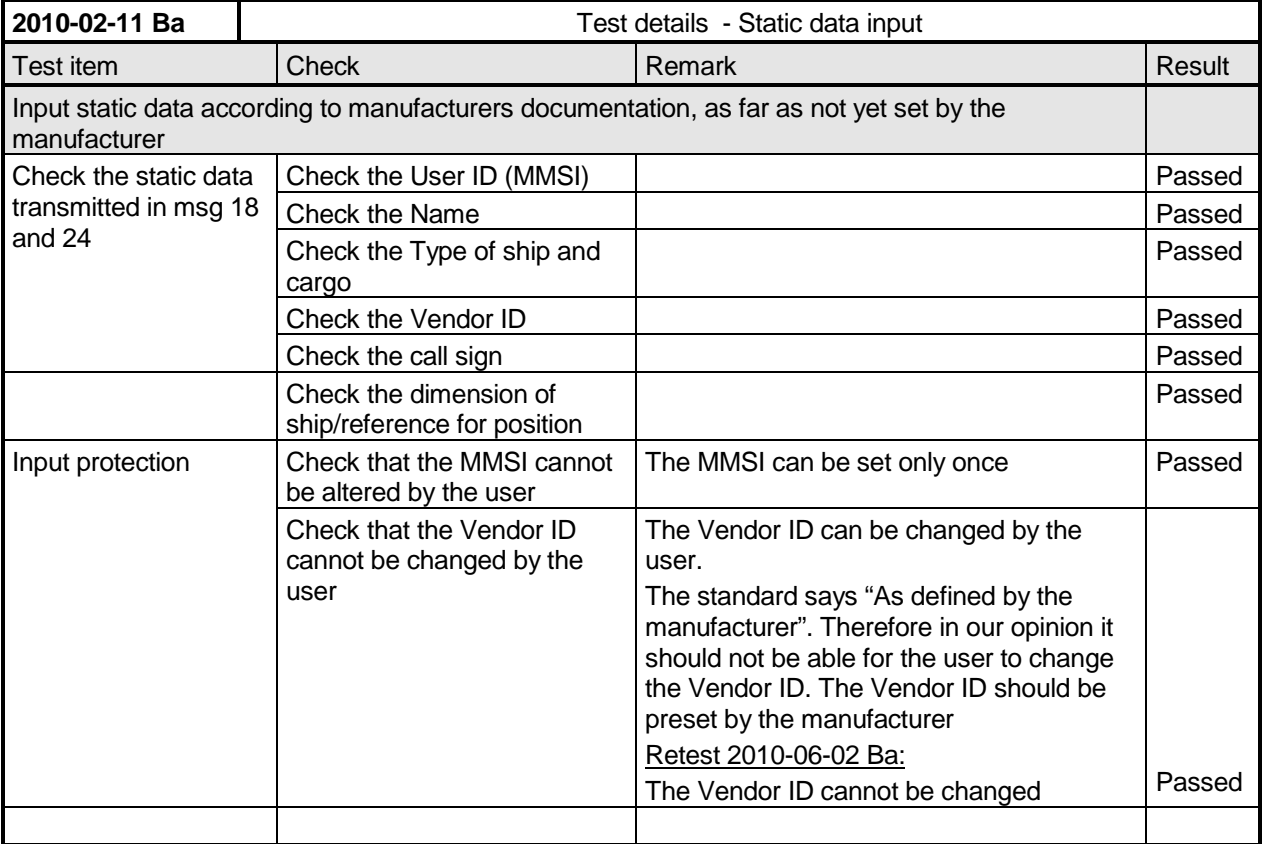

Federal Maritime and Hydrographic Agency

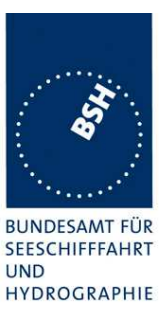

## **3.8.4 10.9.4 External interfaces**

(see 6.7.3)

## **3.8.4.1 10.9.4.1 Display interface**

This test only applies if a display interface is provided.

## **10.9.4.1.1 Method of measurement**

Set up standard test environment and operate EUT in autonomous mode. Apply a safety related broadcast Message 14 through the VDL to the EUT.

Check the output on the display interface.

#### **10.9.4.1.2 Required results**

The interface shall be compliant with IEC 61162 series protocol and the manufacturer's documentation of interface hardware.

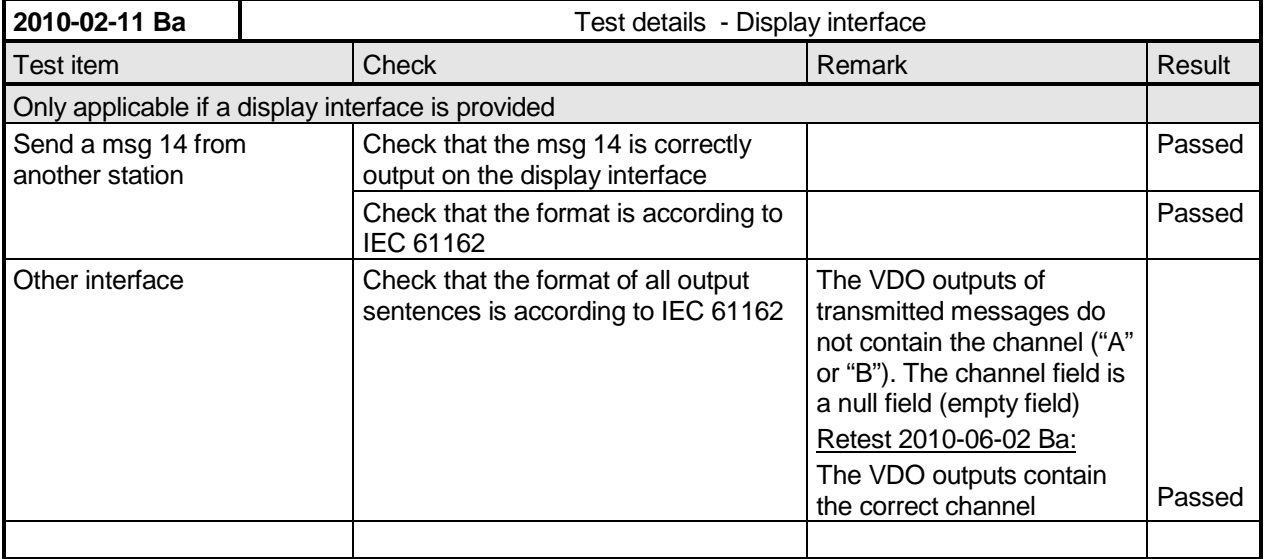

**Bundesamt für Seeschifffahrt und Hydrographie** Federal Maritime and Hydrographic Agency

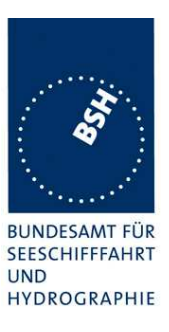

# **4 11 Physical tests**

Physical test are not part of this test document.

The physical tests are covered by the notification according to R&TTE

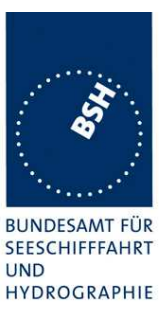

# **5 12 Specific tests of Link Layer**

## **5.1 12.1 TDMA synchronisation**

## **5.1.1 12.1.1 Synchronisation test sync mode 1**

## **12.1.1.1 Definition**

Synchronisation jitter (transmission timing error) is the time between nominal start of the transmission time period as determined by a UTC synchronisation source  $(T<sub>o ref</sub>)$  and  $T<sub>o</sub>$  of the EUT  $(T<sub>o FIT</sub>)$ .

## **12.1.1.2 Method of measurement**

Set up standard test environment and set the EUT to assigned mode for a reporting rate of 5 s. Enable test conditions for the following:

- a) station transmitting Message 1 or 2, 3, 4, 18, 19 not subject to a CS-delay, with repeat indicator = 0, with no propagation delay and with position available is received by the EUT;
- b) no sync source (switched off);
- c) with the internal clock of the EUT out of sync (sync jitter  $> 1000 \mu s$ ), transmit messages not to be used as sync source (see 7.3.1.1) to the EUT;
- d) repeat test a) using a sync source transmitting Message 4; simulate the position of the station providing the sync source (for example a base station 60  $NM = 416 \mu s$  away from EUT position) in order to simulate a propagation delay;
- e) Repeat test d) with an additional source transmitting Message 1 or 2, 3, 4, 18 not subject to a CSdelay, with repeat indicator = 0, with no propagation delay and with position available is received by the EUT.

Record VDL messages and measure the time between  $T_{\text{off}}$  of the synchronisation source and the initiation of the "transmitter on" function  $T_A$  and calculate back to  $T_{\circ}$   $_{EUT}$  (a sync output may be used for the purpose of this test). Alternative methods, for example by evaluating the start flag are allowed.

## **12.1.1.3 Required results**

- a) The EUT shall synchronise on the received source and the synchronisation jitter shall not exceed  $±312 \mu s$  (sync mode 1).
- b) The synchronisation jitter shall not exceed  $\pm 312 \mu s$  during a 30 s period from the time a proper sync source was last received.
- c) The EUT shall not synchronise on these received messages.
- d) The synchronisation jitter of the EUT shall be within  $-416 \mu s \pm 312 \mu s$ .
- e) The synchronisation jitter of the EUT shall be  $-208 \mu s \pm 312 \mu s$  within 60 s.

<sup>(</sup>see 7.3)

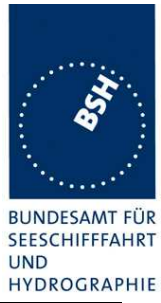

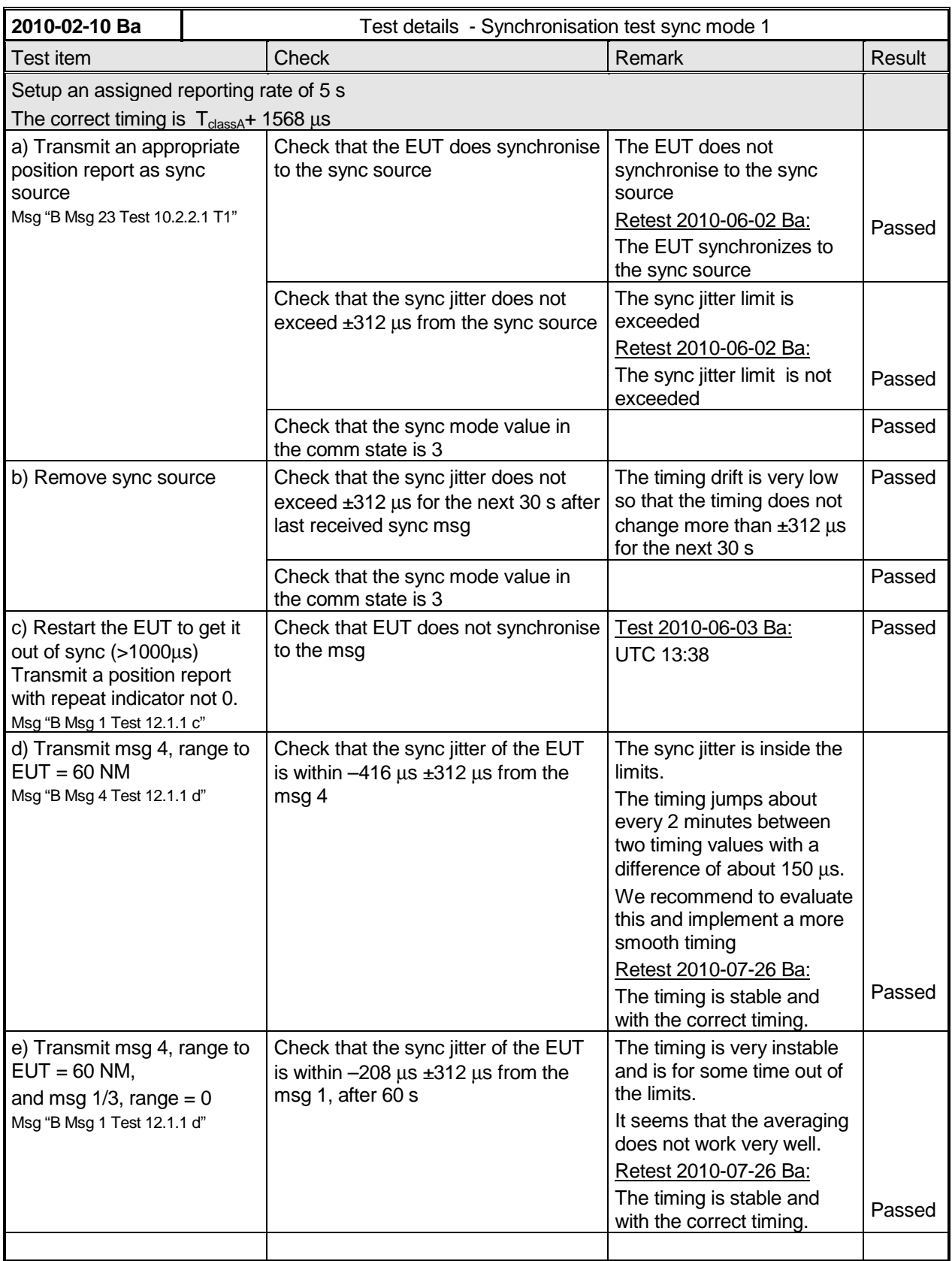

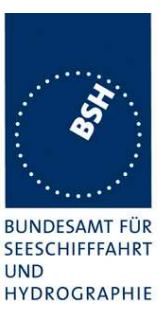

## **Note)**

To make the behaviour clearer I performed test e) in 3 phases:

- Phase 1: Msg 4 with 60 NM distance only, like in test d)
- Phase 2: Msg 4 with 60 NM distance + Msg 1 with 0 NM distance, as e) requirement
- Phase 3: Msg 1 with 0 NM distance only, like in test a)

## **5.1.2 12.1.2 Synchronisation test sync mode 2**

## **12.1.2.1 Method of measurement**

Set up standard test environment and enable test conditions for the following:

- a) operate EUT in sync mode 2 for more than 5 min.
- b) Switch on sync source immediately after scheduled transmission of EUT. Sync source shall be a station transmitting Message 1 or 2,3,4,18,19 not subject to a CS-delay, with repeat indicator = 0 and with position available with a reporting rate of 10 s.

Record VDL messages and measure the time between  $T_{\text{off}}$  of the synchronisation source and the initiation of the "transmitter on" function  $T_A$  and calculate back to  $T_{\circ\text{FUT}}$  (a sync output may be used for the purpose of this test). Alternative methods, for example by evaluating the start flag are allowed.

## **12.1.2.2 Required results**

Verify that the EUT synchronises its next scheduled transmission on the sync source. The synchronisation jitter shall not exceed  $\pm 312 \ \mu s$ .

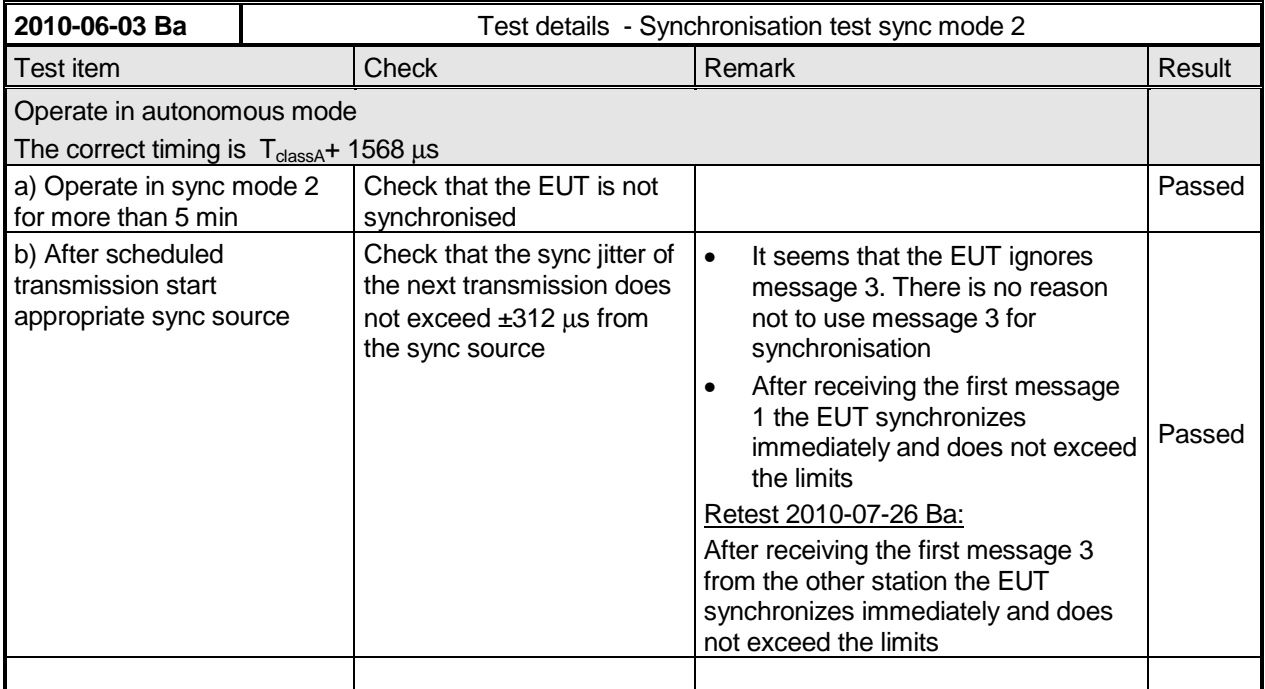

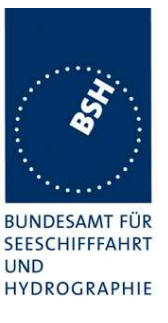

## **5.1.3 12.1.3 Synchronisation test with UTC**

This test is only relevant if optional synchronisation sources providing UTC are implemented.

## **12.1.3.1 Method of measurement**

Set up standard test environment and enable test conditions in a way that EUT operates in UTC synchronised mode.

## **12.1.3.2 Required results**

The synchronisation jitter shall not exceed  $\pm 312 \,\mu s$ .

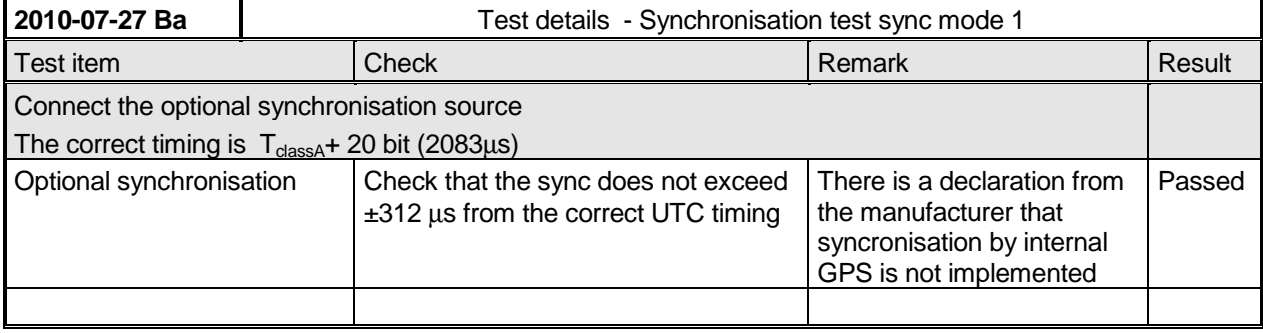

Federal Maritime and Hydrographic Agency

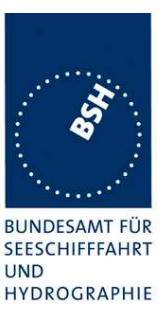

## **5.2 12.2 Carrier-Sense tests**

## **5.2.1 12.2.1 Threshold level**

## **12.2.1.1 Definition**

Carrier-Sense threshold is the signal level below that which a time period shall be regarded as unused and a transmission may take place.

## **12.2.1.2 Method of measurement**

The test configuration is described here in its most basic form, using three signal sources with RF (PIN) switches selecting when each signal is applied to the EUT. Other equipment configurations may be used if they fulfil the same requirements (for example a single RF source fed via a switched attenuator, which is controlled by a timing circuit).

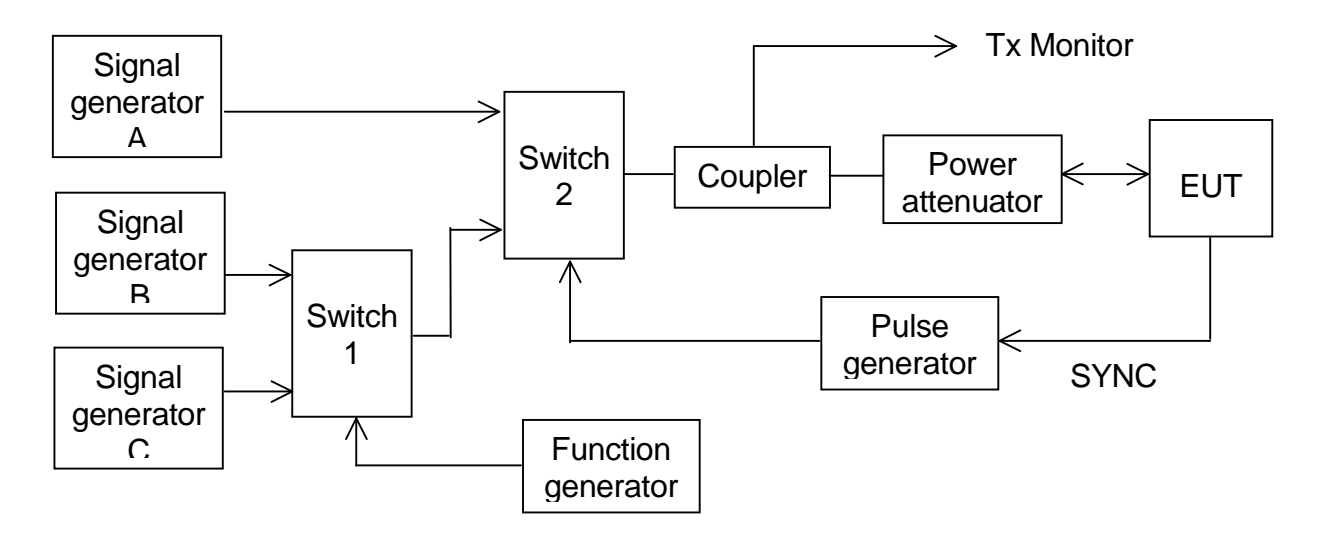

#### **Figure 1 – Configuration for Carrier-Sense threshold test**

- a) Signal C is a carrier modulated with a 400 Hz FM signal with a deviation of 3 kHz equivalent to  $-$ 60 dBm at the EUT. The switches connect this signal to the EUT most of the time to mimic 100 % channel loading with strong traffic.
- b) Signal B is a carrier modulated with a 400 Hz FM signal with a deviation of 3 kHz equivalent to  $-$ 87 dBm at the EUT. Switch 1 replaces signal C with signal B for 26,67 ms. The function generator makes this happen once every 2 s. This imitates one vacant time period in a 99 % loaded channel. The level of Signal B can be manually switched between –87 dBm and OFF to mimic high and low background levels (resulting in a threshold level of -77 dBm and -107 dBm).
- c) Signal A is a carrier modulated with a 400 Hz FM signal with a deviation of 3 kHz equivalent to  $-$ 104 dBm at the EUT. When the EUT attempts a transmission, switch 2 replaces the 'background traffic' with signal A to imitate an incoming message intended to inhibit the transmission attempt. The level of signal A can be manually set to  $-74$  dBm,  $-104$  dBm and OFF (defined as less than  $-117$  dBm).

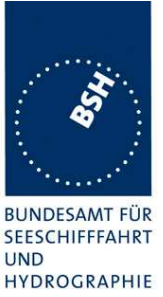

- d) All three signal generators are tuned to the same frequency. The test shall be carried out on the lowest frequency declared by the manufacturer and AIS 2 (162,025 MHz).
- e) For the purposes of this test, the EUT will be equipped with a test signal (SYNC) indicating the start of each time period that it intends to transmit into. This is used to trigger the pulse generator which after a delay of 0,8 ms (8 bits) generates a 23,3 ms (224 bits) pulse for switch 2.
- f) With the signal levels set to the levels shown in the first row of the following table, the EUT shall be observed making routine scheduled position reports. Levels shall then be adjusted as per subsequent steps and the EUT monitored for 10 min (or at least 20 reporting attempts) to confirm if transmission has ceased.

## **12.2.1.3 Required results**

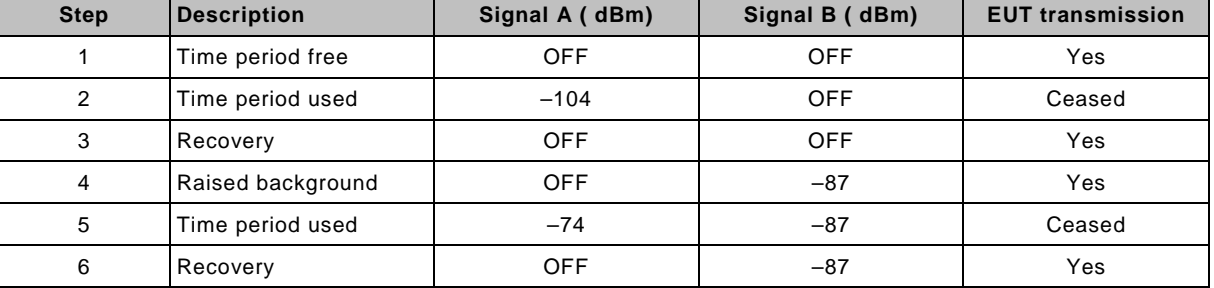

## **Table 24 – Required threshold test results**

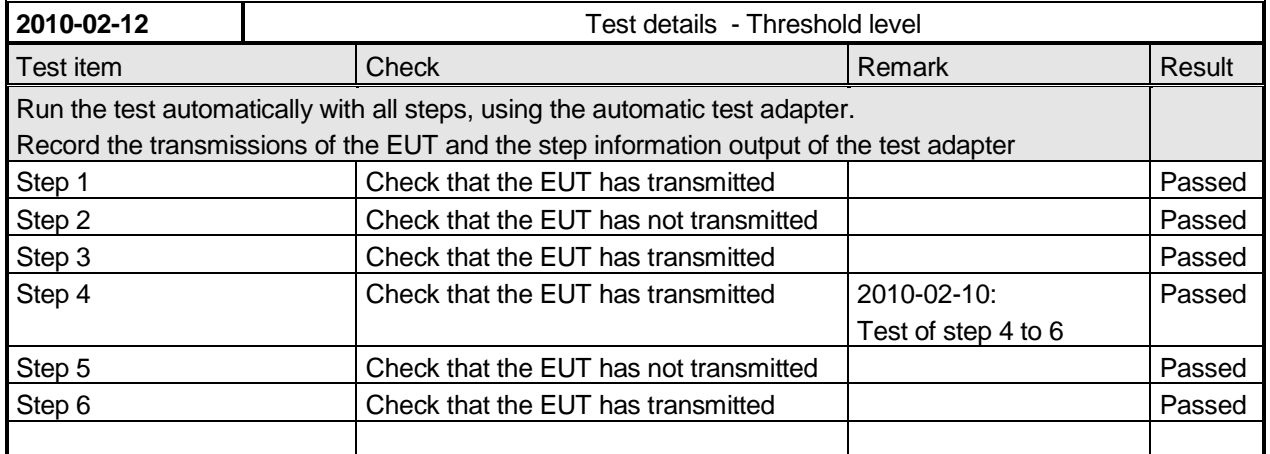

Federal Maritime and Hydrographic Agency

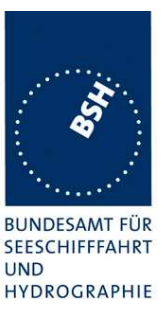

## **5.2.2 12.2.2 Carrier sense timing**

#### **12.2.2.1 Definition**

This test is to verify that signals that are received before the CS detection window starts are not used for the detection of used time periods.

#### **12.2.2.2 Method of measurement**

Use the test configuration and signals of test 12.2.1.

Signal B is switched off, signal A can be manually set to -74 dBm, -104 dBm and OFF.

The SYNC signal of the EUT indicating the start of each time period that it intends to transmit into is used to trigger the pulse generator to generate a 0,7 ms (7 bits) pulse for switch 2 starting at the SYNC signal (this pulse ends 1 bit before start of the CS detection window of the EUT)

f) Levels shall be adjusted as per the steps given in Table 25 and the EUT monitored for 10 min (or at least 20 reporting attempts) to confirm if EUT transmits.

#### **12.2.2.3 Required results**

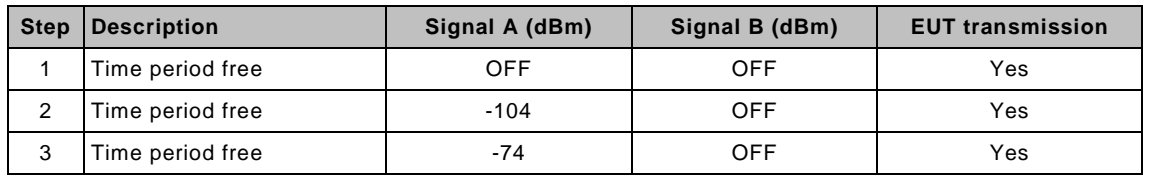

#### **Table 25 Required carrier sense timing results**

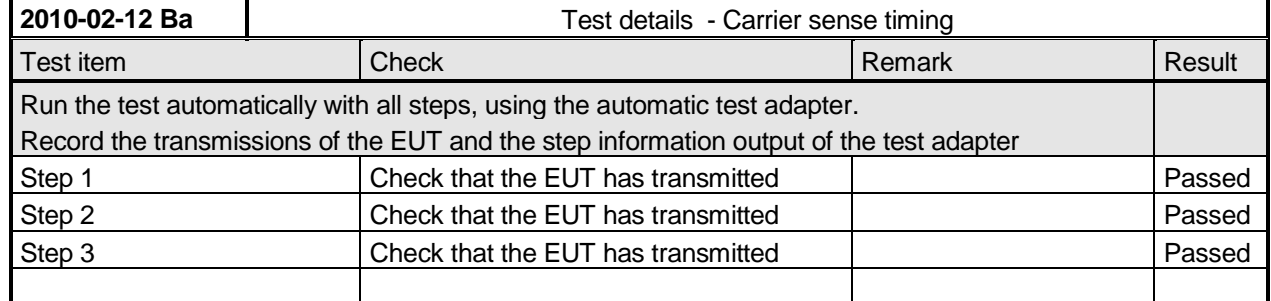

Federal Maritime and Hydrographic Agency

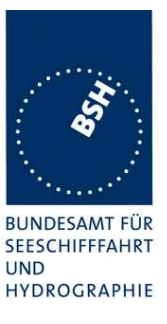

**5.3 12.3 VDL state/reservations**

## **12.3.1 Method of measurement**

Set up standard test environment and operate EUT with assigned reporting interval of 10 s. Record transmitted scheduled position reports Message 18 and check time periods used for transmission.

- a) Transmit a Message 20 to the EUT reserving a block of time periods including timeout.
- b) Transmit a Message 20 to the EUT reserving a block of time periods without timeout.

## **12.3.2 Required results**

- a) Verify that the reserved block is not used and used again after the timeout specified in Message 20.
- b) Verify that the reserved block is not used and used again after a timeout of 3 min.

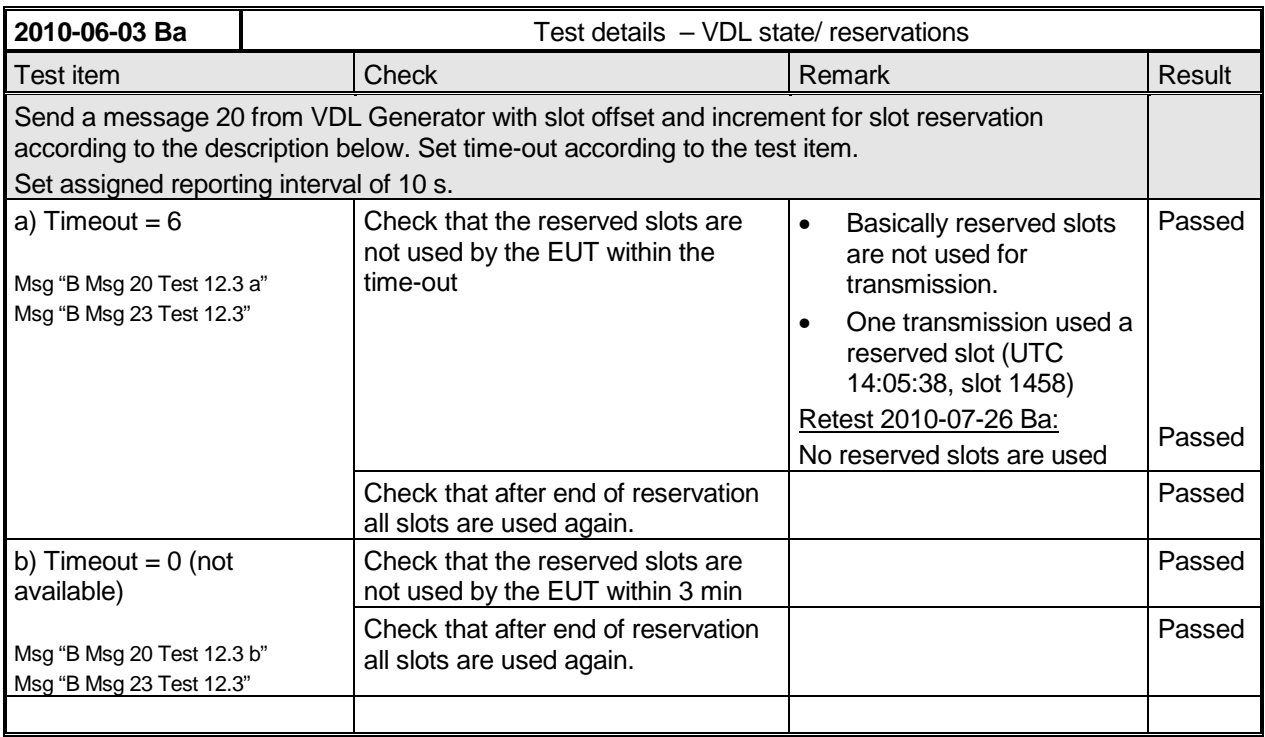

Test scenario: Msg 20 transmission by test system.

Msg 20 reserves slots which should not be used by mobile stations. Msg 20 parameters:

- Msg 20 is transmitted in slot 0 in each frame
- Offset number 1: 25
- Number of slots: 5
- Time out 1: 6 / 0 depending on test item
- Increment: 10

## FATDMA reservation

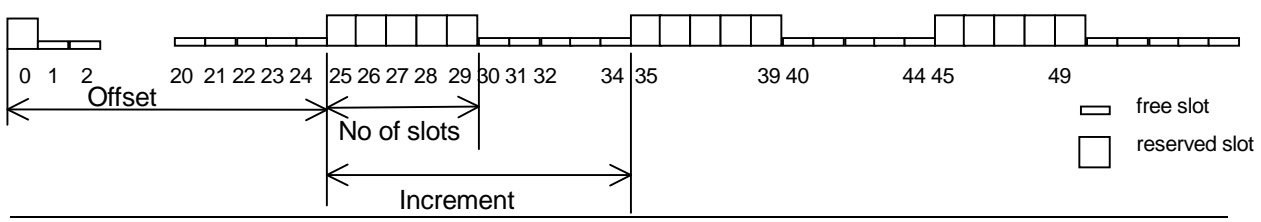

Federal Maritime and Hydrographic Agency

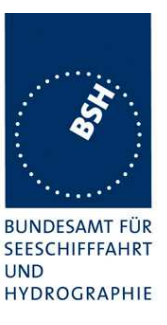

**5.4 12.4 Data encoding (bit stuffing)**

## **12.4.1 Method of measurement**

Set up standard test environment.

Set ships name to a value that requires bit-stuffing for example "wwwww" and check the VDL (note that this might require that the manufacturer provides means to input this data).

## **12.4.2 Required results**

Confirm that transmitted VDL Message 24 conforms to data input.

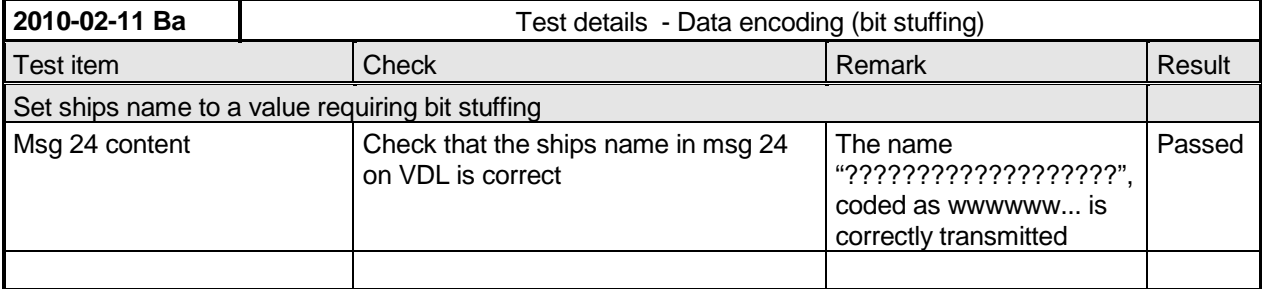

## **5.5 12.5 Frame check sequence**

## **12.5.1 Method of measurement**

Apply simulated position report messages with wrong CRC bit sequence to the VDL.

- a) Check test output; if a display interface is provided, check this.
- b) Repeat test 12.1.1 and check that a station transmitting messages with wrong CRC are not used for synchronisation.

## **12.5.2 Required results**

Confirm that messages with invalid CRC are not accepted by the EUT in cases a) and b).

Federal Maritime and Hydrographic Agency

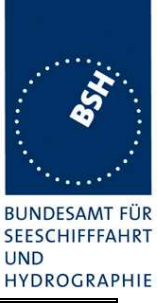

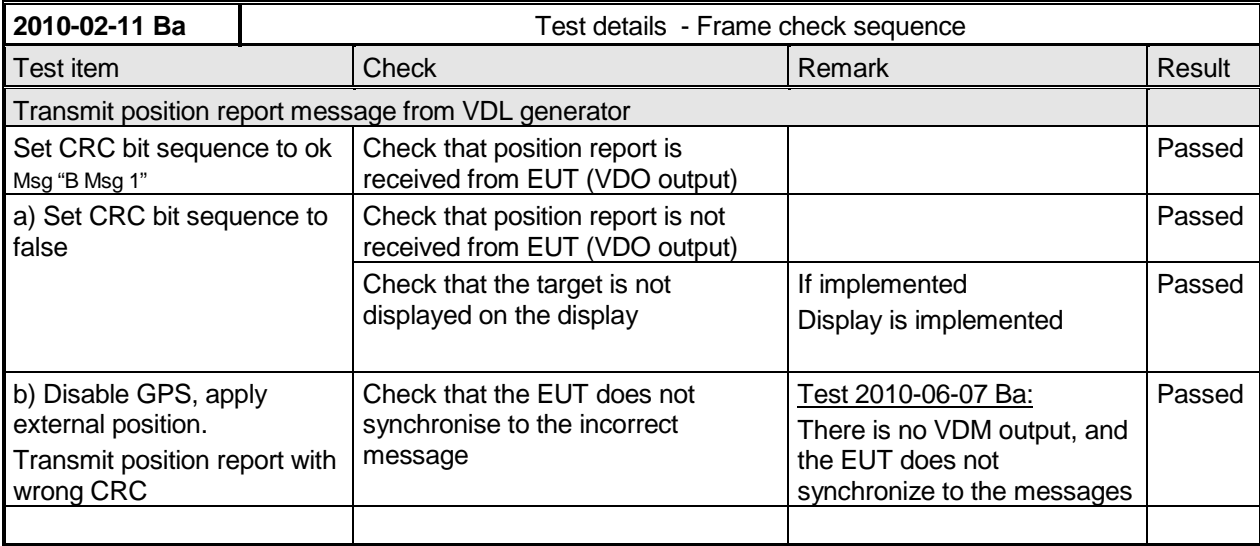

# **5.6 12.6 Slot allocation (channel access protocol)**

## **5.6.1 12.6.1 Autonomous mode allocation**

## **12.6.1.1 Method of measurement**

Set up standard test environment and operate EUT with assigned reporting interval of 10 s. Record transmitted scheduled position reports Message 18 and check time periods used for transmission. Check the Communication State of transmitted messages.

Repeat the test with additional simulated channel load of 80 % (4 time periods used, 1 time period unused).

## **12.6.1.2 Required results**

The time periods used for transmission shall in both tests

- not exceed the transmission interval TI;
- not always use the same time period;
- not always use the first unused time period.

Check that the Communication state of Message 18 is the default value as defined in 7.3.3.5.

Federal Maritime and Hydrographic Agency

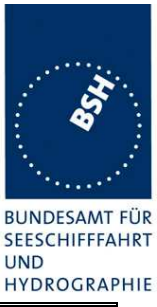

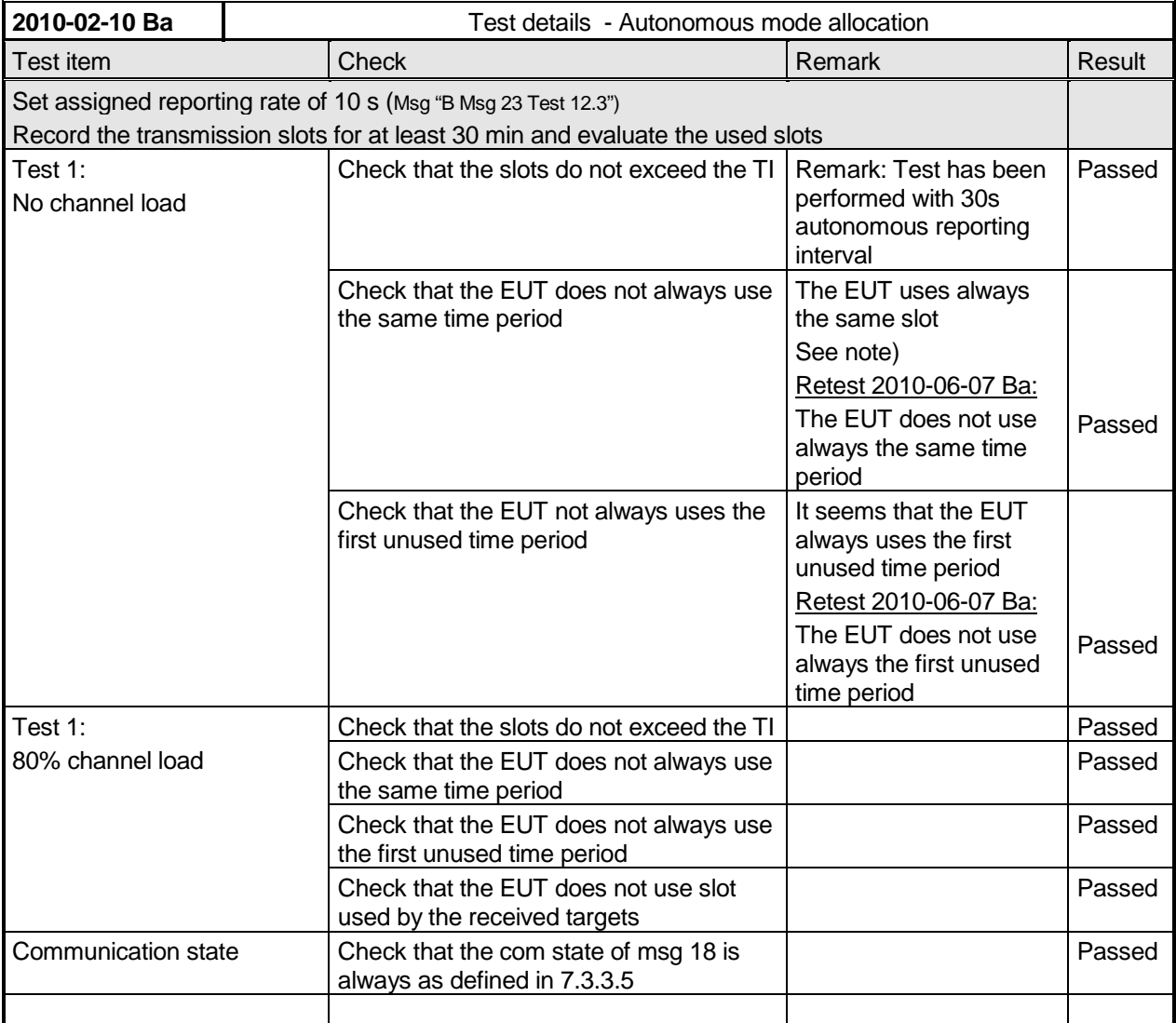

Note:

(IED 62287-1, §7.3.3.1) For each transmission interval the EUT shall randomly define 10 Candidate Periods (CP). Therefore it is expected that for each transmission different slots are used, even if always the transmission in the first CP is successful.

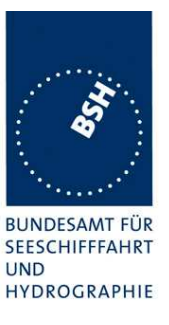

## **5.6.2 12.6.2 DSC listening periods**

## **12.6.2.1 Method of measurement**

This test is applicable only if DSC functionality is implemented.

Set up standard test environment and operate EUT with assigned reporting interval of 10 s. Enable DSC functionality. Record transmitted scheduled position reports Message 18 and check time periods used for transmission.

## **12.6.2.2 Required results**

During the DSC monitoring times, scheduled transmissions of Message 18 shall continue.

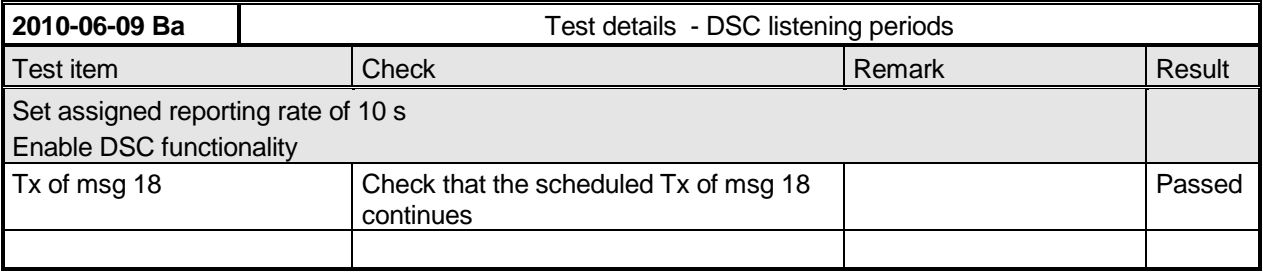

## **5.7 12.7 Assigned operation**

## **5.7.1 12.7.1 Assignment priority**

## **12.7.1.2 Method of measurement**

Set up standard test environment and operate EUT in autonomous mode. Transmit an Assigned mode command (Message 23) to the EUT with TX/RX mode 1.

- a) Transmit a Message 22 defining a region with the EUT inside that region. Transmit a Message 22 to the EUT individually addressed and specifying Tx/Rx mode 2.
- b) Repeat the test, clear the region defined by Message 22 under a)<sup>3</sup>. Transmit Message 22 to the EUT with regional settings specifying Tx/Rx mode 2.

Record transmitted messages.

## **12.7.1.2 Required results**

- a) The Tx/Rx mode field setting of Message 22 shall take precedence over the Tx/Rx mode field setting of Message 23.
- b) The Tx/Rx mode field setting of Message 23 shall take precedence over the Tx/Rx mode field setting of Message 22. The receiving station shall revert to its previous Tx/Rx mode after a timeout value randomly chosen between 240 s and 480 s.

## Remark for b)

 $\overline{\phantom{a}}$ 

In my opinion the time to revert to its previous (by msg 22 defined) Tx/Rx mode is defined by the time-out of msg 23, not by a random value of 240 to 480 s.

 $^3$  This can be carried out using the method used in 13.3.1 b) step 2 or by assigning a new simulated position to the EUT.

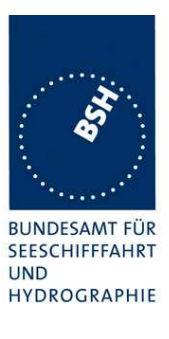

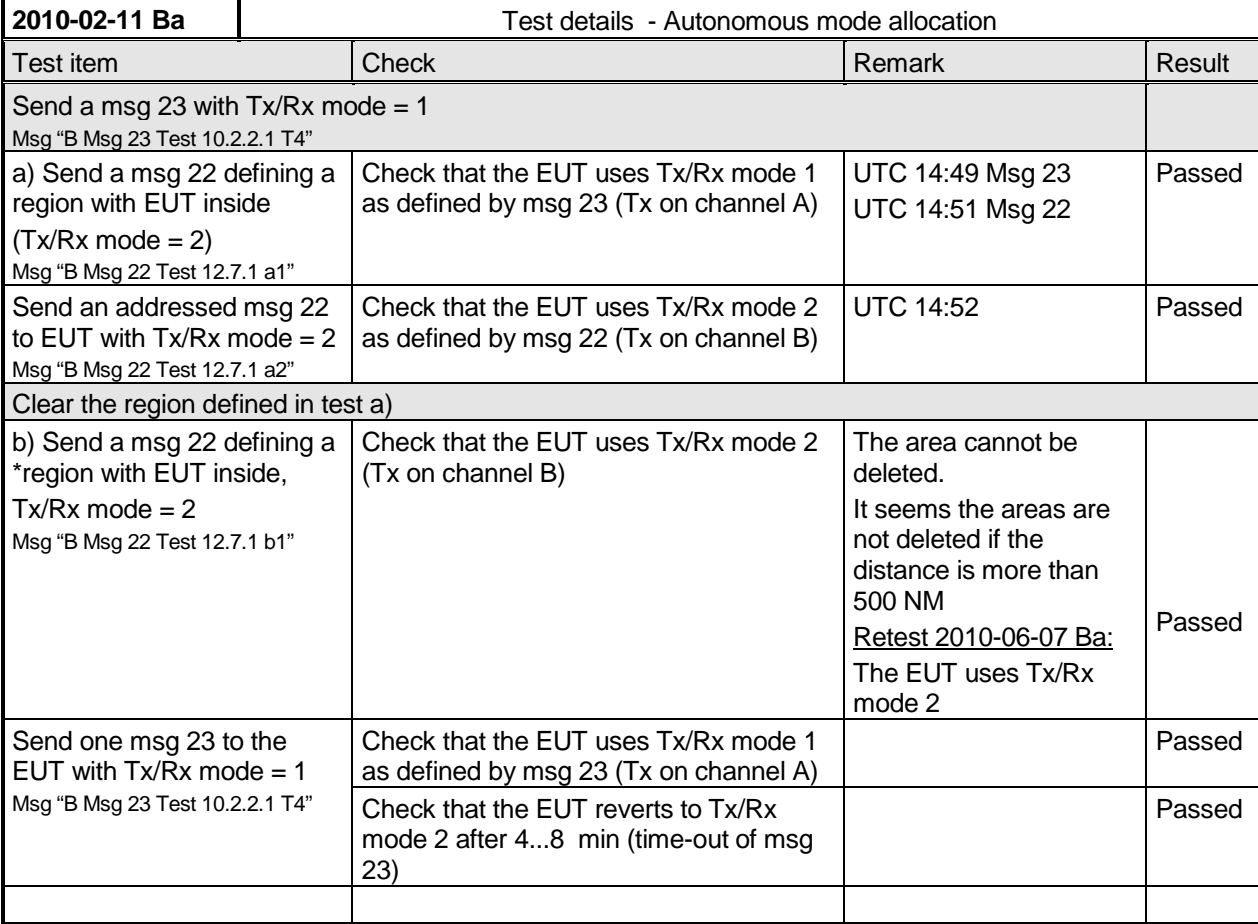

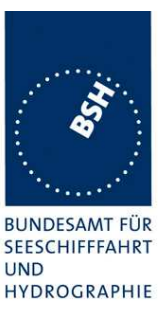

## **5.7.2 12.7.2 Entering rate assignment**

## **12.7.2.1 Method of measurement**

Set up standard test environment and operate EUT in autonomous mode. Transmit a Group Assignment command (Message 23) to the EUT with a reporting interval of 10 s assigned, monitor the VDL, reset by assigning 30 s rate; repeat 10 times.

#### **12.7.2.2 Required result**

Verify that the first transmission after receiving the Message 23 is within a time randomly selected between the time the Message 23 has been received and the assigned interval.

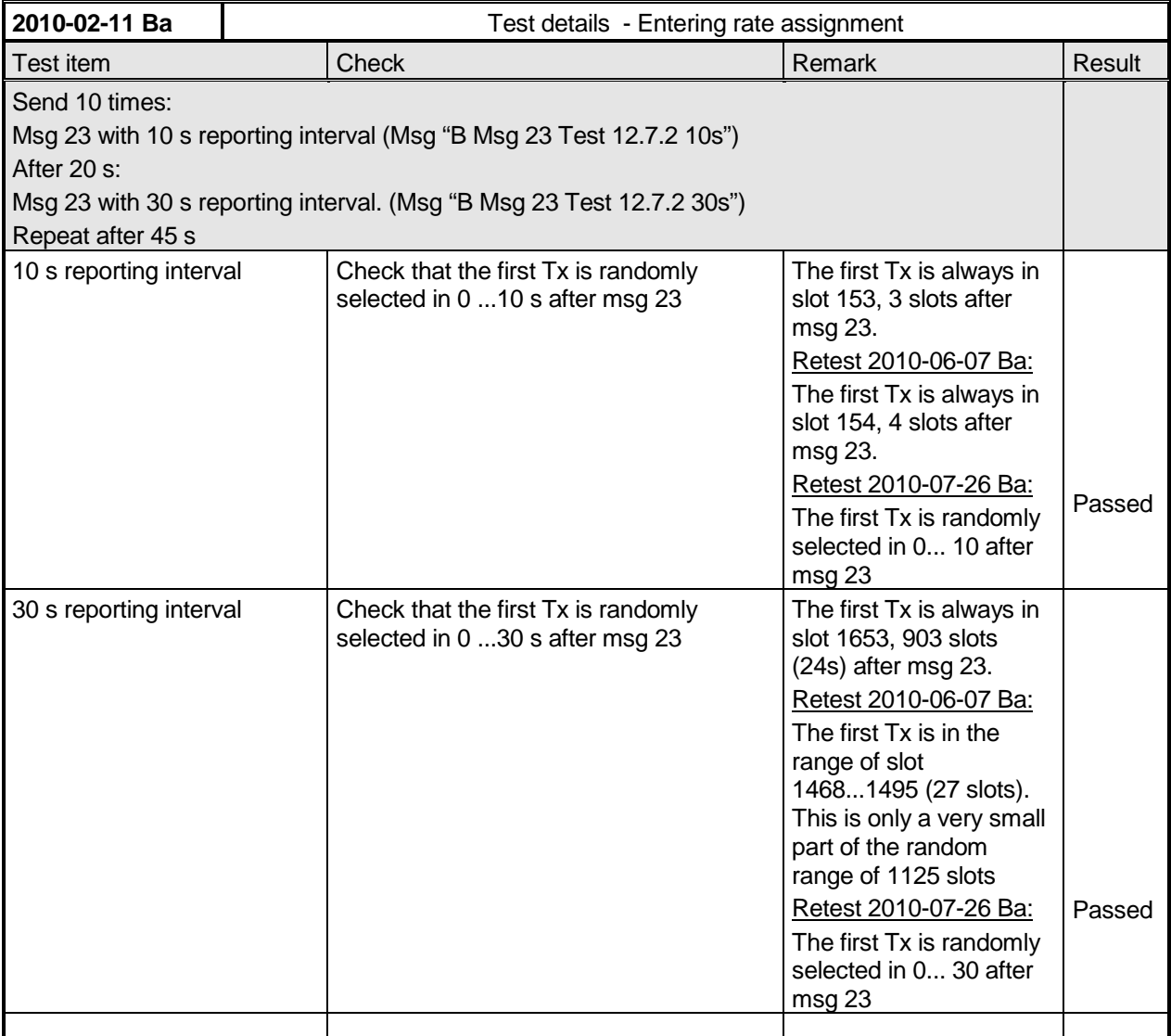

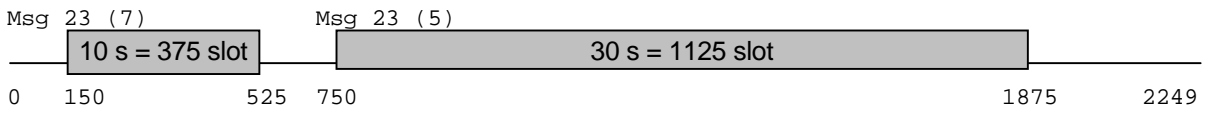
Federal Maritime and Hydrographic Agency

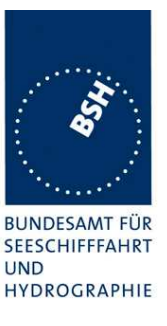

### **5.7.3 12.7.3 Reverting from rate assignment**

### **12.7.3.1 Method of measurement**

Set up standard test environment and operate EUT in autonomous mode. Transmit a Group Assignment command (Message 23) to the EUT with a reporting interval of 10 s assigned, monitor the VDL until at least 1 min after timeout occurred; repeat 10 times (transmissions of Message 23 shall not be synchronised to the initial transmission schedule of the EUT).

Measure the time  $T_{rev}$  between the reception of Message 23 and first transmission after timeout.

#### **12.7.3.2 Required result**

 $T_{\text{rev}}$  shall be randomly distributed between 240 s and 480 s.

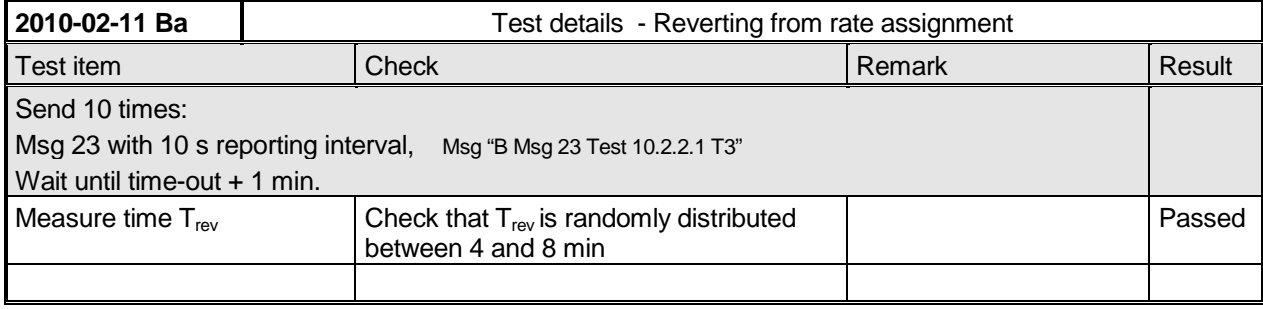

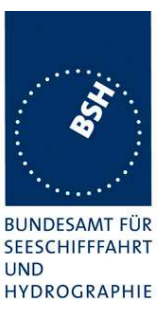

### **5.7.4 12.7.4 Reverting from quiet mode**

#### **12.7.4.1 Method of measurement**

Set up standard test environment and operate EUT with a reporting interval of 10 s assigned. Transmit a Group Assignment command (Message 23) to the EUT with quiet time = 1 min.

#### **12.7.4.2 Required results**

Verify that the first transmission after the quiet period is within the schedule that was in place before the quiet period.

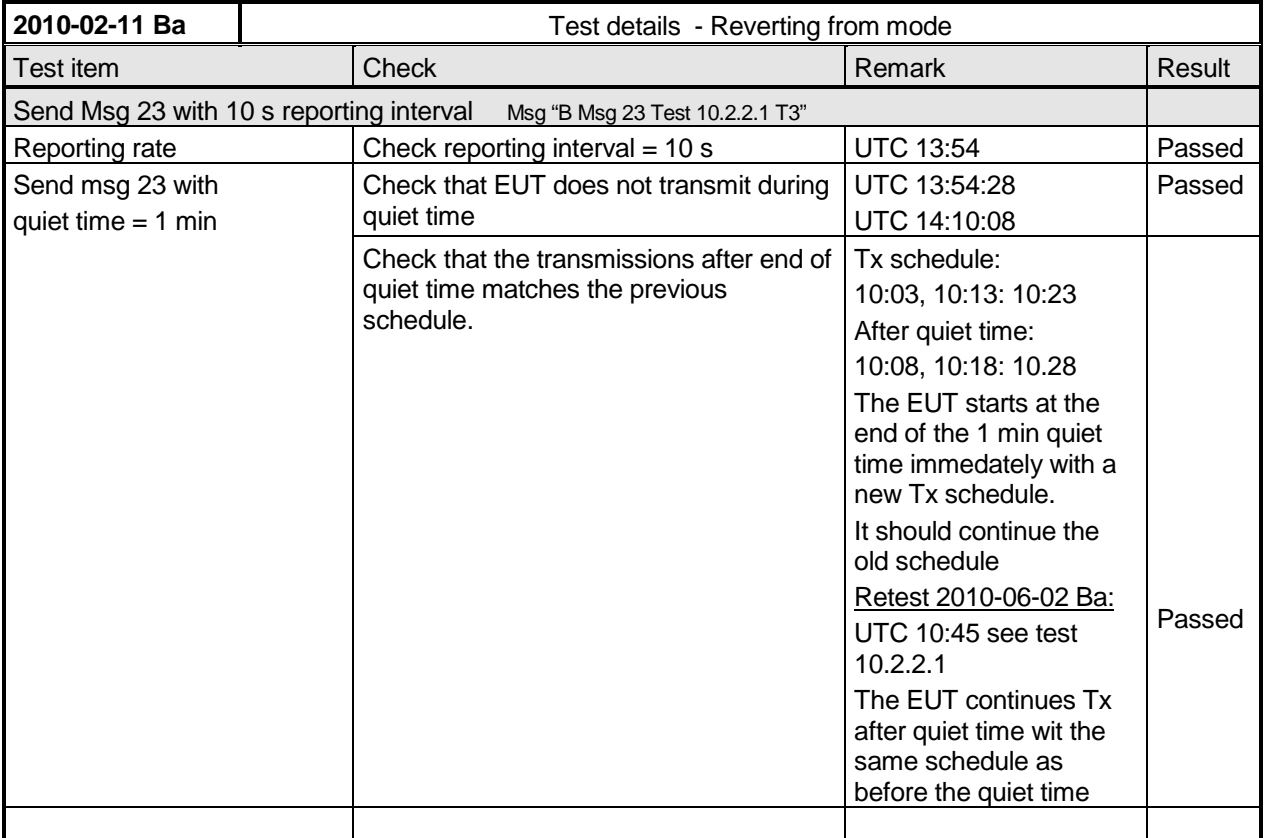

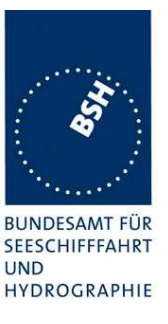

### **5.7.5 12.7.5 Retry of interrogation response**

### **12.7.5.1 Method of measurement**

Set up standard test environment. Interrogate the EUT by Message 15 for a response with Message 18.

- a) Simulate full VDL load for the following 30 s.
- b) Simulate full VDL load for the following 60 s

#### **12.7.5.2 Required result**

- a) Verify that a response is transmitted between 30 s and 60 s after the transmission of Message 15.
- b) Verify that no response is transmitted.

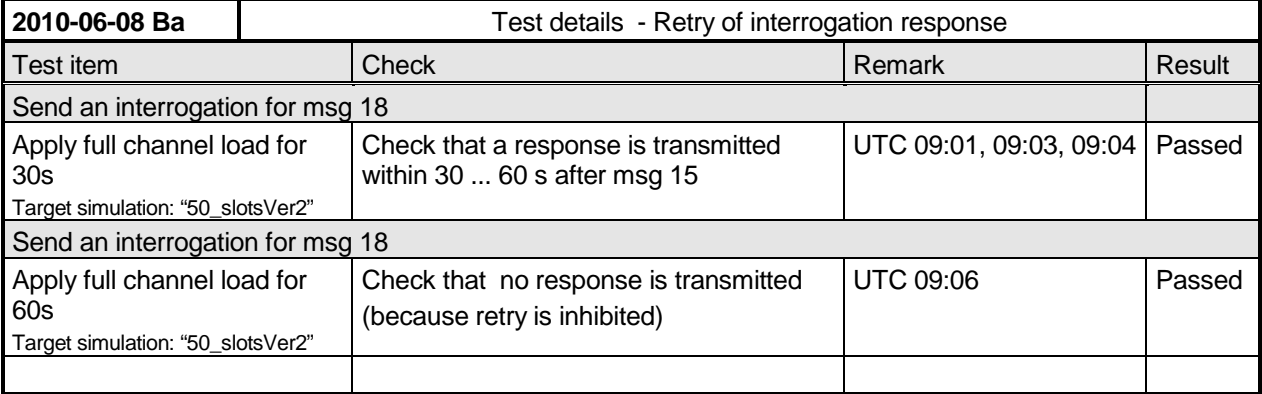

### **5.8 12.8 Message formats**

### **5.8.1 12.8.1 Received messages**

#### **12.8.1.1 Method of measurement**

Set up standard test environment and operate EUT in autonomous mode. Apply messages according to Table 11 to the VDL. Record messages output by the PI of EUT where provided.

### **12.8.1.2 Required results**

Confirm that EUT responds as appropriate. Check that EUT outputs the corresponding sentences with correct field contents and format via the PI where provided.

Verify that the EUT does not process addressed messages.

Federal Maritime and Hydrographic Agency

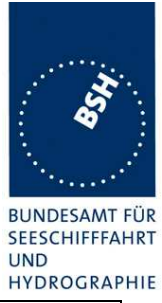

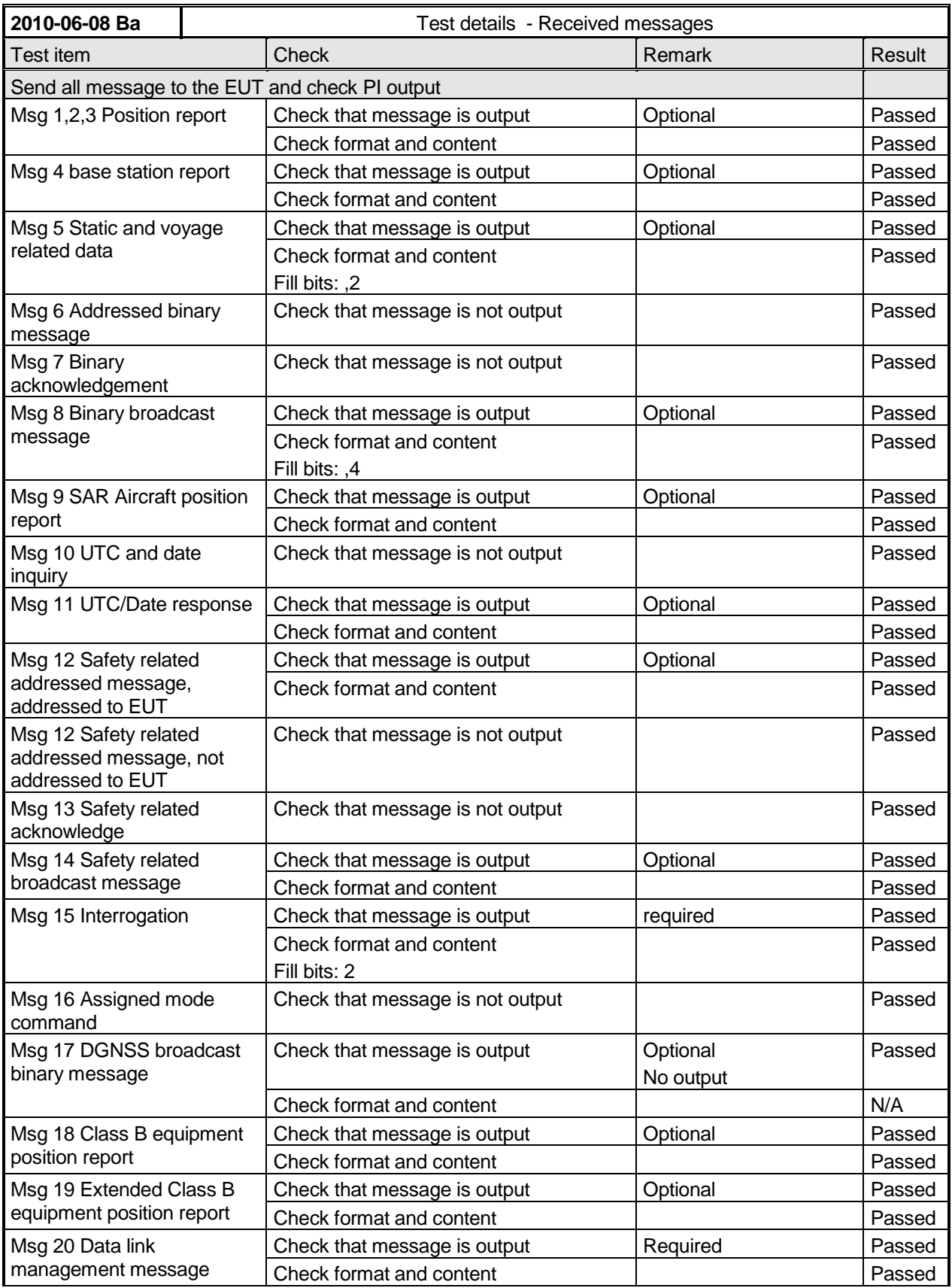

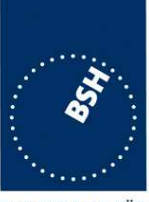

Federal Maritime and Hydrographic Agency

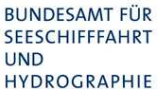

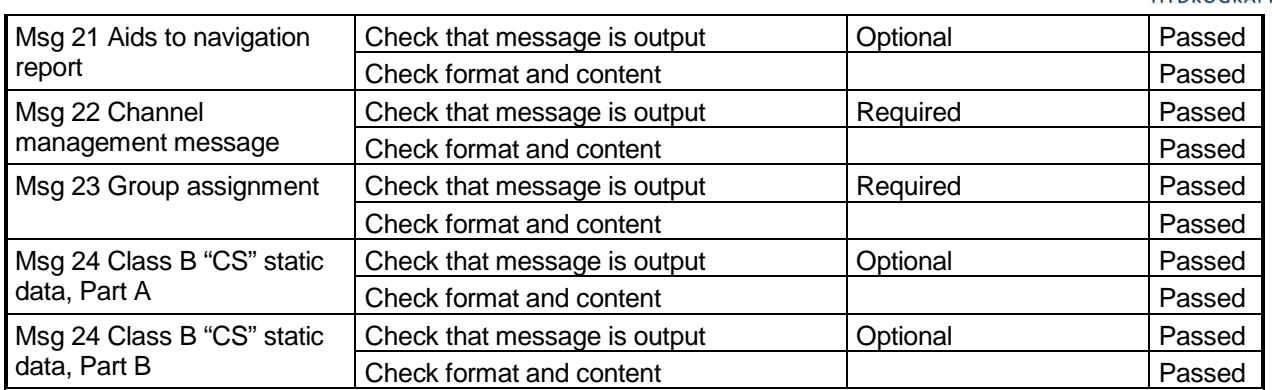

### **5.8.2 12.8.2 Transmitted messages**

### **12.8.2.1 Method of measurement**

Set up standard test environment and operate EUT in autonomous mode. Initiate the transmission of messages relevant for a Class B mobile station according to Table 11 by the EUT. Record transmitted messages.

### **12.8.2.2 Required results**

Confirm that only messages as allowed by Table 11 are transmitted by the EUT.

Federal Maritime and Hydrographic Agency

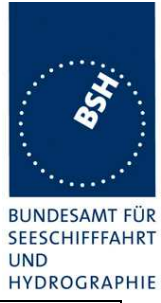

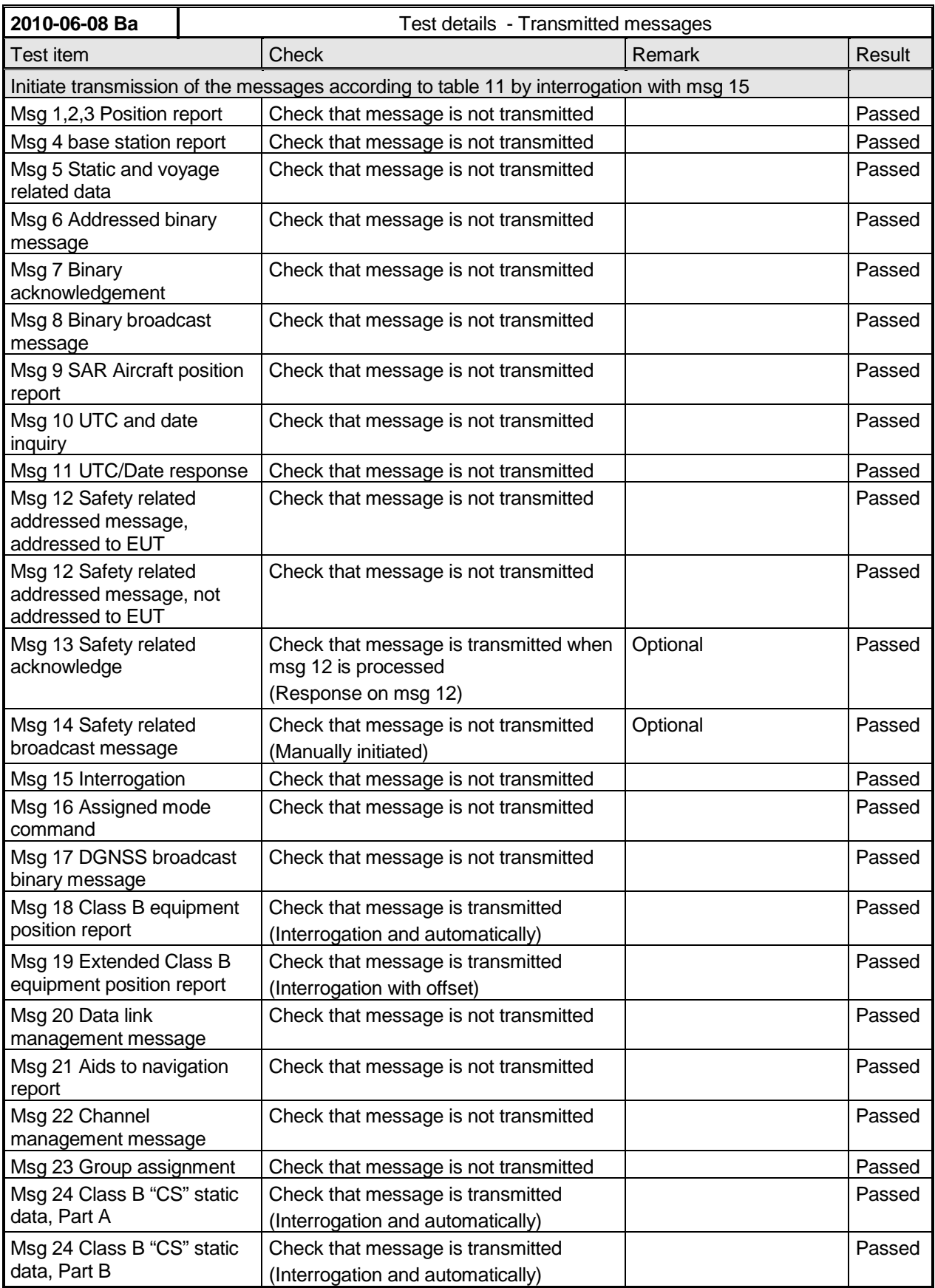

Federal Maritime and Hydrographic Agency

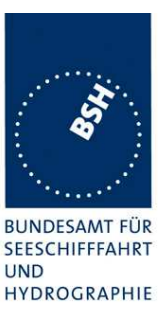

### **5.8.3 12.8.3 Use of safety related Message 14**

This test is only applicable if Message 14 is implemented.

### **12.8.3.1 Method of measurement**

Check manufacturer's documentation.

- a) Initiate transmission of Message 14 as specified by the manufacturer.
- b) Repeat initiation twice a minute

#### **12.8.3.2 Required results**

- a) Verify that the data content of Message 14 is predefined and the transmission cannot exceed one time period (see Table 12).
- b) Verify that the EUT only accepts the initiation of a Message 14 once a minute without automatic repetition.

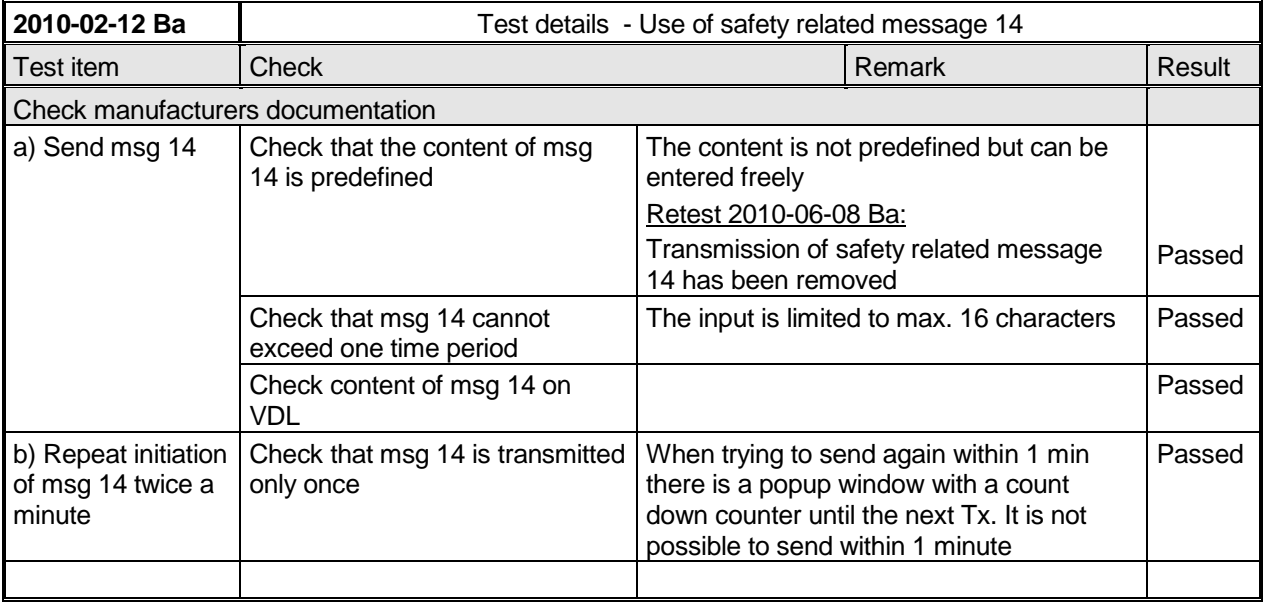

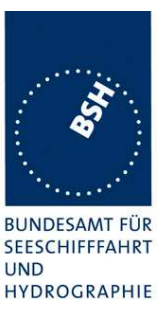

# **6 13 Specific tests of network layer**

(see 7.4)

### **6.1 13.1 Regional area designation by VDL message**

### **13.1.1 Method of measurement**

Set up standard test environment. Apply channel management messages (Message 22) to the VDL defining two adjacent regional areas 1 and 2 with different channel assignments for both regions and a transitional zone extending 4 NM either side of the regional boundary

Let the EUT approach region 1 from outside region 2 more than 5 NM away from region boundary transmitting on default channels. Record transmitted messages on all 6 channels. This can be accomplished by either using a dedicated test input for simulated position information or a GNSS simulator.

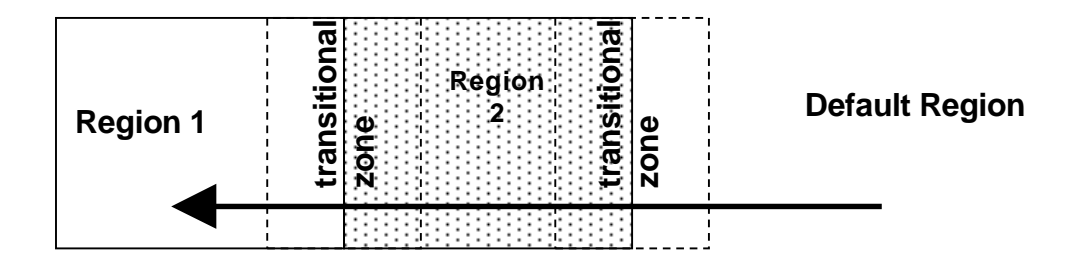

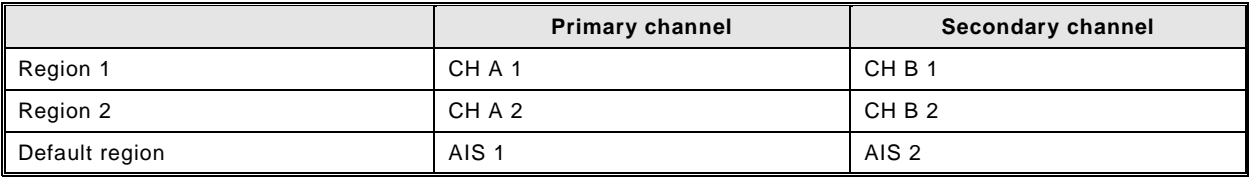

### **Figure 2 – Regional area scenario**

### **13.1.2 Required results**

Check that the EUT transmits and receives on the primary channels assigned for each region alternating channels and doubling reporting rate when passing through the transitional zones (see Table 26). EUT shall revert to default autonomous operation on the regional channels after leaving the transitional zones.

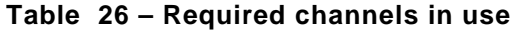

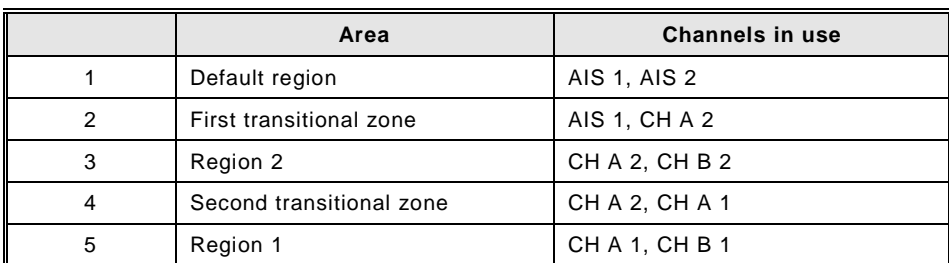

Federal Maritime and Hydrographic Agency

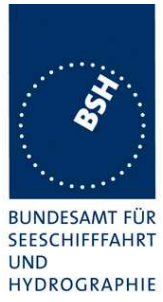

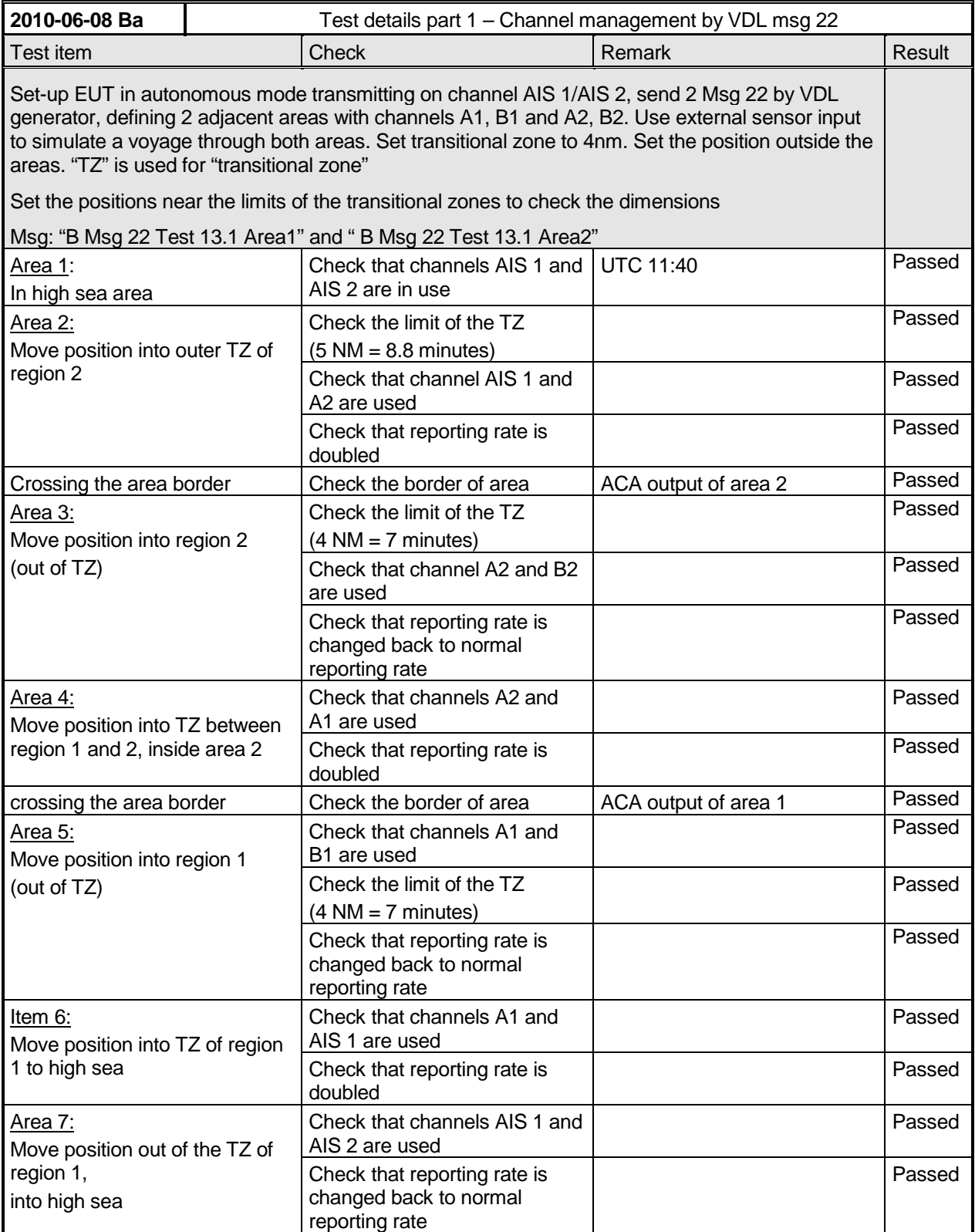

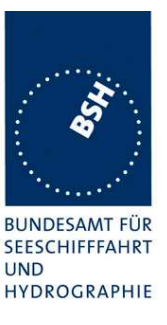

### **6.2 13.2 Regional area designation by serial message or manually**

### **13.2.1 Method of measurement**

Check documentation.

### **13.1.2 Required result**

Verify that the user cannot allocate channels (directly or by ACA sentence).

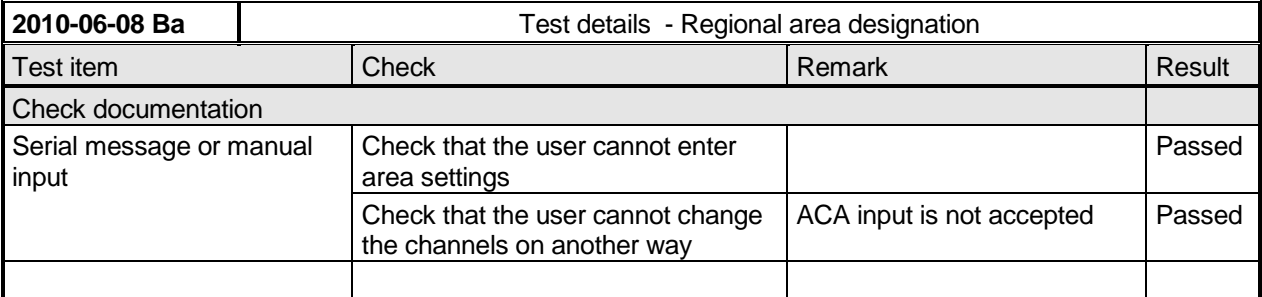

### **6.3 13.3 Management of received regional operating settings**

### **6.3.1 13.3.1 Replacement or erasure of dated or remote regional operating settings**

#### **13.3.1.1 Method of measurement**

Set up standard test environment. Send a valid regional operating setting to the EUT by Message 22 with the regional operating area including the own position of the EUT. Consecutively send a total of seven valid regional operating settings to EUT, using Message 22, with regional operating areas not overlapping to the first and to each other. Perform the following in the order shown:

- a) send a ninth Message 22 to the EUT with valid regional operating areas not overlapping with the previous eight regional operating areas;
- b) Step 1: set own position of EUT into any of the regional operating areas defined by the second to the ninth Message 22 sent to the EUT previously;

Step 2: send a tenth Message 22 to the EUT, with a regional operating area which partly overlaps the regional operating area to which the EUT was set by step 1 but which does not include the own position of the EUT;

c) Step 1: move own position of EUT to a distance of more than 500 miles from all regions defined by previous commands;

Step 2: consecutively set own position of EUT to within all regions defined by the previous Message 22.

This test can be accomplished by either using the test input for simulated position information or a GNSS simulator (see also Annex D).

#### **13.3.2 Required results**

After the initialisation, the EUT shall operate according to the regional operating settings defined by the first Message 22 sent.

- a) The EUT shall return to the default operating settings.
- b) Step 1: check that the EUT changes its operating settings to those of that region which includes own position of the EUT.

Step 2: check that the EUT reverts to the default operating settings.

Federal Maritime and Hydrographic Agency

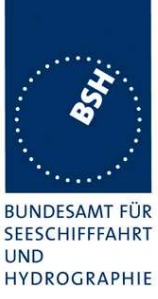

NOTE Since the regional operating settings to which the EUT was set in Step 1 are erased due to Step 2, and since there is no other regional operating setting due to their non-overlapping definition, the EUT returns to default.

c) Step 1: check that the EUT operates with the default settings.

Step 2: check that the EUT operates with the default settings.

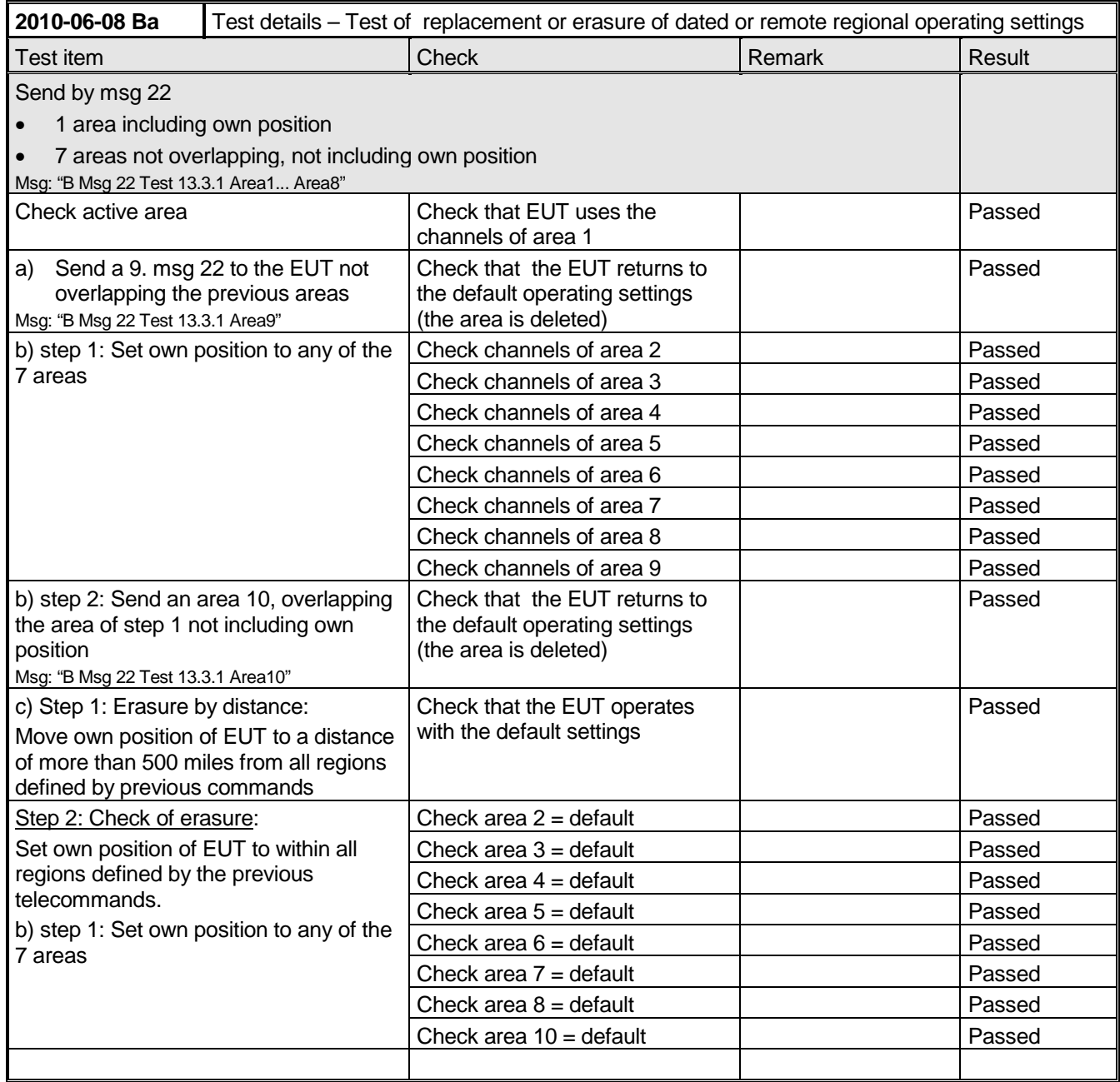

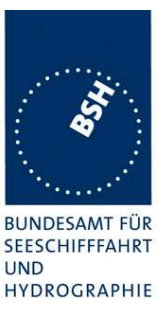

### **6.3.2 13.3.2 Channel management by addressed Message 22**

### **13.3.2.1 Method of measurement**

Set up a standard test environment and operate EUT in autonomous mode. Perform the following tests in the following order:

- a) send Message 22 with valid regional operating settings that are different from the default operating settings to the EUT with a regional operating area, which contains the current position of own station;
- b) send an addressed Message 22 to the EUT with different regional operating settings than the previous command;
- c) move the EUT out of the regional operating area defined by the previous addressed command into an area without regional operating settings.

#### **13.3.2.2 Required results**

- a) Check, that the EUT uses the regional operating settings commanded to it in a).
- b) Check, that the EUT uses the regional operating settings commanded to it in b).
- c) Check, that the EUT reverts to default.

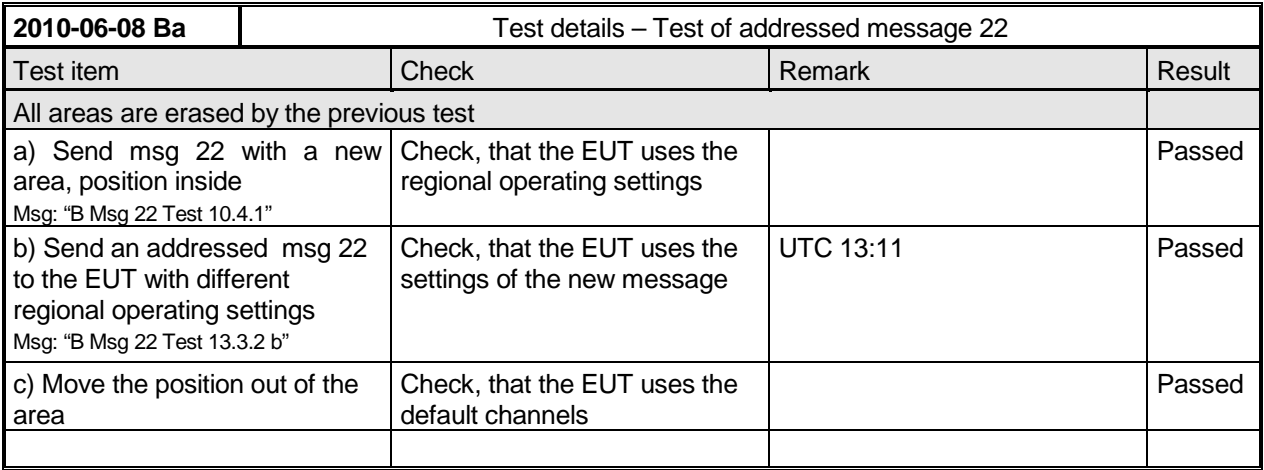

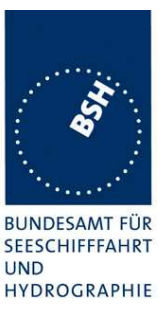

### **6.3.3 13.3.3 Invalid regional operating areas**

This test is to check the rejection of invalid regional operating areas (three regional operating areas with same corner).

### **13.3.3.1 Method of measurement**

Set up standard test environment and operate EUT in autonomous mode. Perform the following tests in the following order after completion of all other tests related to change of regional operating settings:

- a) send three different valid regional operating settings with adjacent regional operating areas, their corners within eight miles of each other, to the EUT by Message 22. The current own position of the EUT shall be within the regional operating area of the third regional operating setting;
- b) move current own position of the EUT consecutively to the regional operating areas of the first two valid regional operating settings.

#### **13.3.3.2 Required test results**

- c) Check, that the EUT uses the operating settings that were in use prior to receiving the third regional operating setting.
- d) Check, that the EUT consecutively uses the regional operating settings of the first two received regional operating areas.

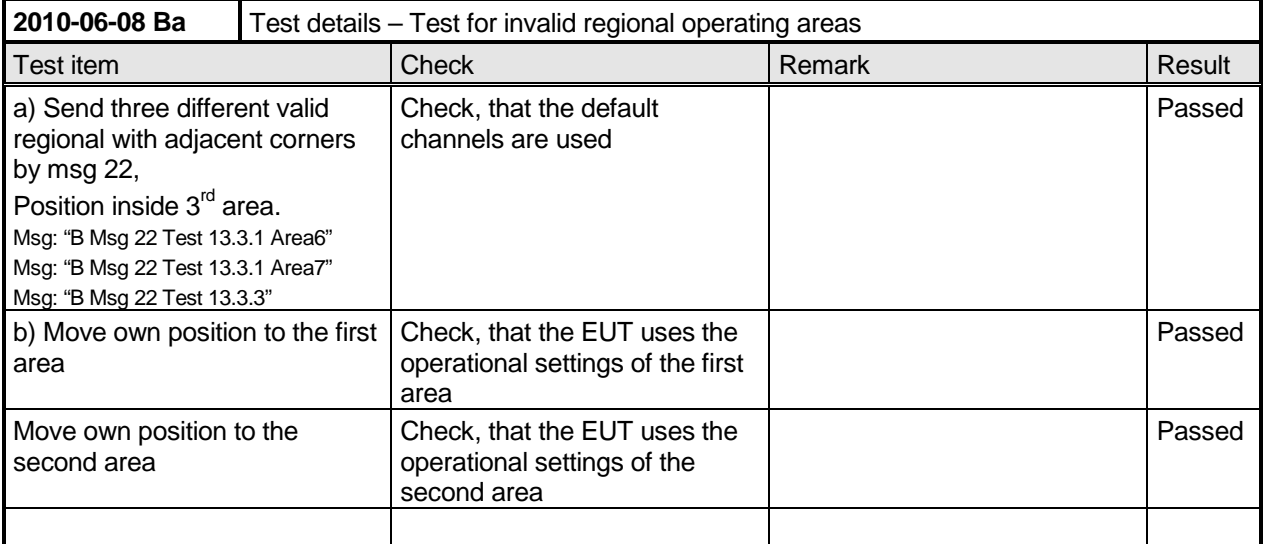

### **6.3.4 13.3.4 Continuation of autonomous mode reporting rate**

#### **13.3.4.1 Method of test**

When in the presence of an assigned mode command and in a transition zone, check that the EUT continues to report at the autonomous mode reporting interval.

#### **13.3.4.2 Required result**

Ensure that the autonomous reporting interval is maintained.

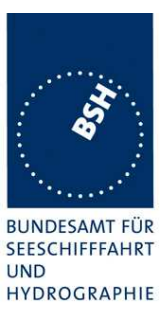

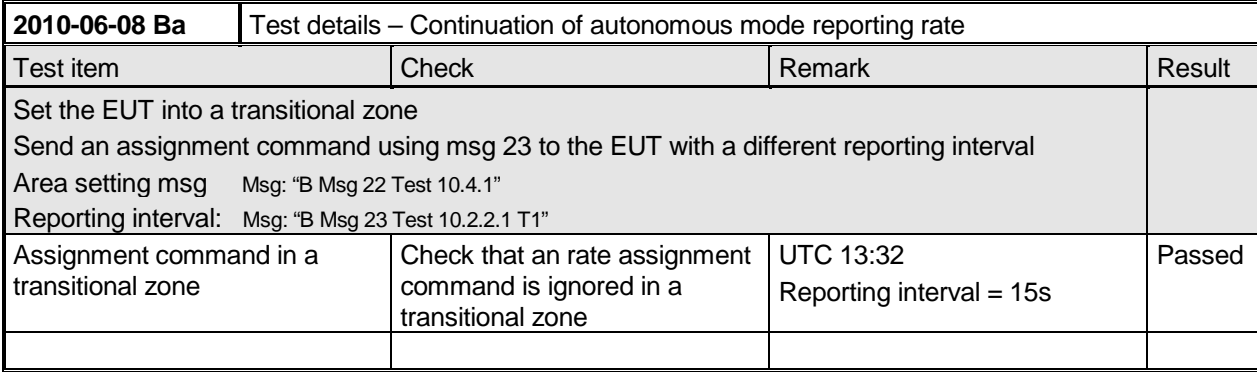

### **6.3.5 13.3.5 Other conditions**

The fulfilment of all other conditions of 7.4.2 shall be self-certified by the manufacturer.

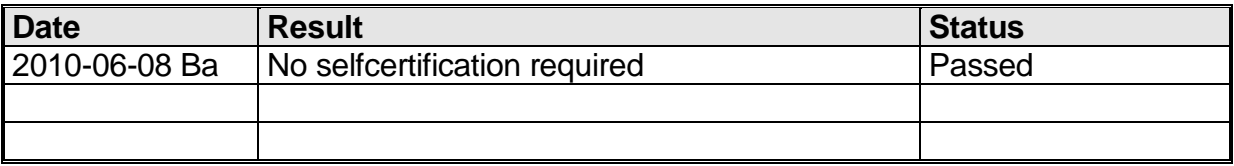

Federal Maritime and Hydrographic Agency

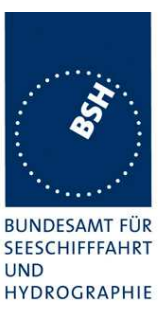

# **7 C.3 DSC functionality tests**

## **7.1 C.3.1 General**

For the tests in this clause (see also IEC 61993-1), set the EUT into assigned mode using channels AIS 1 and AIS 2 with a reporting interval of 10 s.

Check with a sequence of valid calls consisting of a DSC channel management test signal number 1, a geographic call from ITU-R M.493, a test signal number 1, an individual call from ITU-R M.493 and a test signal number 1 that the EUT's AIS operation is not affected by the interleaved calls.

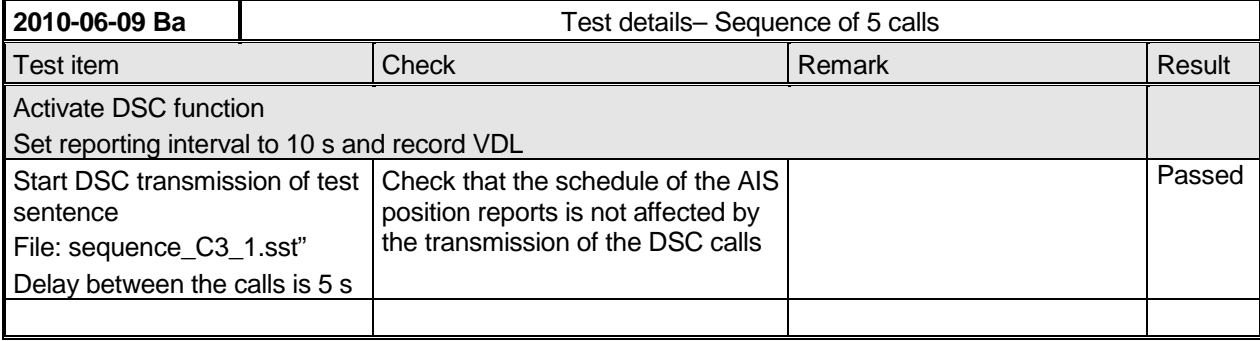

## **7.2 C.3.2 Regional area designation**

Perform the following tests using the DSC channel management test signal number 1.

Send to the EUT a standard test signal number 1 but with symbol numbers appropriate to the geographical regions and channels specified in the test. Note the transition boundary is 5 NM in this test.

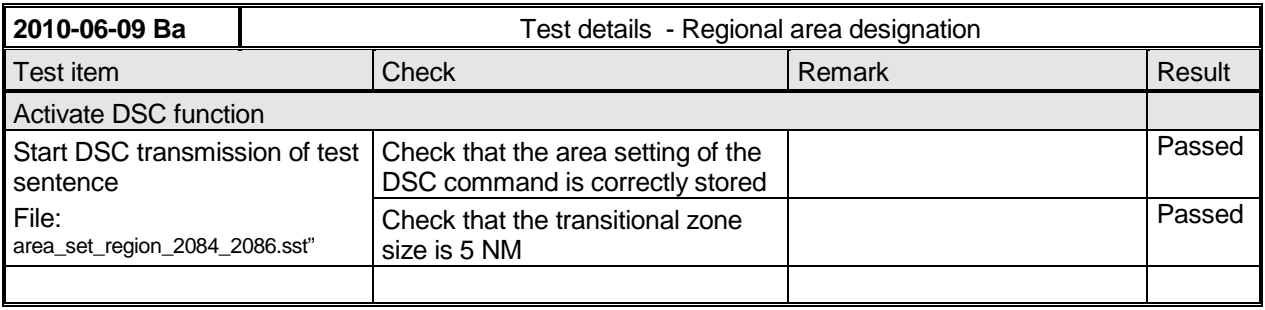

Federal Maritime and Hydrographic Agency

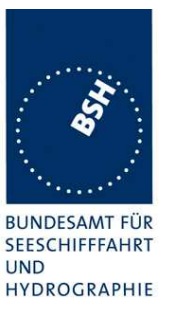

### **7.3 C.3.3 Scheduling**

Check that the EUT's AIS reporting is not affected during the DSC monitoring times. Send a valid geographical call to the EUT. Check that a response is not transmitted.

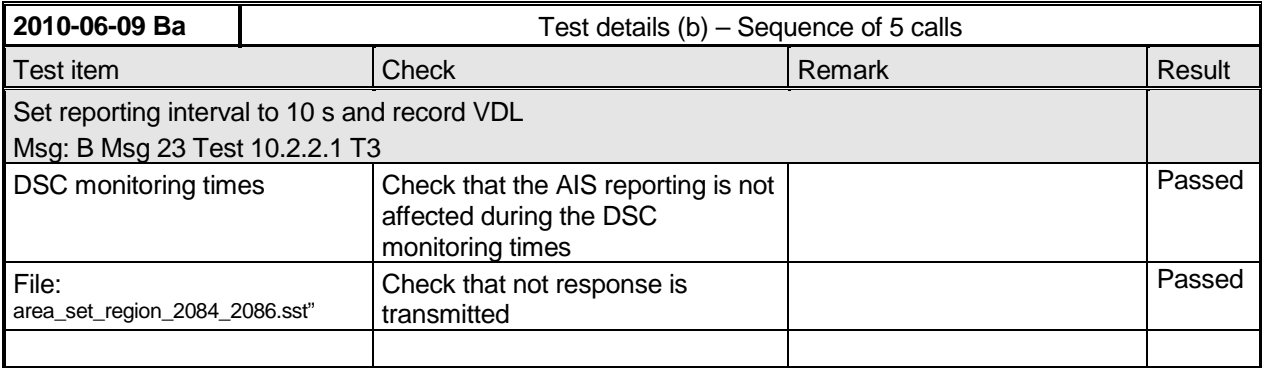

## **7.4 C.3.4 DSC flag in Message 18**

Check that the DSC flag is set properly when DSC functionality is available.

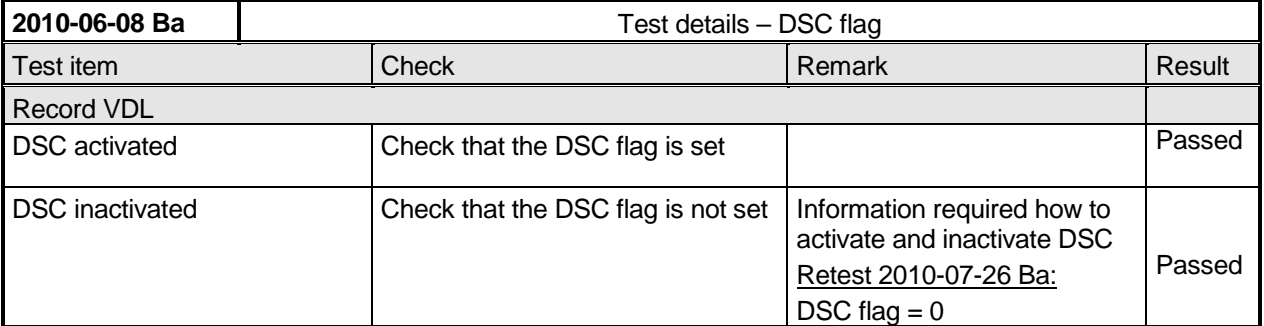

Note:

The standard is not very clear regarding the DSC flag. It only says: "(not) equipped with DSC function.

I think the main purpose of the DSC flag is to indicate mainly to the base station if it can be controlled by DSC channel management. Therefore I think if the DSC function is disabled by configuration for the other stations it is identical to "not equipped with DSC function", and the DSC flag should not be set.

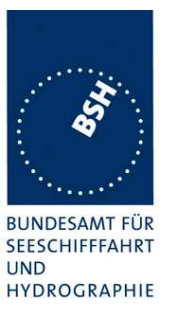

## **7.5 C.3.5 DSC monitoring time plan**

Check that DSC commands are received during DSC monitoring times and, if time-sharing is used, are not received outside those times.

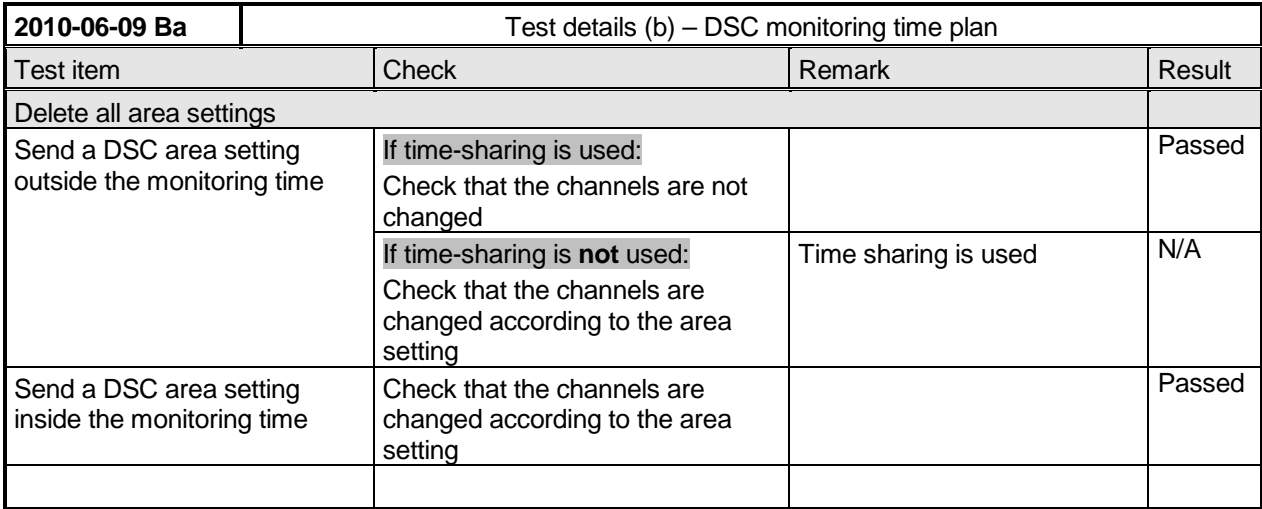

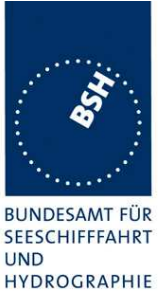

### **7.6 C.3.6 Replacement or erasure of dated or remote regional operating settings**

#### **Method of measurement**

Set up standard test environment. Send a valid regional operating setting to the EUT by Message 22 with the regional operating area including the own position of the EUT. Consecutively send a further seven (7) valid regional operating settings to EUT, using both Message 22 and DSC telecommands, with regional operating areas not overlapping to the first and to each other. Perform the following in the order shown:

- a) send a ninth Message 22 to the EUT with valid regional operating areas not overlapping with the previous eight regional operating areas;
- b) Step 1: set own position of EUT into any of the regional operating areas defined by the second to the ninth telecommands sent to the EUT previously;

Step 2: send a tenth telecommand to the EUT, with a regional operating area which partly overlaps the regional operating area to which the EUT was set by Step 1 but which does not include the own position of the EUT;

c) Step 1: move own position of EUT to a distance of more than 500 NM from all regions defined by previous commands;

Step 2: consecutively set own position of EUT to within all regions defined by the previous telecommands.

#### **Required results**

After the initialisation, the EUT shall operate according to the regional operating settings defined by the first Message 22 sent.

- a) The EUT shall return to the default operating settings.
- b) Step 1: check that the EUT changes its operating settings to those of that region which includes own position of the EUT.

Step 2: check that the EUT reverts to the default operating settings.

NOTE Since the regional operating settings to which the EUT was set in Step 1 are erased due to Step 2, and since there is no other regional operating setting due to their non-overlapping definition, the EUT returns to default.

c) Step 1: check that the EUT operates with the default settings.

Step 2: check that the EUT operates with the default settings.

Federal Maritime and Hydrographic Agency

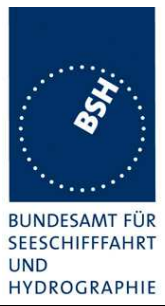

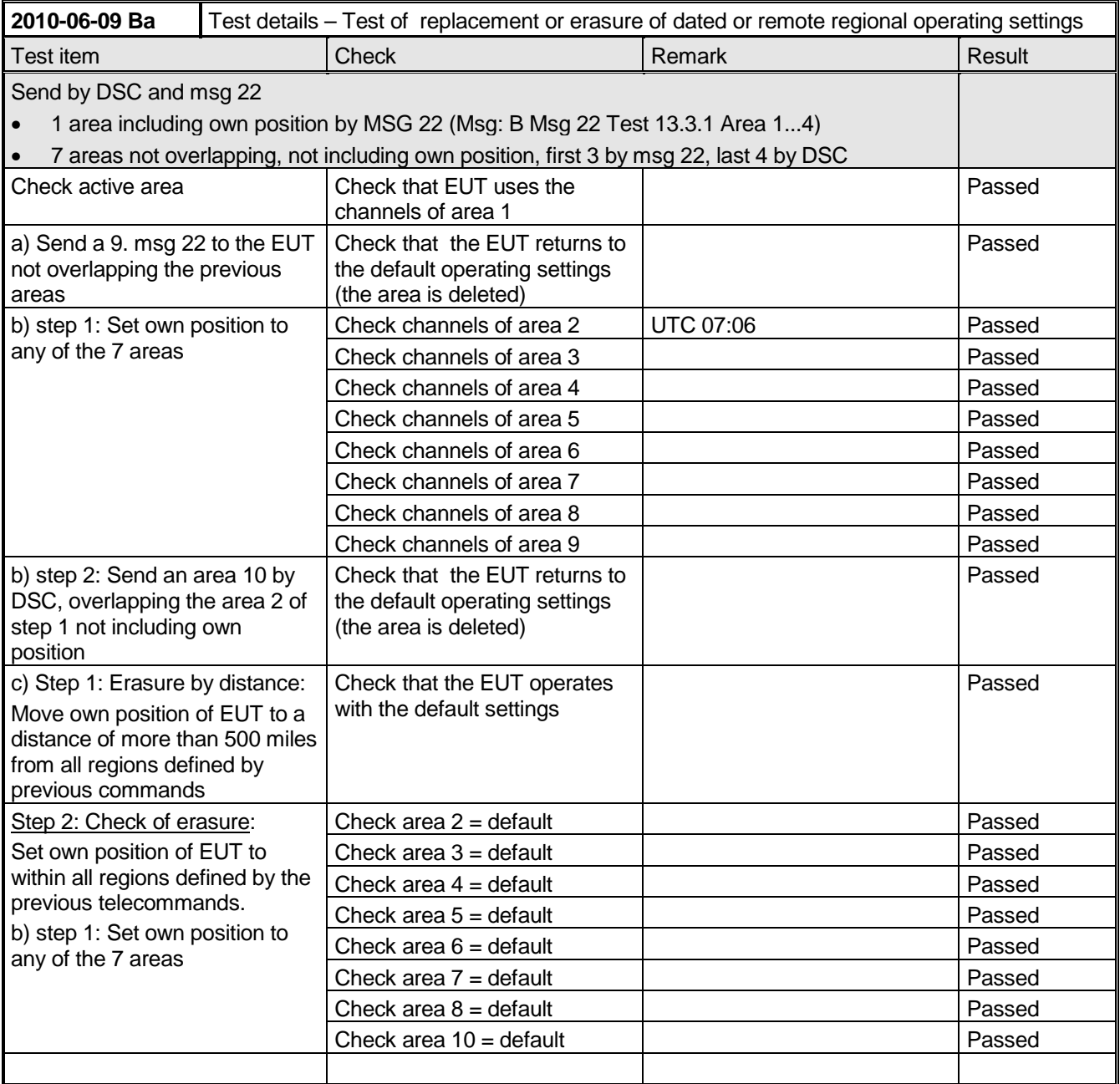

Federal Maritime and Hydrographic Agency

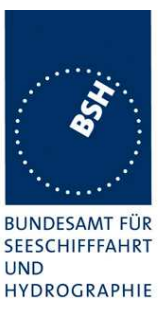

### **7.7 C.3.7 Test of addressed telecommand**

#### **Method of measurement**

Set up a standard test environment and operate EUT in autonomous mode. Perform the following tests in the following order:

- a) send a DSC telecommand with valid regional operating settings that are different from the default operating settings, to the EUT with a regional operating area, which contains the current position of own station;
- b) send an addressed DSC telecommand to the EUT with different regional operating settings than the previous command;
- c) Move the EUT out of the regional operating area defined by the previous addressed telecommand into an area without regional operating settings.

#### **Required results**

- a) Check, that the EUT uses the regional operating settings commanded to it in a).
- b) Check, that the EUT uses the regional operating settings commanded to it in b).
- c) Check, that the EUT reverts to default.

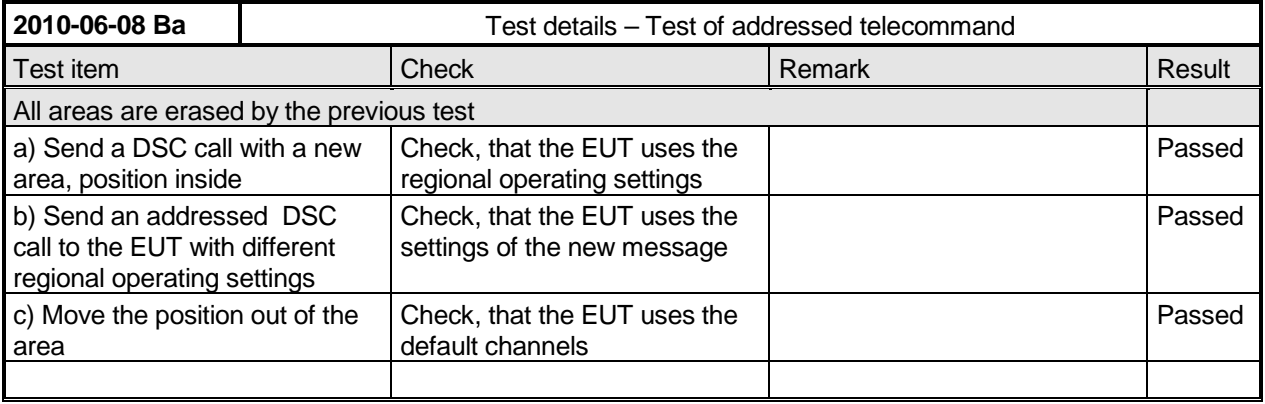

Federal Maritime and Hydrographic Agency

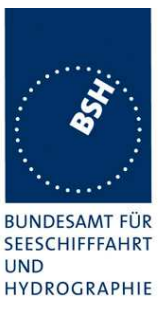

### **7.8 C.3.8 Invalid regional operating areas**

Test for invalid regional operating areas (three regional operating areas with same corner).

#### **Method of measurement**

Set up standard test environment and operate EUT in autonomous mode. Perform the following tests in the following order after completion of all other tests related to change of regional operating settings:

- a) send three different valid regional operating settings with adjacent regional operating areas, their corners within eight miles of each other, to the EUT by DSC telecommand, Presentation interface input and manual input via MKD. The current own position of the EUT shall be within the regional operating area of the third regional operating setting;
- b) move current own position of the EUT consecutively to the regional operating areas of the first two valid regional operating settings.

This test can be accomplished by either using a dedicated test input for simulated position information or a GNSS simulator.

#### **Required test results**

- a) Check, that the EUT uses the operating settings that were in use prior to receiving the third regional operating setting.
- b) Check, that the EUT consecutively uses the regional operating settings of the first two received regional operating areas.

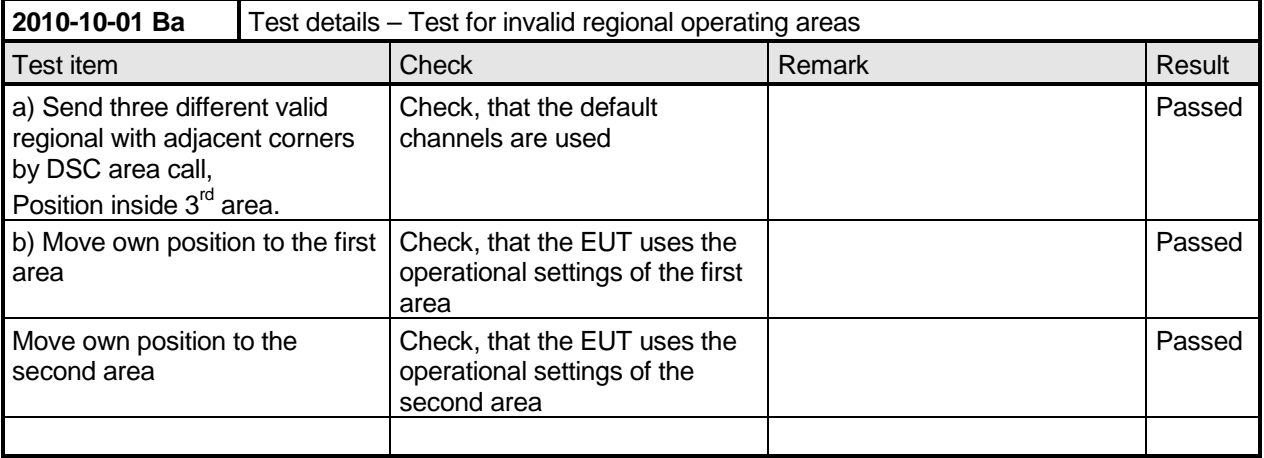

Federal Maritime and Hydrographic Agency

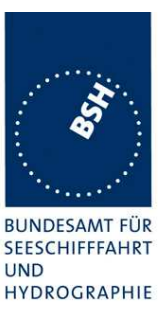

# **Annex A Test equipment**

## **A.1 Test equipment summary**

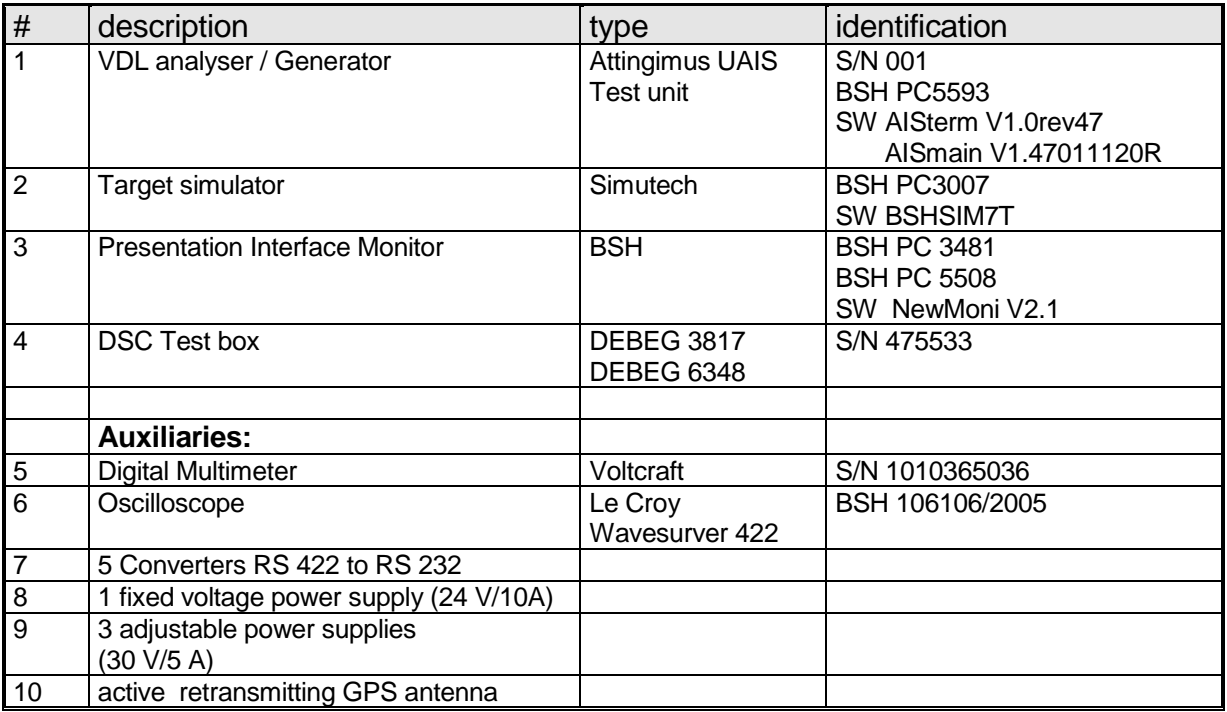

for a description of pos. 1-4 see below

### **A.1.1 VDL analyser / generator**

The VDL analyser/generator:

- receives the radio data telegrams transmitted by the AIS under test, slotwise evaluates their radio parameters (field strength, SNR, etc.) and provides a transparent display of the decoded radio data telegrams (VDL messages).
- transmits radio data telegrams which have been entered/edited via a control panel. The AIS under test receives these messages and either passes the received data to it's presentation interface and/or responds as appropriate.
- records all data contained in the received radio telegrams and radio parameters in a data base for offline evaluation and documentation purposes.
- simulates AIS targets by transmitting position reports of virtual targets up to the maximum channel capacity.

## **A.1.2 Target simulator**

The target simulator consists of a standard PC with

- special Radar and Target Simulator software
- extension boards for generation of Radar signals and RS422 serial output signals

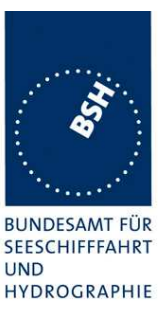

### Connection of AIS Test system

For tests of AIS transponders the data of 60 moving targets defined in the Radar Simulator are transferred to the VDL Generator and transmitted on VHF. Thus the AIS VHF data link is loaded with simulated AIS targets.

### Connection of display systems

Radar systems as well as ECDIS systems will have the ability to receive, process and display AIS information in the near future. In order to test this feature the data of moving targets defined in the Radar Simulator are transferred to the RADAR (together with video, sensor data etc as known).

Connection of AIS under Test

The AIS under test can be connected to the own ship sensor outputs in order to provide full control over own ships dynamic data (for tests of reporting rates, channel management...).

## **A.1.3 Presentation Interface Monitor**

The Presentation Interface Monitor is a PC software running on two standard PCs. It is used to

- simulate Sensor inputs
- analyse the AIS high speed input / output
- analyse the AIS long range function
- generate DSC calls for the DSC test box and to display, log and evaluate the received DSC calls from EUT.

For that purpose it includes the functions:

- coding / decoding of NMEA 6-bit data fields
- online AIS message filtering
- online AIS message editing
- load and transmit predefined sequences
- online modification of transmitted sequences

## **A.1.4 DSC Test box**

The DSC test box includes:

- A standard VHF DSC controller DEBEG 3817 with open interface
- A standard VHF radiotelephone DEBEG 6348

The software modification of the DSC controller comprises a remote control input/output facility

- to transmit DSC calls according to ITU 825-3 generated in an external device on DSC channel 70 and
- to output received DSC calls from the EUT to the external device.

The Presentation Interface Monitor is used to generate the DSC calls and to display, log and evaluate the received DSC calls.

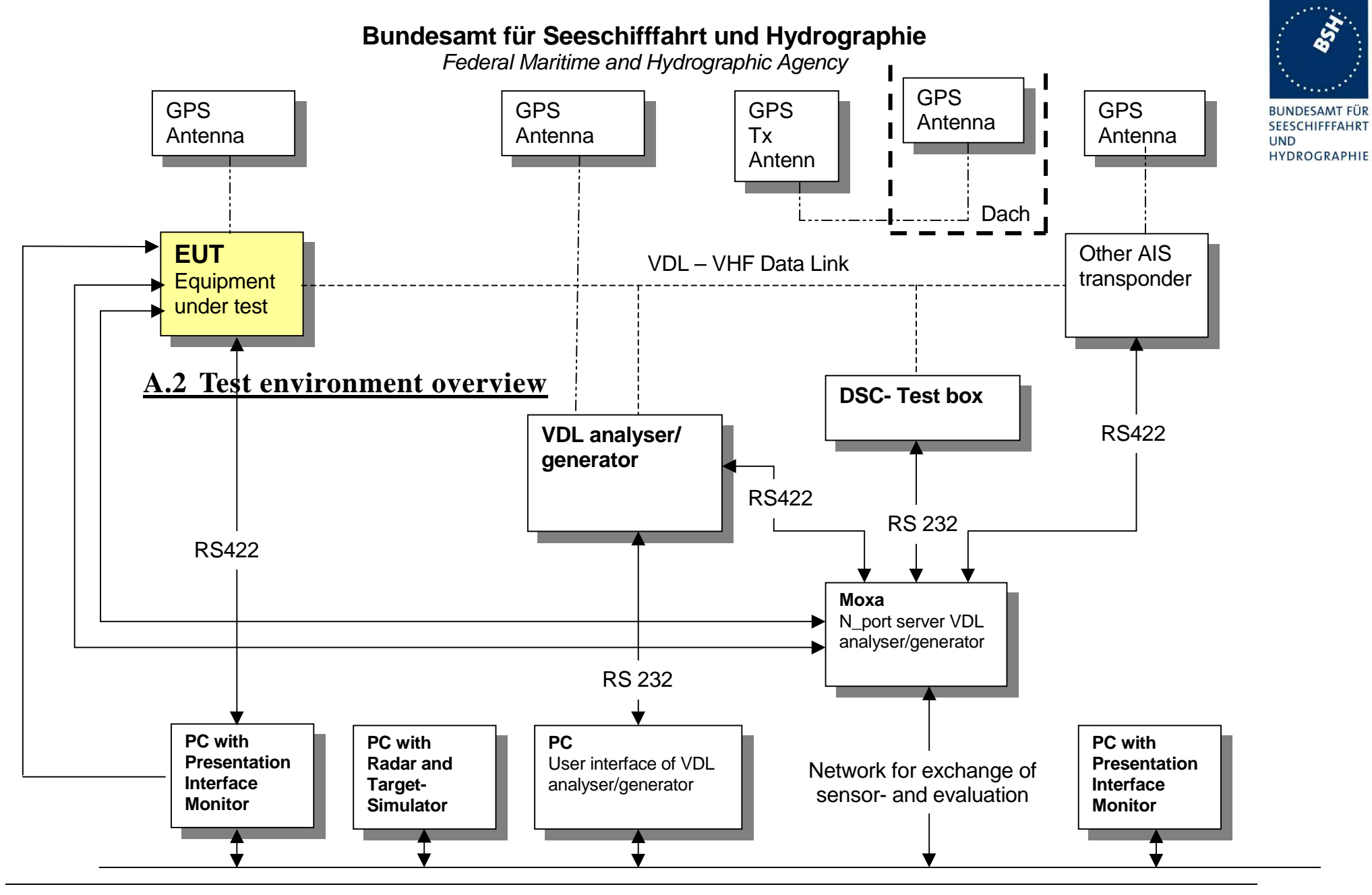

Federal Maritime and Hydrographic Agency

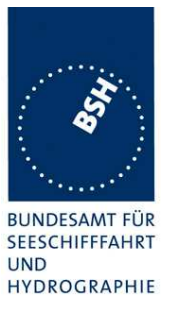

# **Annex B Test sentences**

## **B.1 IEC 61162 test sentences**

Many of the test sentences are modified manually during the test according to the requirements of the actual test items.

Mainly the MMSI in all addressed sentences are adapted to the actual MMSI of the EUT or of the unit the EUT communicates with.

In addition the files containing these sentences contain also some control information used by the monitor program like:

<UTC> is replaced by the actual UTC time at time of output

<WAIT EVENT> waiting for user action before next output

<WAIT xxxx> waiting xxx ms before next output

This control information is not shown in the following sentence examples because it is not sent to the EUT.

## **B.1.1 Sensor input**

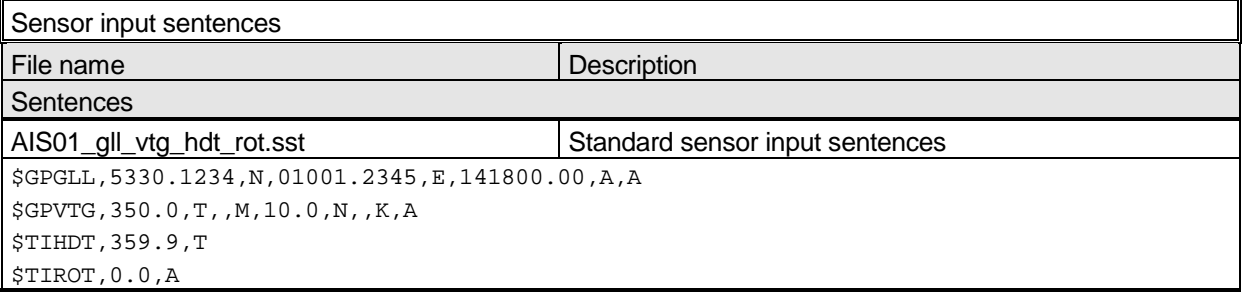

# **B.2 DSC sentences**

The sentences are listed as they are applied to the DSC Testbox for transmission of DSC test calls. There is a special format used based on an earlier definition of NMEA private sentences.

The frame for transmitting a DSC call is: \$PDEBT,CCDSC,T,00014600<call content>FF

The <call content> has to be entered in Hex code, 2 hex numbers for each 7 bit DSC symbol, without spaces, beginning with the format specifier which included only ones. The DSC coding and addition of redundancy (3 bit symbol redundancy and symbol repetition) are done by the test box. The content description of the calls is available on request.

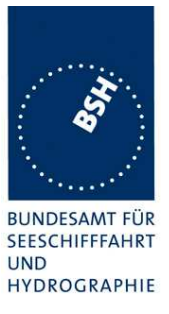

### The DSC sentences include MMSI number which is changed according to the actual MMSI number the EUT

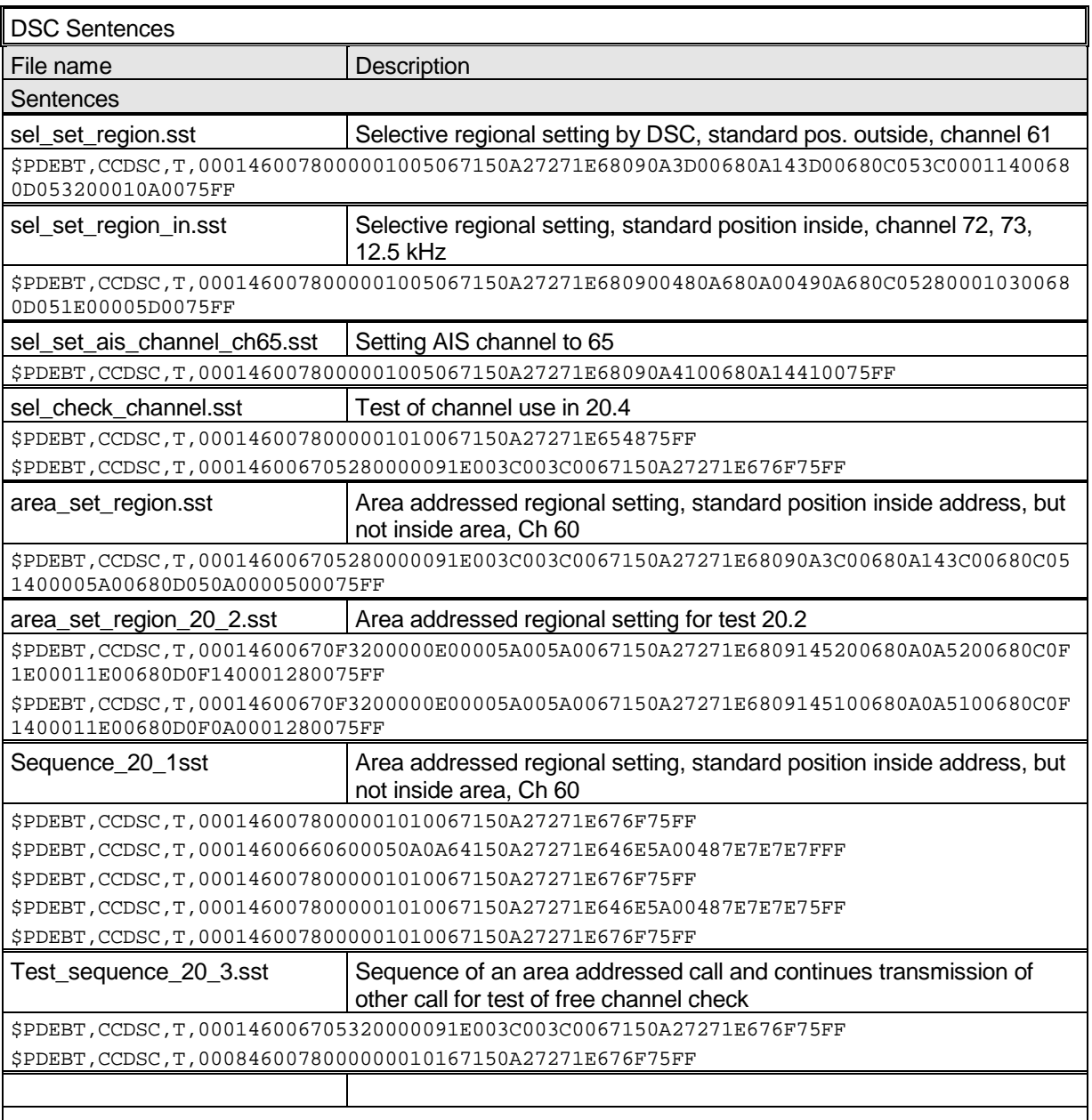

Federal Maritime and Hydrographic Agency

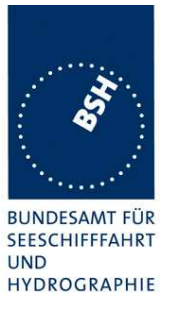

# **Annex C Test diagrams**

# **C.1 10.2.5.1 Rx performance test**

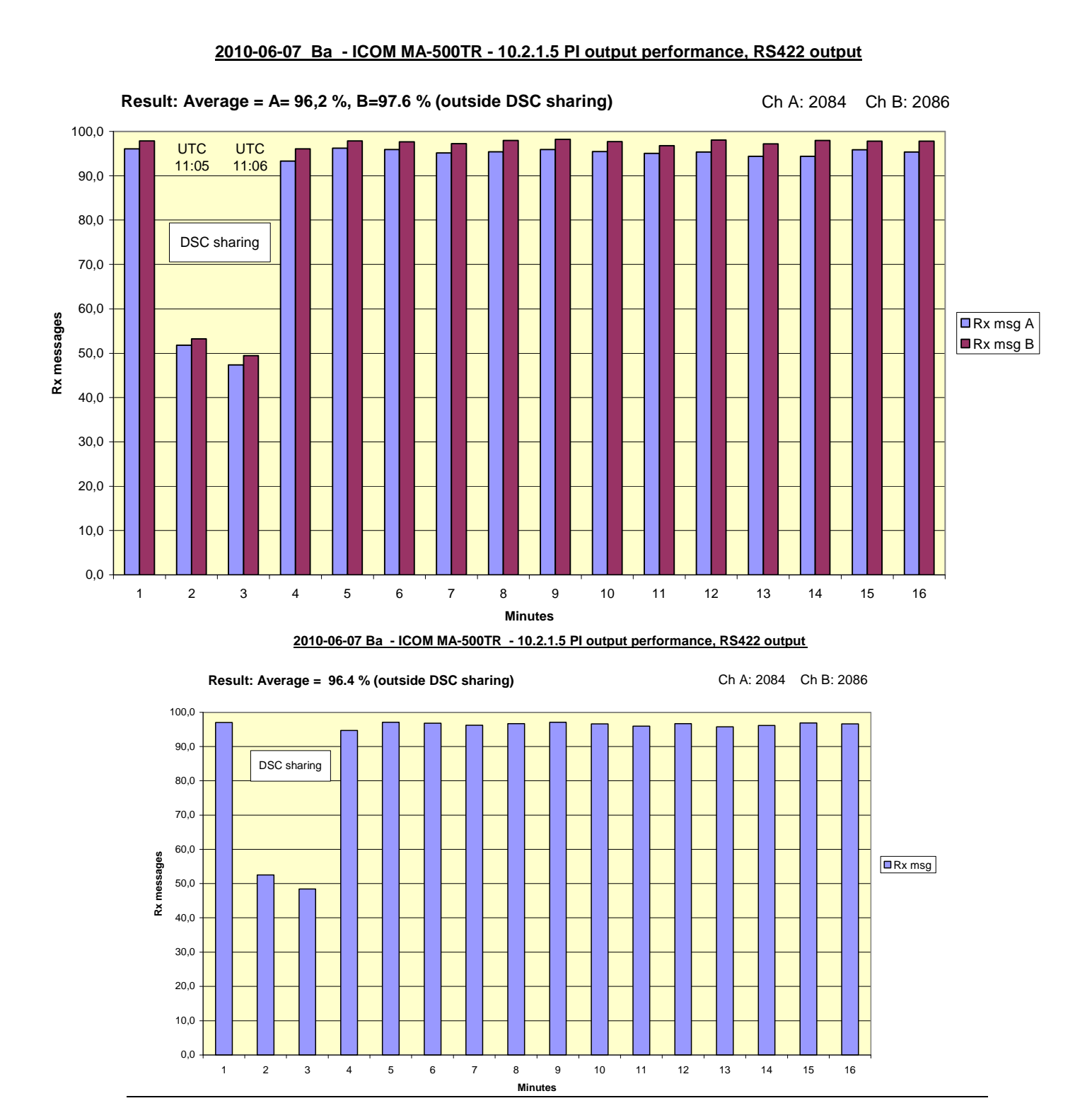

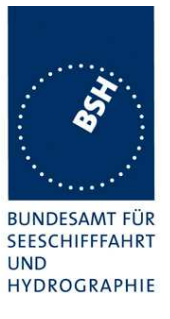

# **10.2.2.2 VDL state/reservations**

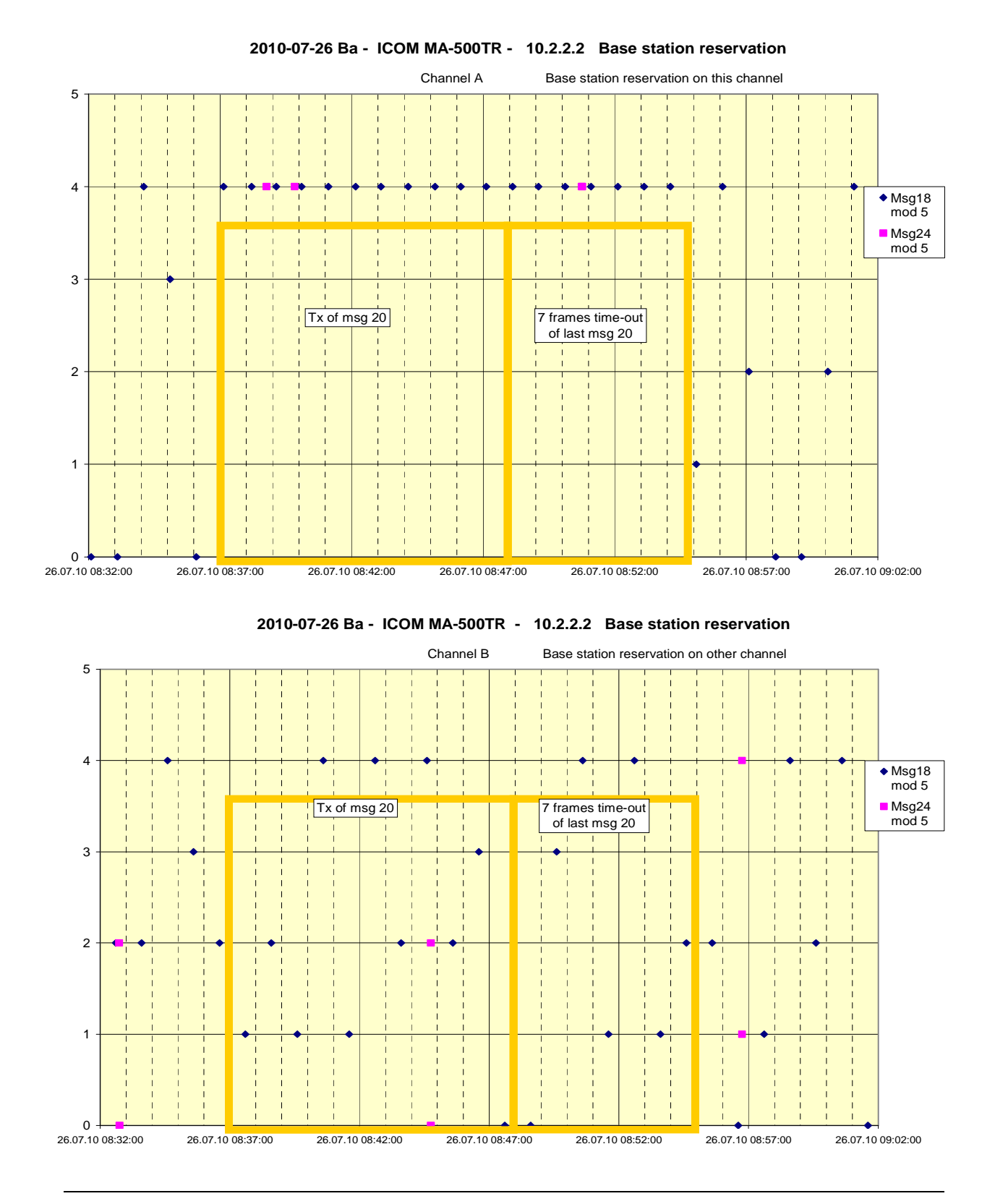

Federal Maritime and Hydrographic Agency

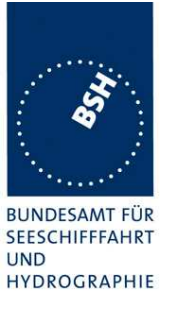

# **C.3 10.6.2.1 Nominal reporting interval**

**2010-02-10 Ba - ICOM MA-500TR - 10.6.2.1 Nominal reporting interval** 2250 50 2025 Speed 1 kn Speed 10 kn Speed 1 kn 1800 40 1575  $\blacksquare$ **Slots** 1350 30 SOG Slot number **Slot number SOG (kn)** 1125 900 20 675 F 450 10 225  $0 + 1$   $0.02.1009:59:59$  $\Omega$ 10.02.10 09:59:59 10.02.10 10:04:59 10.02.10 10:09:59 10.02.10 10:14:59 10.02.10 10:19:59 10.02.10 10:24:59 10.02.10 10:29:59 10.02.10 10:34:59 **010-06-03 Ba - ICOM MA-500TR - 10.6.2.1 Nominal reporting interval** 2250 Slots 1875 Channel1500 1125 750 375  $\overline{0}$ 02.06.10 02.06.10 02.06.10 02.06.10 02.06.10 02.06.10 03.06.10 03.06.10 03.06.10 03.06.10 03.06.10 03.06.10 03.06.10 18:00:00 19:00:00 20:00:00 21:00:00 22:00:00 23:00:00 00:00:00 01:00:00 02:00:00 03:00:00 04:00:00 05:00:00 06:00:00

 $\Omega$ 

1

2

3

 $\overline{A}$ 

5

6

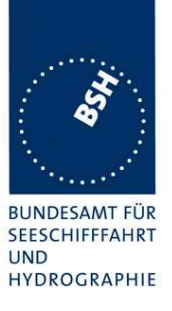

#### **2010-02-10 - ICOM MA-500TR - 10.6.2.3 Static data reporting rates Message 24** Message 18 reporting interval = 3 min 2250 s 5 2025 **Slots** Speed 1 kn Channel 1800 4 1575 1350 3 Slot number **Slot number SOG (kn)** 1125 900 2 675 450 1 225  $\overline{0}$  $\overline{0}$ 10.02.10 13:25:00 10.02.10 13:30:00 10.02.10 13:35:00 10.02.10 13:40:00 10.02.10 13:45:00 10.02.10 13:50:00 10.02.10 13:55:00 10.02.10 14:00:00 **2010-02-10 - ICOM MA-500TR - 10.6.2.3 Static data reporting rates Message 24, Message 18 reporting interval = 30 s** 2250 5 2025 Speed 10 kn 1800 4 **Slots** 1575 Channe 1350 3 Slot number **Slot number SOG (kn)** 1125 900 2 675 450 1 225  $\theta$  $\Omega$ 10.02.10 10.02.10 10.02.10 10:45:00 10.02.10 10:50:00 10.02.10 10:55:00 10.02.10 11:00:00 10.02.10 11:05:00 10.02.10 11:10:00 10.02.10 11:15:00 10.02.10 11:20:00 10.02.10 11:25:00 10.02.10 11:30:00

# **C.4 10.6.2.3 Static data reporting interval**

Test Report No.. **BSH/46162/4321440/10-1** Date: 13.12.2010 page 102 of 113

10:35:00

10:40:00

**Bundesamt für Seeschifffahrt und Hydrographie** Federal Maritime and Hydrographic Agency

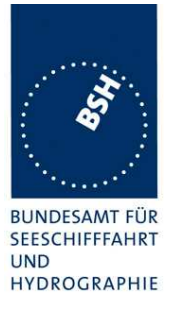

# **C.5 12.1.1 Synchronisation test sync mode 1**

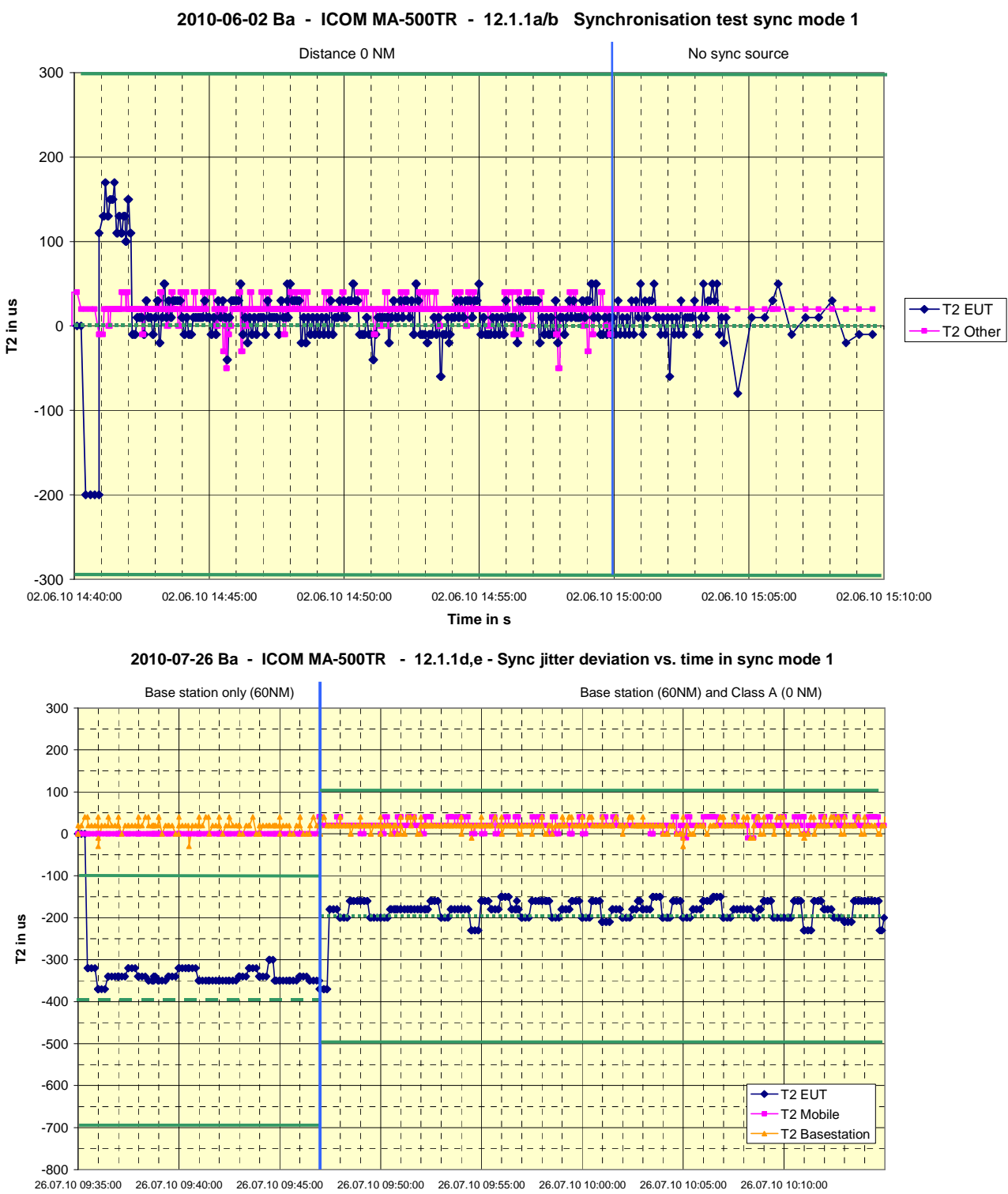

Federal Maritime and Hydrographic Agency

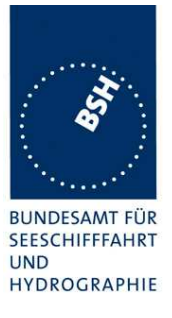

# **C.6 12.1.2 Synchronisation test sync mode 2**

**2010-07-26 Ba ICOM MA-500TR - 12.1.2 Synchronisation test sync mode 2** 

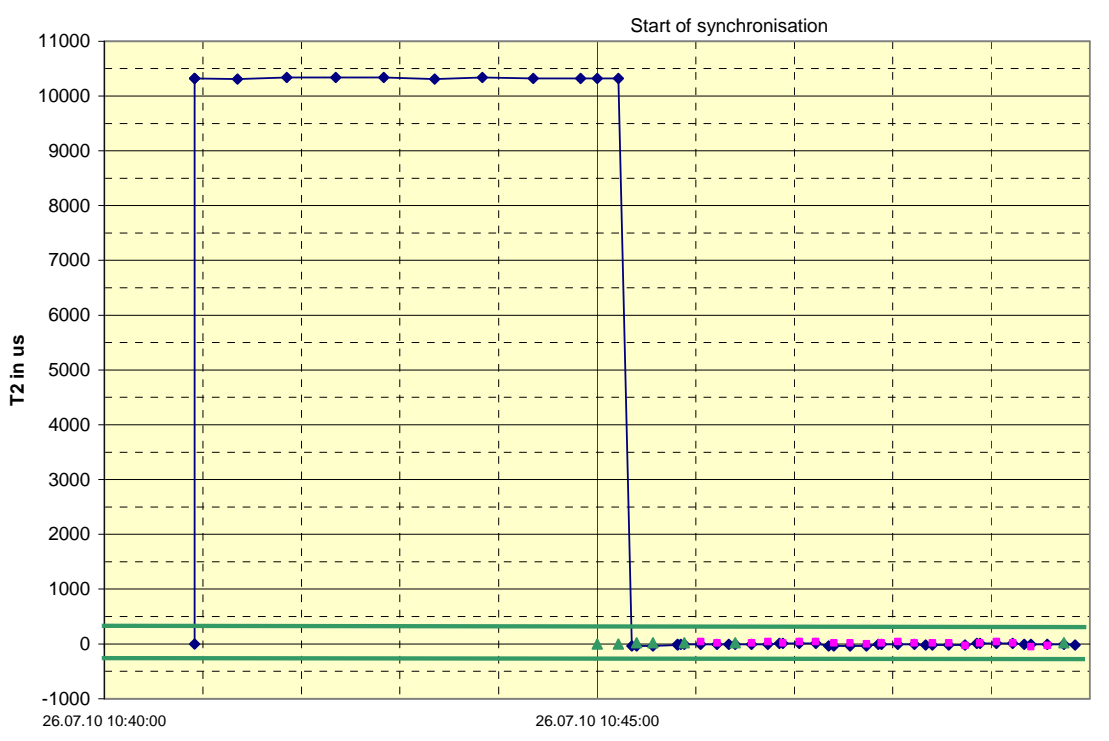

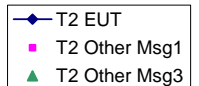

**Time in s**

Federal Maritime and Hydrographic Agency

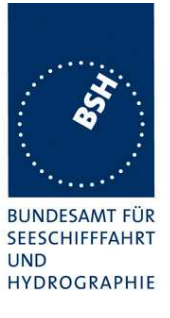

# **C.7 12.2.1 Carrier sense test – Threshold level**

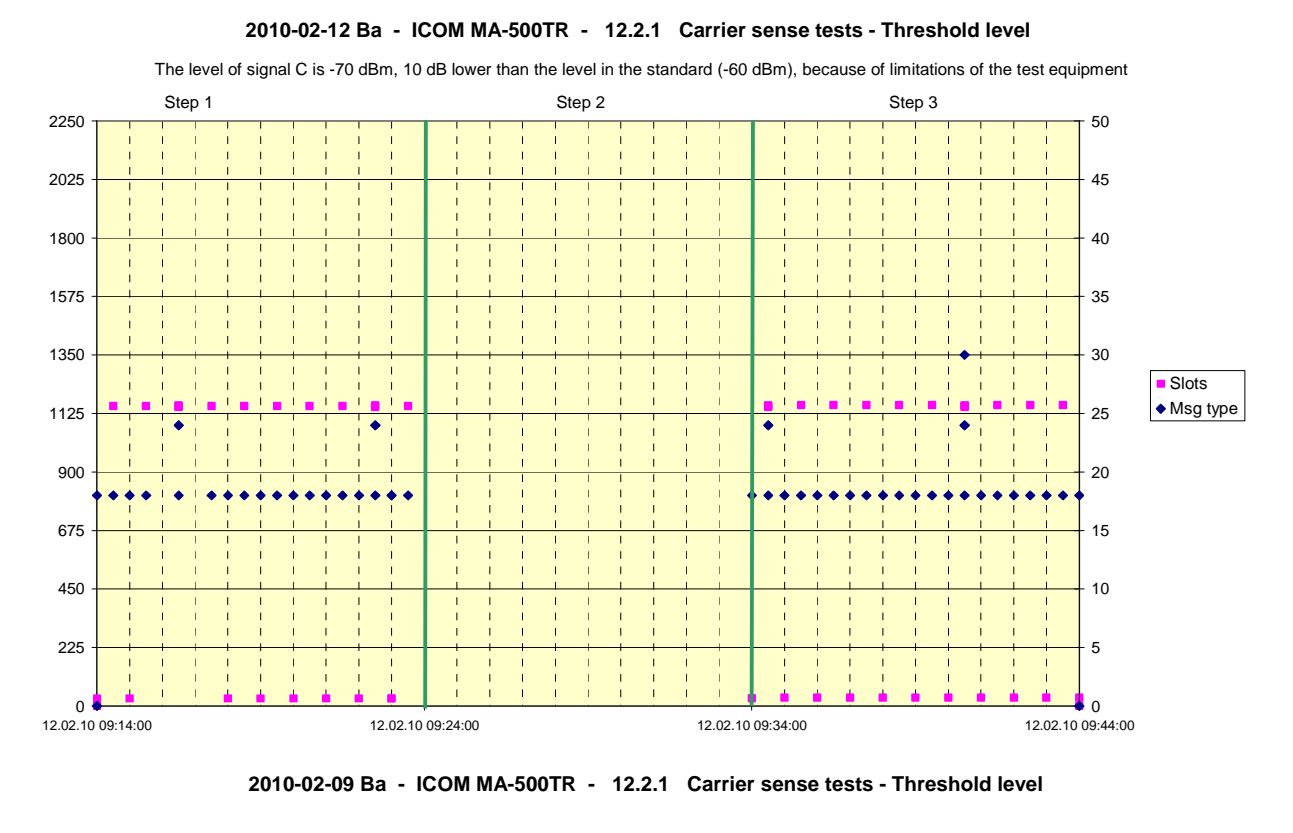

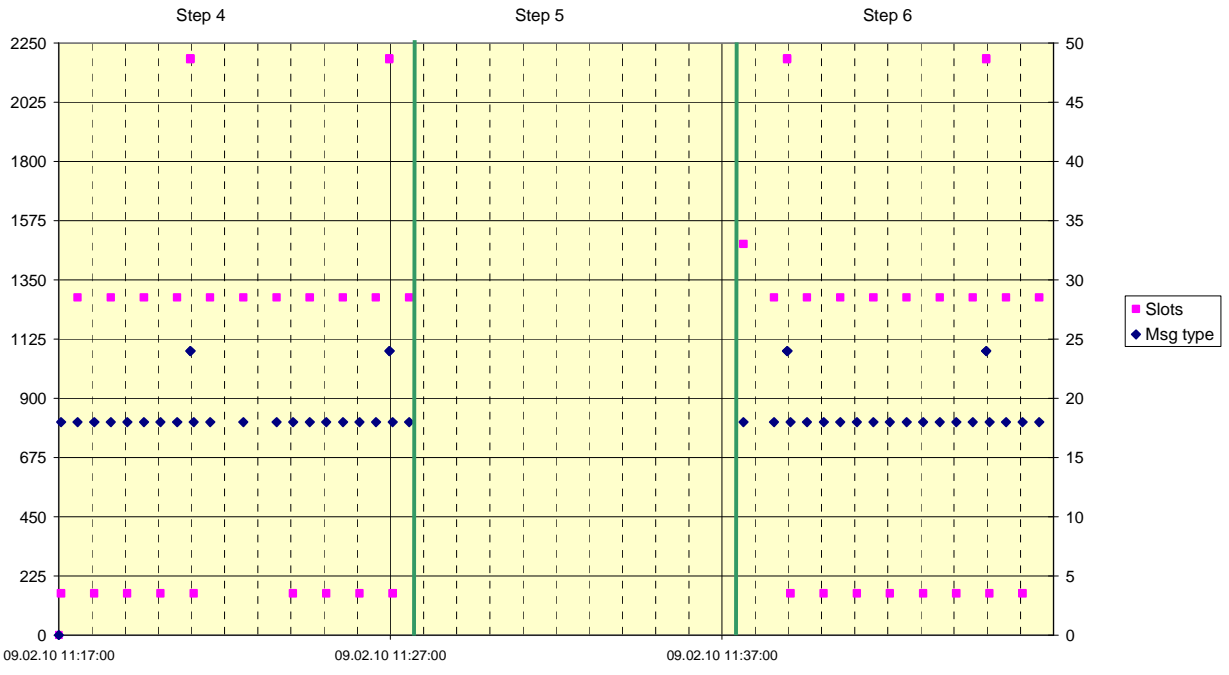

Test Report No.. **BSH/46162/4321440/10-1** Date: 13.12.2010 page 105 of 113

**Bundesamt für Seeschifffahrt und Hydrographie** Federal Maritime and Hydrographic Agency

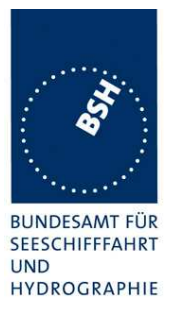

# **C.8 12.2.2 Carrier sense timing**

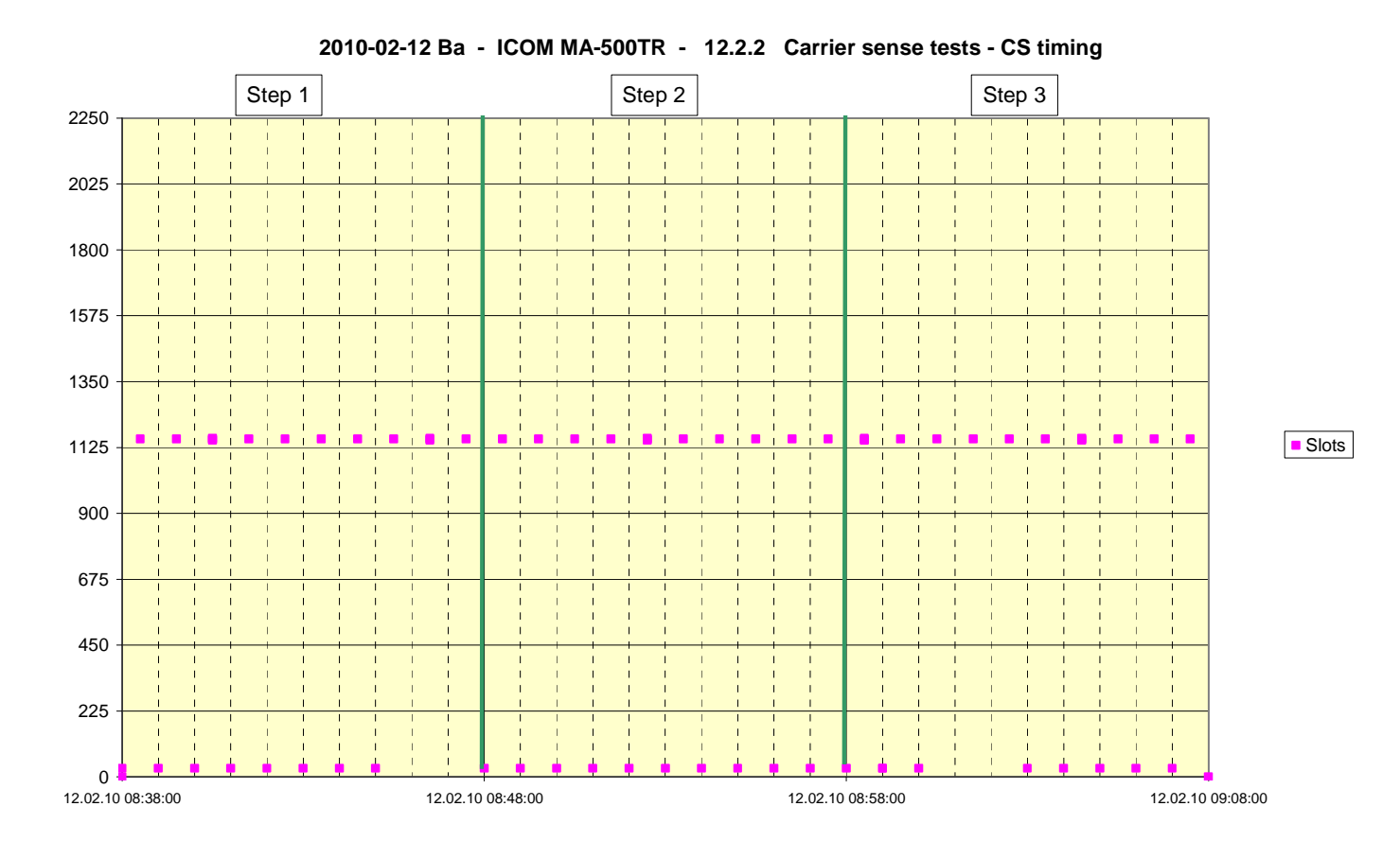

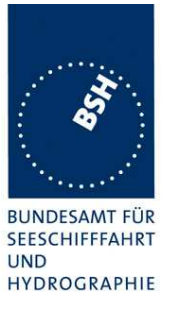

# **C.9 12.3 VDL state / Reservations**

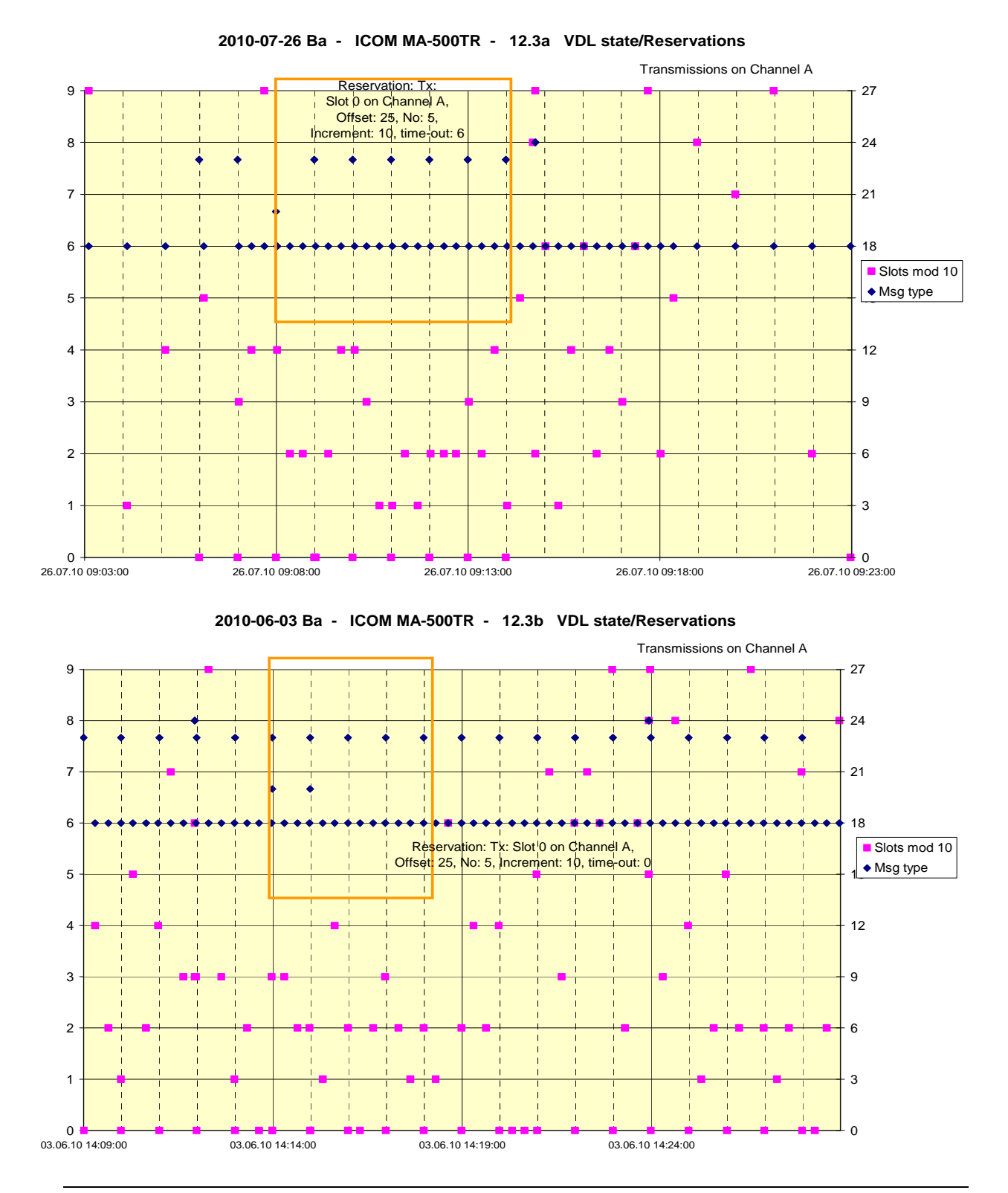

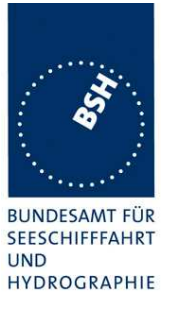

## **C.10 12.6.1 Autonomous mode allocation**

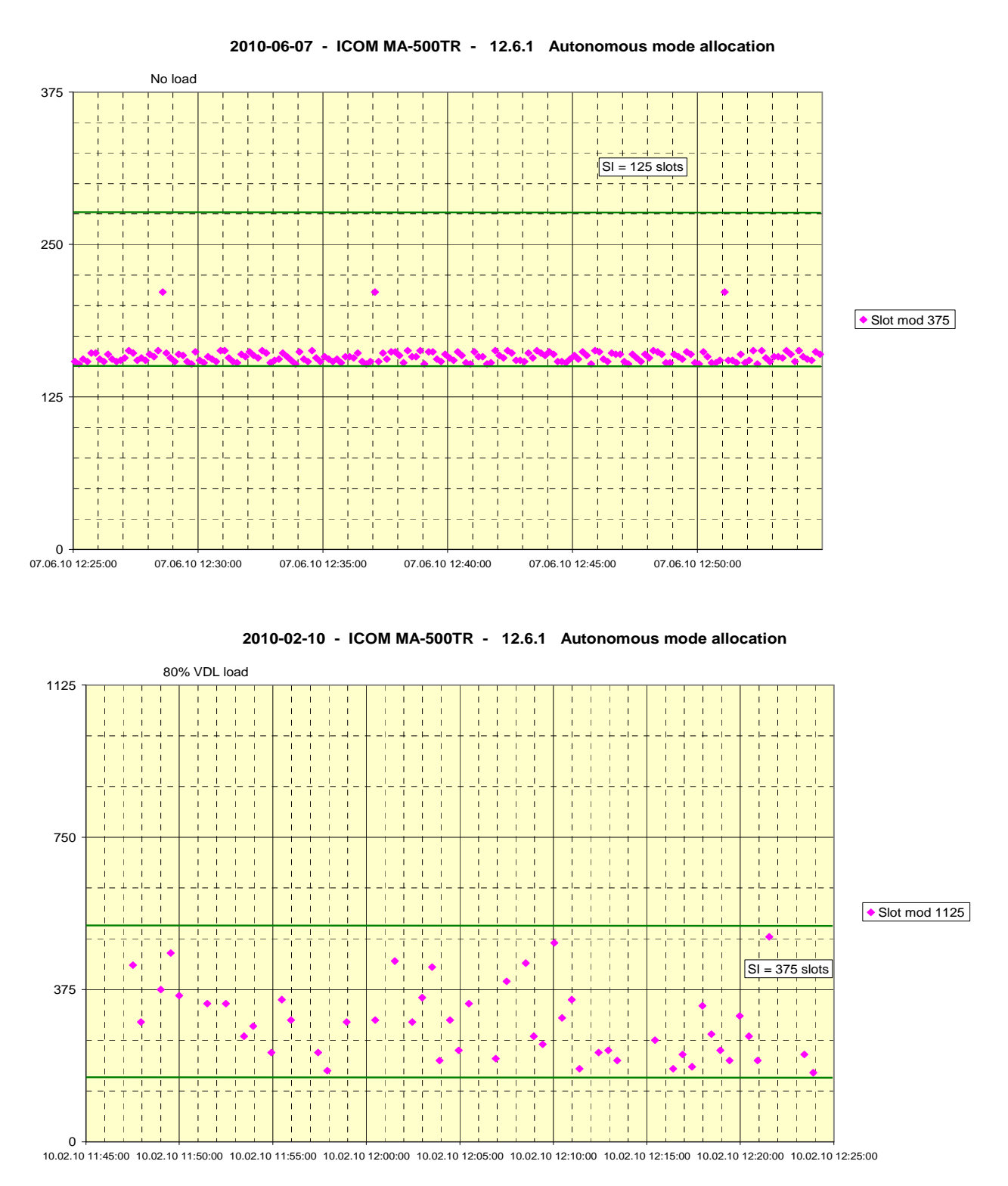
**Bundesamt für Seeschifffahrt und Hydrographie**

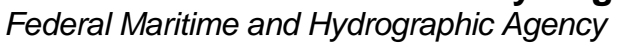

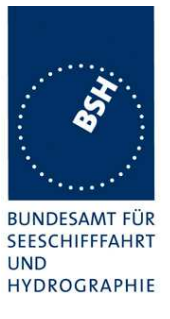

### **C.11 12.7.2 Entering rate assignment**

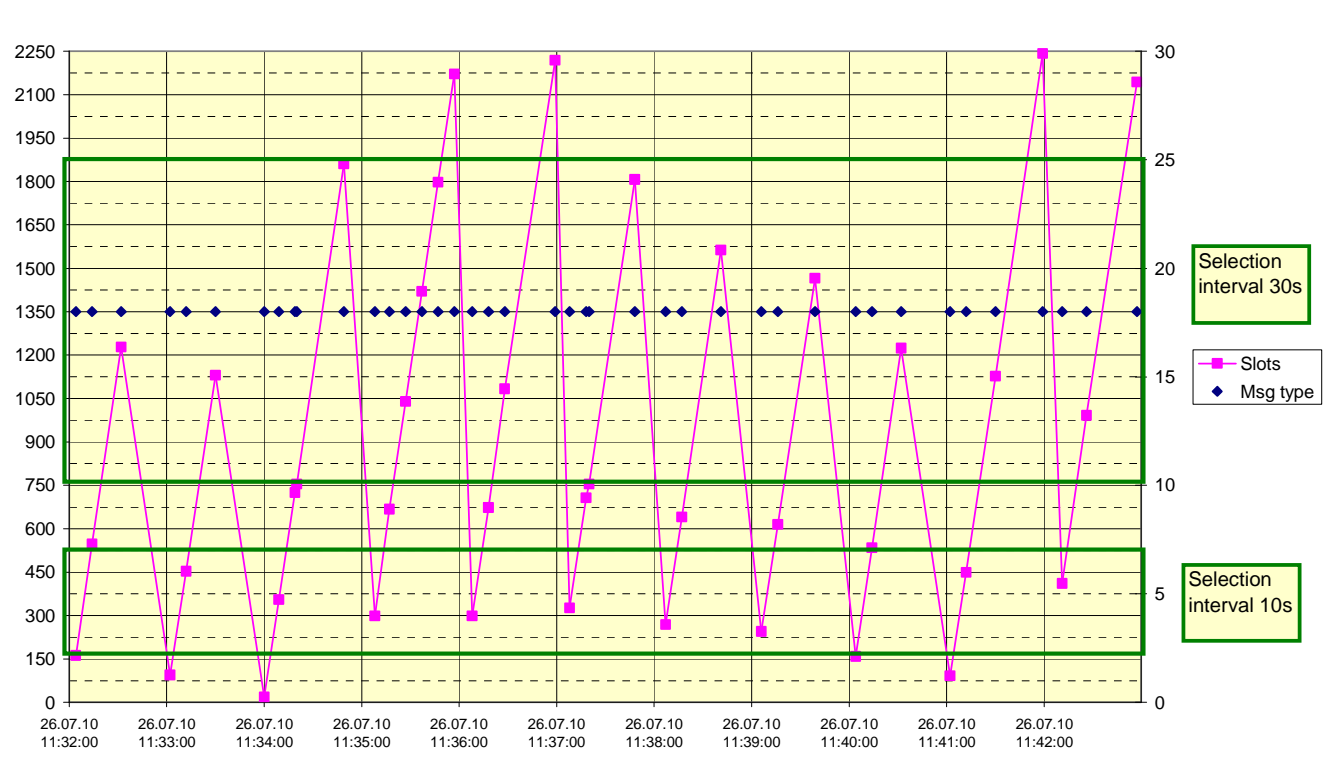

**2010-07-26 Ba - ICOM MA-500TR - 12.7.2 Entering rate assignment**

**Bundesamt für Seeschifffahrt und Hydrographie** Federal Maritime and Hydrographic Agency

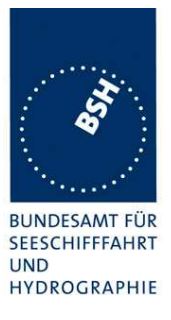

## **C.12 12.7.4 Reverting from quiet mode**

 $0 +$  - 12.02.10 14:08:00 375 750 1125 1500 1875 2250 12.02.10 14:08:00 12.02.10 14:13:00 **B** Slots Quiet time  $Msg 23$ 

**2010-02-12 - ICOM MA-500TR - 12.7.4 Reverting from quiet mode**

**Bundesamt für Seeschifffahrt und Hydrographie** Federal Maritime and Hydrographic Agency

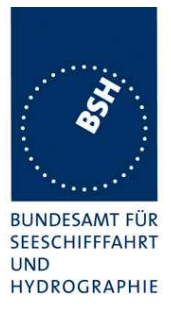

# **Annex D Photos of equip m ent under test**

## **D.1 Transponder Unit**

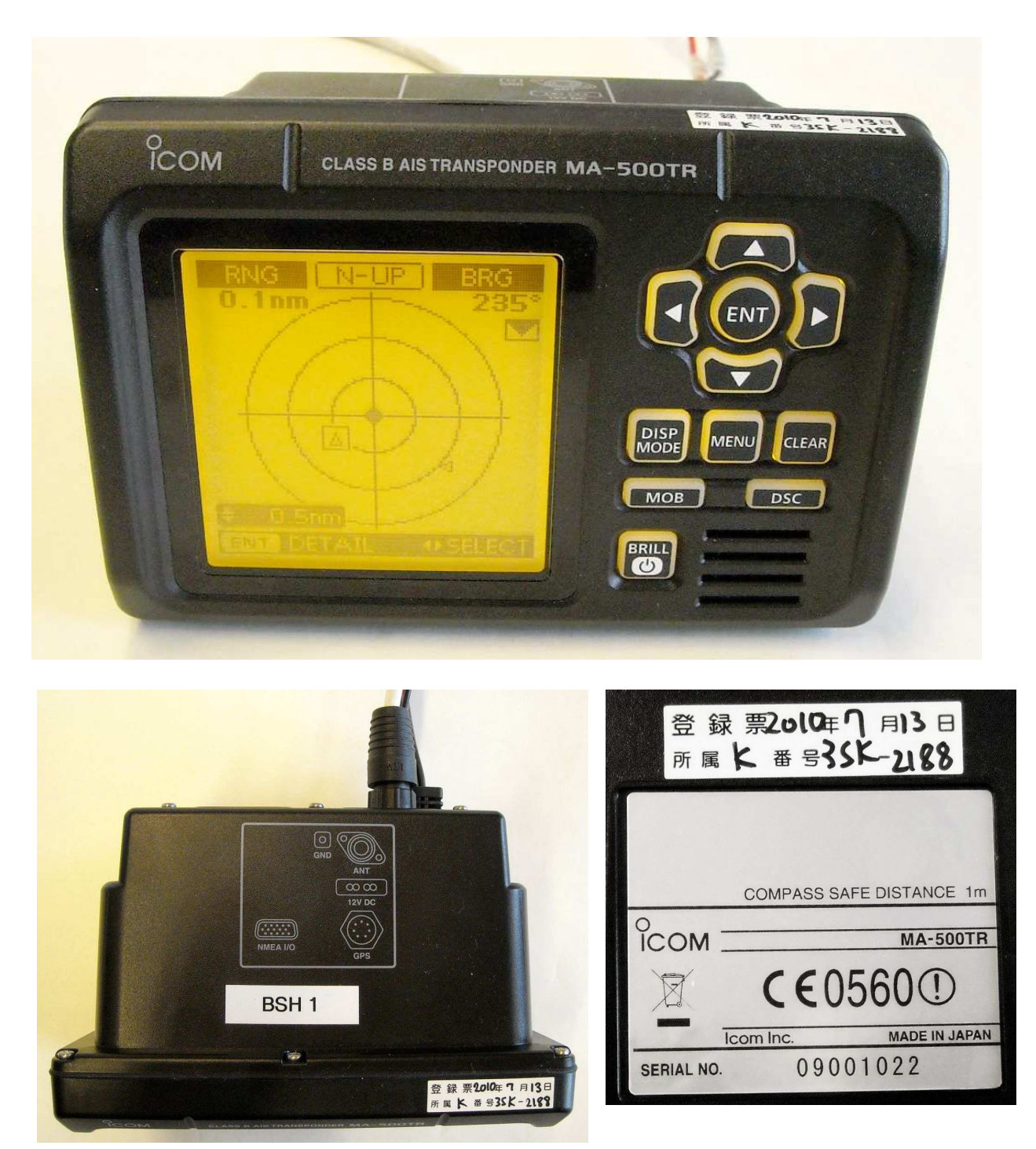

#### **Bundesamt für Seeschifffahrt und Hydrographie**

Federal Maritime and Hydrographic Agency

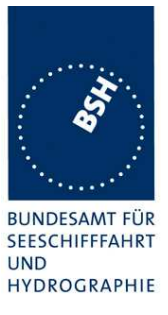

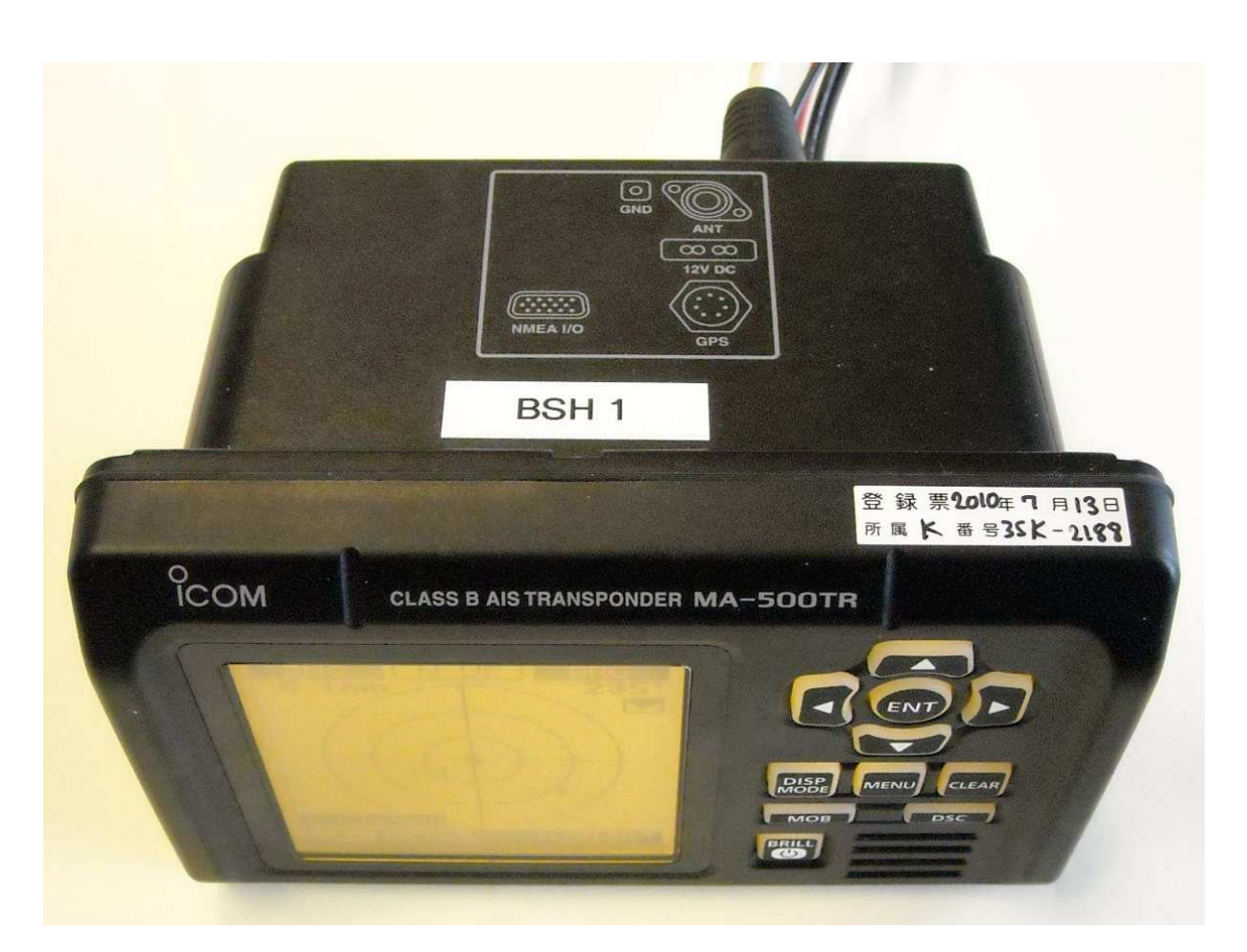

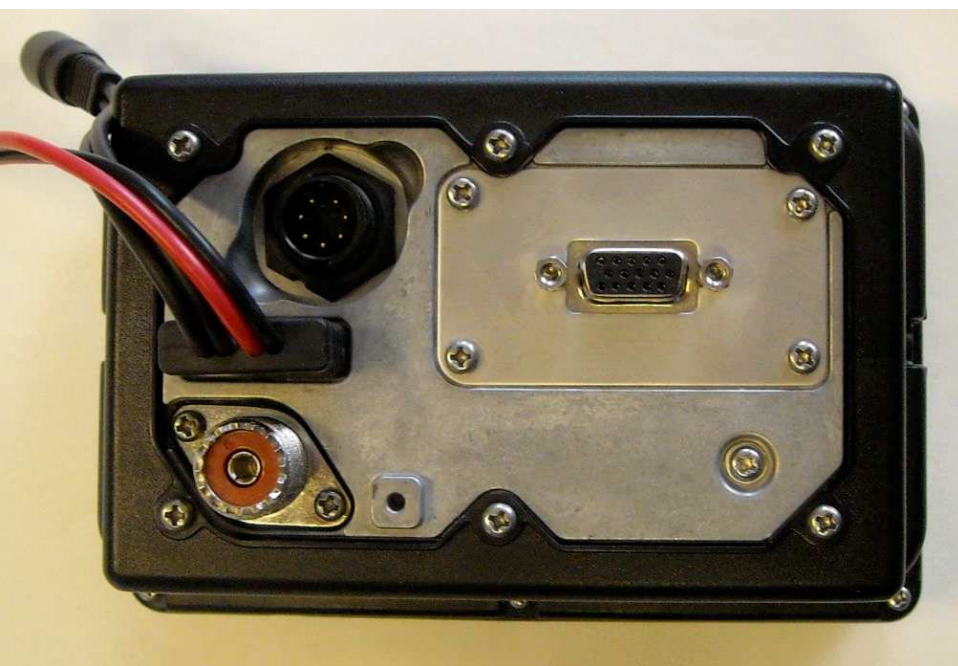

**Bundesamt für Seeschifffahrt und Hydrographie** Federal Maritime and Hydrographic Agency

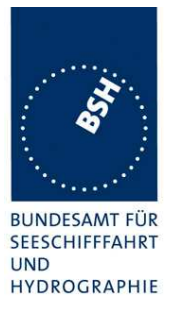

### **D.2 GPS antenna**

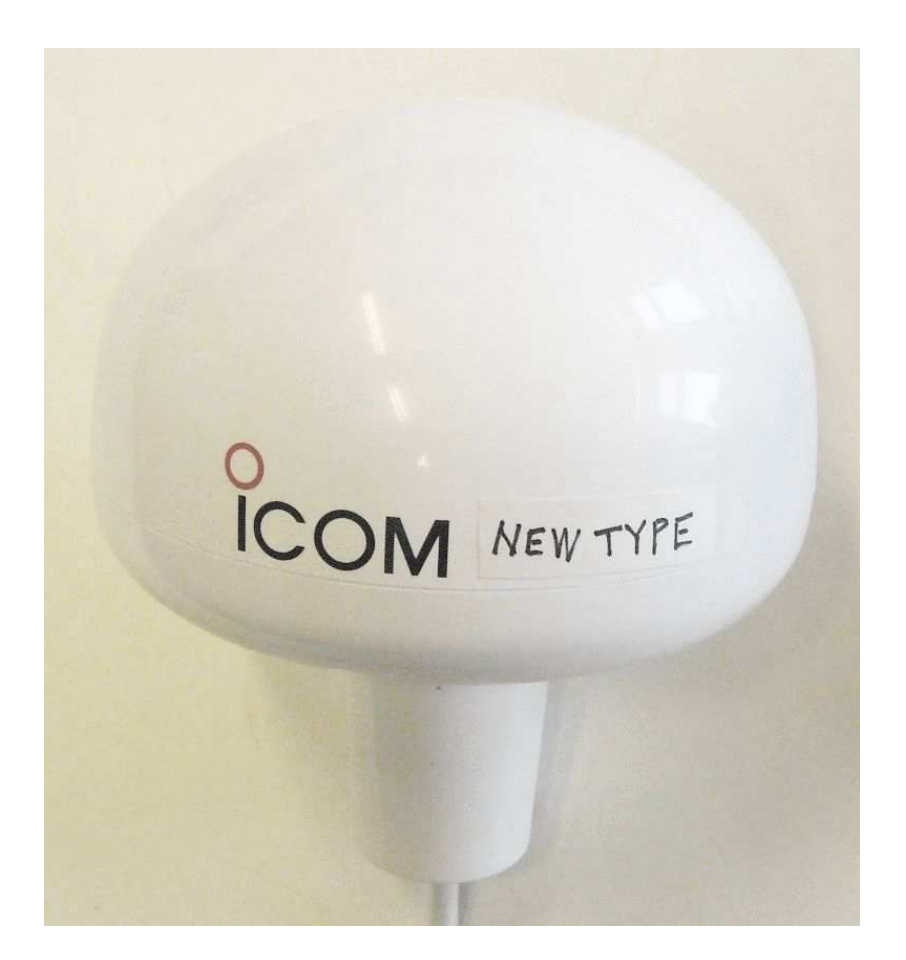

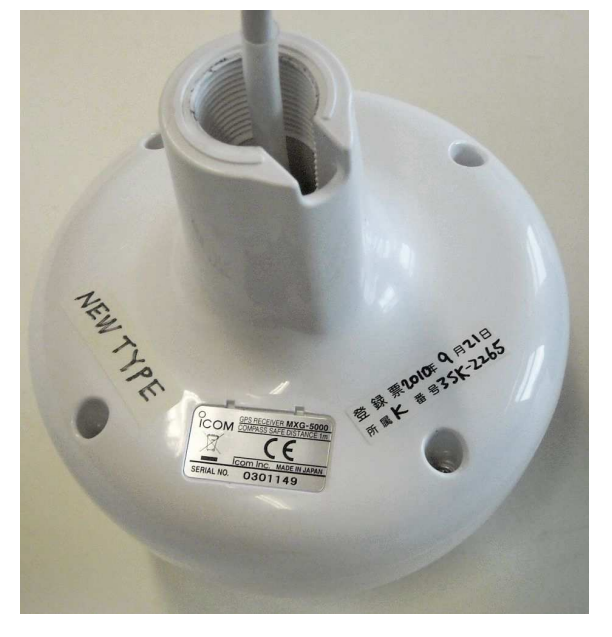

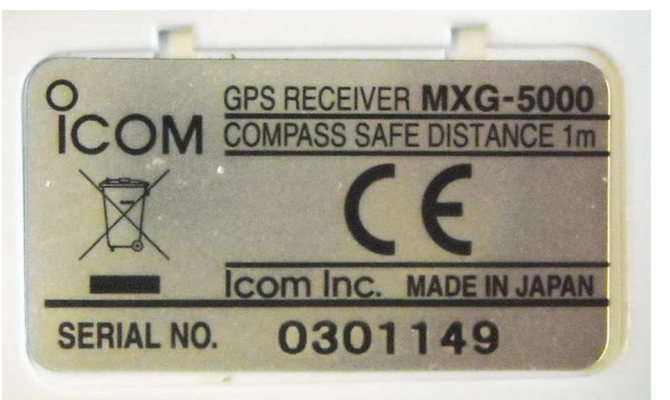